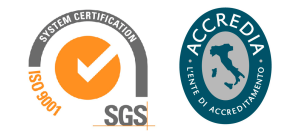

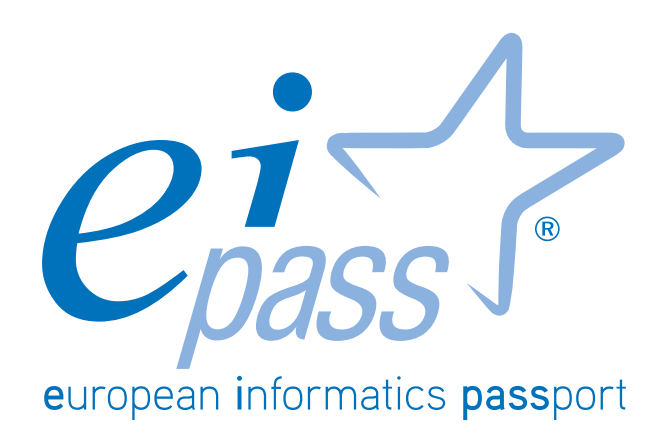

I fondamenti dell 'ICT

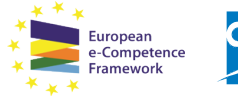

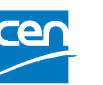

Programma analitico d'esame per il conseguimento della certificazione informatica per l'utente intermedio in linea con le indicazioni del CEN (Ente di standardizzazione Europeo) - eCF (e-Competence Framework)

# **Premessa**

L'informatica (dall'unione delle parole *informazione* e *automatica*) è la disciplina che studia la gestione automatica dell'informazione, ovvero le tecniche e i metodi per la rappresentazione e l'elaborazione automatica delle informazioni (con l'ausilio del computer). Automatico significa che può essere eseguito senza intervento umano.

Il Computer (*Sistema per l'elaborazione delle Informazioni* o *calcolatore elettronico*) è un dispositivo che, eseguendo le istruzioni previste dal *programma* impostato dall'operatore, è in grado di svolgere qualsiasi compito, seguendo uno schema lineare:

- 1. riceve dati e istruzioni (input),
- 2. li elabora,
- 3. produce un risultato (output).

L'Information Technology (IT - *Tecnologia dell'Informazione*) è la tecnologia che comprende ogni entità e/o settore legato alla tecnologia dei calcolatori:

- § l'*hardware*,
- § il *software*,
- § le Reti,
- § Internet,
- § le persone che fanno uso di queste tecnologie.

L'Information and Communication Technology (ICT - *Tecnologia dell'Informazione e della Comunicazione*) è l'insieme delle tecnologie che consentono il trattamento e l'accesso alle informazioni mediante telecomunicazioni, (Internet, Reti wireless, telefoni cellulari e altri mezzi di comunicazione).

In questo Ei-book, impareremo a riconoscere gli elementi dei computer di cui, di solito, non ci curiamo, badando solo all'utilizzo diretto del *device* che abbiamo tra le mani.

Ed invece, come succede spesso, anche la parte teorica è molto importante: solo sapendo come funzionano le cose è possibile sfruttarne tutte le potenzialità!

È un'introduzione necessaria di tutto ciò che vedremo nei moduli successivi.

**Certipass** *Il Comitato Tecnico Scientifi*

#### *Disclaimer*

Certipass ha predisposto questo documento per l'approfondimento delle materie relative alla Cultura Digitale e al migliore utilizzo del personal computer, in base agli standard e ai riferimenti Comunitari vigenti in materia; data la complessità e la vastità dell'argomento, peraltro, come editore, Certipass non fornisce garanzie riguardo la completezza delle informazioni contenute; non potrà, inoltre, essere considerata responsabile per eventuali errori, omissioni, perdite o danni eventualmente arrecati a causa di tali informazioni, ovvero istruzioni ovvero consigli contenuti nella pubblicazione ed eventualmente utilizzate anche da terzi.

Certipass si riserva di effettuare ogni modifica o correzione che a propria discrezione riterrà sia necessaria, in qualsiasi momento e senza dovere nessuna notifica.

L'Utenza destinataria è tenuta ad acquisire in merito periodiche informazioni visitando le aree del sito dedicate al Programma.

#### *Copyright © 2015*

Tutti i diritti sono riservati a norma di legge e in osservanza delle convenzioni internazionali.

Nessuna parte di questo Ei-Book può essere riprodotta con sistemi elettronici, meccanici o altri, senza l'autorizzazione scritta da Certipass.

Nomi e marchi citati nel testo sono depositati o registrati dalle rispettive case produttrici.

Il logo EIPASS® è di proprietà esclusiva di Certipass. Tutti i diritti riservati.

# **INDICE**

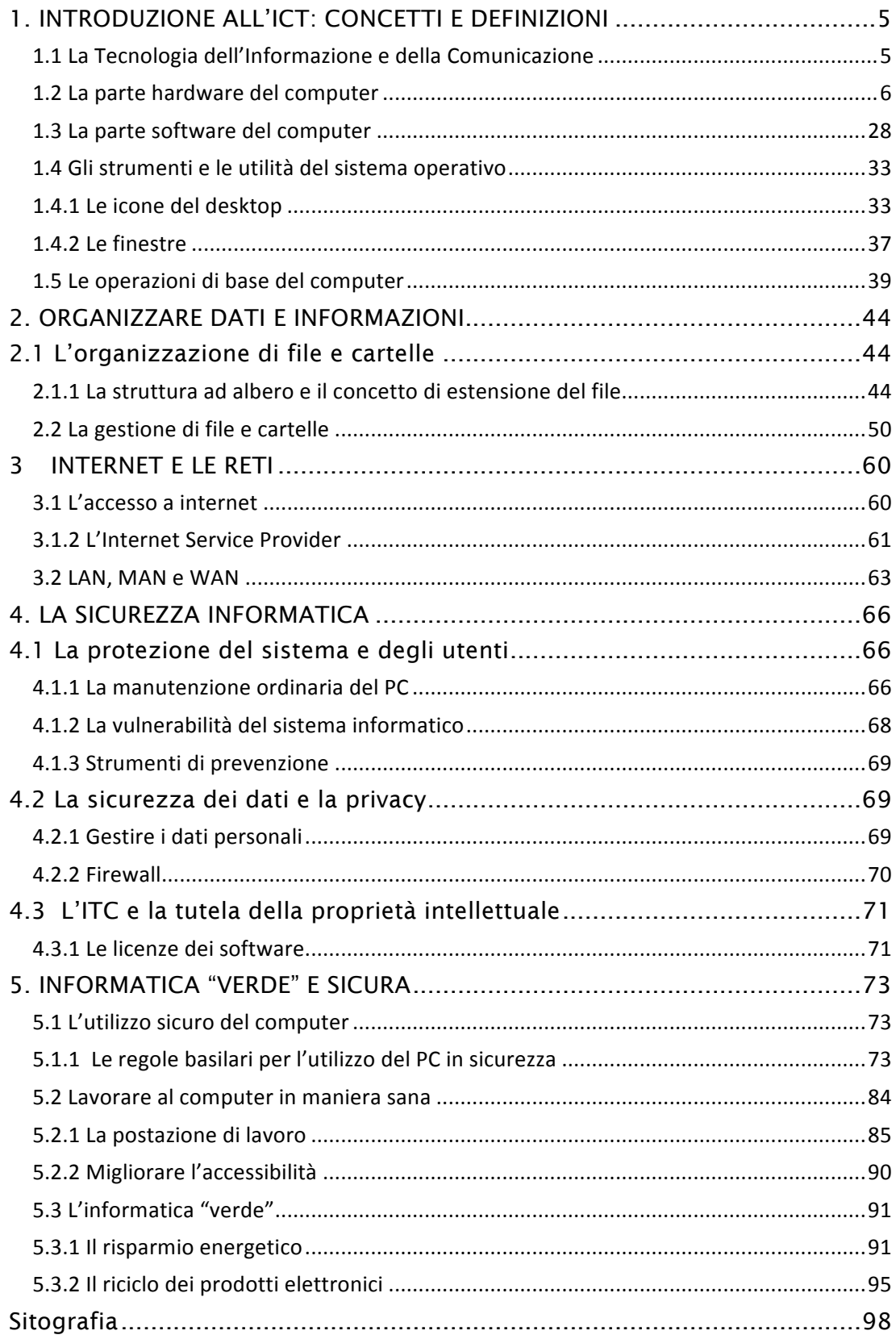

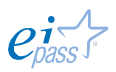

# 1. INTRODUZIONE ALL'ICT: CONCETTI E DEFINIZIONI

# 1.1 La Tecnologia dell'Informazione e della Comunicazione

Ogni computer funziona basandosi sulla complementarità di due componenti fondamentali, denominate *hardware* e *software*:

L'Hardware (dall'inglese *hard*, cioè rigido, e *ware*, componente) è l'insieme delle parti materiali del computer (i componenti elettronici, meccanici, magnetici e ottici), come tastiera, mouse, monitor, scheda madre, scheda video, stampante, ecc.

Il Software (dall'inglese *soft*, morbido, e *ware,* componente) è la parte logica di un dispositivo elettronico, composta dai *programmi*.

L'*hardware* non può eseguire alcunché senza le *istruzioni* e le *istruzioni* non sono utilizzabili senza una *macchina* che le esegue.

#### *Il trattamento dell'informazione*

L'informatica è una disciplina in continua evoluzione: fin dalla sua nascita come disciplina autonoma, è impegnata a emulare le capacità intellettuali umane con lo studio di modelli e la realizzazione di strumenti di calcolo, con cui si intende proprio integrare, potenziare e sostituire l'*attività mentale* e *professionale* umana.

L'informatica è stata definita come *lo studio sistematico degli algoritmi che descrivono e trasformano l'informazione*, o più semplicemente, *la scienza della rappresentazione e dell'elaborazione dell'informazione*: da queste definizioni, si desume che l'*informazione* ha un ruolo determinante (il riferimento ai calcolatori è solo implicito).

Prima di affrontare il tema del trattamento dell'informazione, quindi, è importante soffermarsi sui concetti di dato e informazione:

- § un dato è un elemento che reca un contenuto informativo minimo e non ci consente, da solo, di acquisire nuova conoscenza; esempi di dato sono un'*immagine*, un *valore*, un *nome*, ecc.;
- § l'informazione è costituita da un insieme di dati e, in riferimento al particolare contesto in cui è inserita, ci consente di aumentare la conoscenza e, quindi, di effettuare operazioni e prendere decisioni. L'informazione (ovvero acquisizione di nuova conoscenza) può essere creata e comunicata in molti modi: un gesto, una parola, pronunciata o scritta, oppure un messaggio riportato su un supporto di qualsiasi tipo.

Grazie a queste informazioni è possibile fare riferimento a eventi e oggetti senza che questi abbiano una natura fisica o siano fisicamente disponibili.

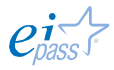

L'Informatica è la disciplina che si occupa dell'elaborazione automatica delle informazioni.

La possibilità di trattare l'informazione invece dell'oggetto che essa rappresenta è la caratteristica fondamentale che consente all'Informatica di riprodurre e automatizzare molti aspetti della realtà.

Gli uomini, normalmente, interpretano ed elaborano grandi quantità di informazioni, anche senza alcun supporto ma abbiamo comunque dei limiti; utilizziamo da molto tempo strumenti di supporto che ci consentono di aumentare la nostra capacità di calcolo e memoria. Distinguiamo tali strumenti in due classi:

- § strumenti *formali*, che permettono di ottenere un risultato oggettivo solo mediante l'elaborazione teorica dell'informazione, purché dotata di una certa struttura logica (esempi sono le operazioni matematiche, il sillogismo, e simili),
- § strumenti *materiali*, che permettono di trattare l'informazione rappresentandola fisicamente (abaco, calcolatore, etc.).

I computer sono strumenti *materiali* perché sono strumenti fisici (materiali) che consentono di elaborare le informazioni.

# 1.2 La parte hardware del computer

Il computer (calcolatore elettronico o elaboratore) è un dispositivo programmabile in grado di svolgere compiti diversi: elabora le informazioni eseguendo una serie di istruzioni.

Una serie specifica di istruzioni fornite all'elaboratore per eseguire i compiti richiesti è ciò che normalmente si definisce programma.

Il programma è un insieme di istruzioni, espresse in un linguaggio comprensibile alla macchina, ideate per l'esecuzione di un dato compito o per la soluzione di un dato problema.

Il computer è un sistema composto da varie parti connesse tra loro, realizzato da componenti elettronici (valvole, transistor, microchip), che possono riconoscere ed elaborare soltanto *grandezze binarie* (*bit*, *binary digit*); in pratica, l'informazione è convertita in segnali numerici codificati secondo un sistema binario.

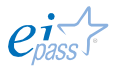

Il modello a cui la maggior parte di essi si ispira è ancora quello proposto da John von Neumann nel 1946. La caratteristica fondamentale alla base di questo modello è la *proceduralità*: il compito da svolgere deve essere descritto alla macchina mediante una sequenza di operazioni. Di fatto, affinché il computer possa eseguire un compito, gli deve essere fornito un programma (un insieme di istruzioni che gli dica cosa fare un istante dopo l'altro).

Inoltre, i dati e le istruzioni (che operano su di essi per seguire una data funzione) devono essere codificati nello stesso formato, per poter essere memorizzati nello stesso dispositivo.

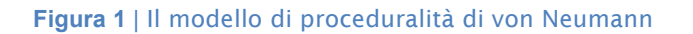

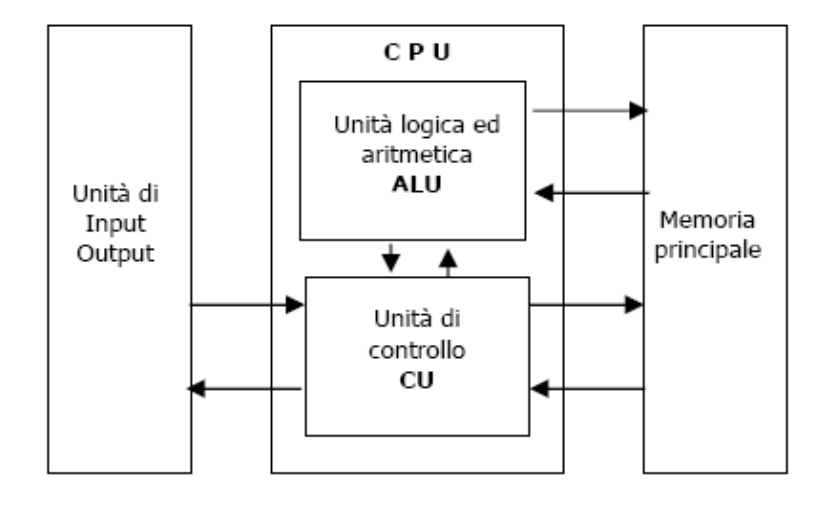

L'architettura di von Neumann prevede che un calcolatore sia costituito da tre sottosistemi interconnessi: la Memoria, il Processore (o Unità centrale di elaborazione - CPU) e i Dispositivi di interfaccia o ingresso uscita (I/O).

Secondo questo modello, un computer riceve i dati e le istruzioni mediante i dispositivi di ingresso/input, la CPU li elabora e invia il risultato all'esterno mediante i dispositivi di uscita/output. La memoria è utilizzata per la memorizzazione dei dati e delle istruzioni.

Queste tre sono le componenti di base di un computer; ciascuna di esse è disponibile sul mercato in varie tipologie che differiscono per forma, dimensione, uso e prestazioni. Ogni utente dovrebbe conoscerle tutte per scegliere sempre quelle più in linea con il contesto in cui opera e le proprie necessità operative.

Esistono delle alternative a questo modello architetturale, meglio note come architetture NON von Neumann, caratterizzate dall'elaborazione *parallela* (e, quindi, non più *procedurale*) di dati e programmi, ossia con svolgimento contemporaneo di più attività.

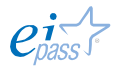

#### *I diversi tipi di computer*

I computer sono suddivisi in differenti tipologie:

- § supercomputer
- § mainframe
- § minicomputer
- § server
- **•** personal computer
- § desktop
- § workstation
- § dispositivi portatili
- laptop o notebook PC
- § tablet PC
- § pocket PC e Personal Digital Assistant (PDA)
- § telefoni cellulari e *smatphone*
- § dispositivi di gioco
- § network computer
- § terminali

#### *Supercomputer*

Molto costosi, potenti, utilizzati per applicazioni specializzate che richiedono grosse quantità di calcoli; si usano per calcolare, ad esempio, le previsioni meteorologiche, le attività di animazione grafica, le attività di ricerca in ambito di energia nucleare, e simili.

Nell'immagine, puoi vedere il Columbia, il supercomputer della NASA, considerato il più grande

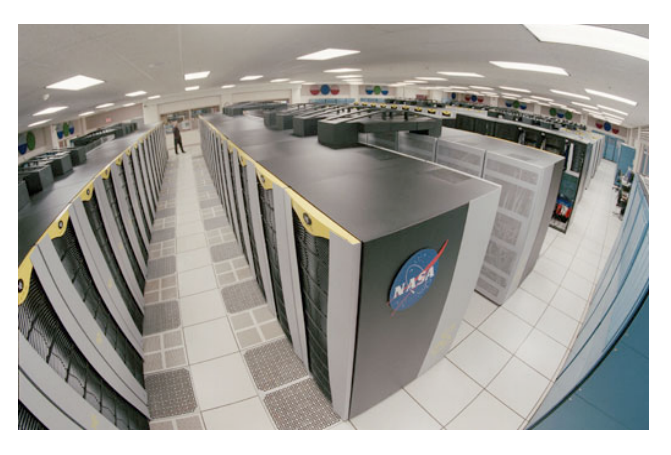

**Figura 2** | Il supercomputer *Columbia* della Nasa

del mondo per molto tempo; oggi il Columbia è stato superato da un nuovo computer, denominato *HECC* (High-End Computing Capability). Per ulteriori informazioni, clicca qui.

#### *Mainframe*

Grossi computer con funzioni centralizzate di elaborazione dati, utilizzati nelle aziende di grandi dimensioni (banche, istituti finanziari, borse, pubbliche amministrazioni). La differenza tra un supercomputer e un mainframe consiste nel fatto che il supercomputer concentra la sua potenza di calcolo nell'esecuzione di pochi programmi, con la maggiore velocità possibile, mentre un mainframe esegue in modo concorrente molti programmi.

#### *Minicomputer*

Sono computer meno potenti dei mainframe, di dimensioni medie (in realtà non sono, quindi, così piccoli!) e consentono l'accesso simultaneo a molti utenti

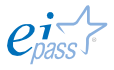

(multiutente). È una tipologia di macchine che si collocano a metà strada tra i mainframe multiutente e i desktop monoutente, nel tempo si sono trasformati e oggi corrispondono ai sistemi dedicati alle applicazioni aziendali e ai server.

#### *Server*

**Figura 3** | Un server

Computer ad alte prestazioni ed elevata affidabilità, che forniscono servizi a molti utenti finali (altri PC, detti client).

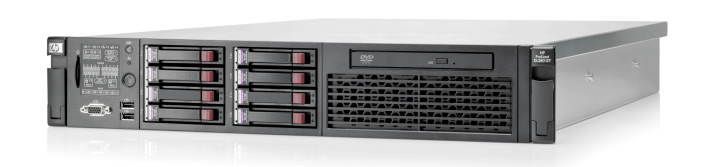

#### *Personal computer*

Sono i computer progettati per consentire al singolo utente di accedere ai servizi informatici e ad internet. Ce ne sono di diverse tipologie:

#### *Desktop*

Comunemente chiamati personal computer (PC) o semplicemente PC, supportano molte funzionalità e dispongono di un'ampia varietà di modelli e periferiche, con differenti tipologie di connessioni; sono utilizzati comunemente per eseguire applicazioni di elaborazione di testi, foglio elettronico e applicazioni di rete (posta elettronica e navigazione web).

Se ne costruiscono con *case* di sempre più compatti (vedi la figura che segue).

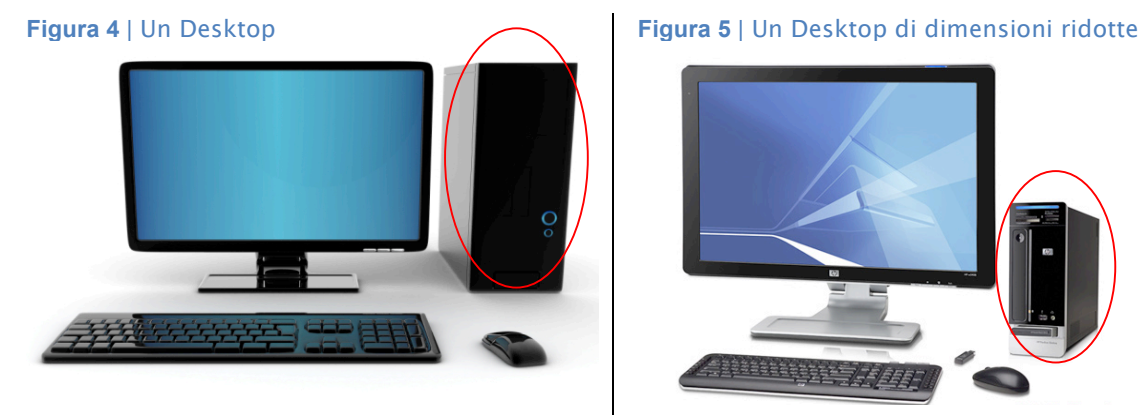

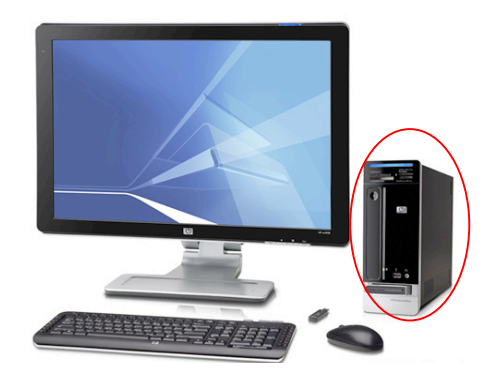

#### *Workstation*

Con questo termine si indica, in generale, una postazione informatica di lavoro, completa di tutti gli elementi necessari. Più nello specifico, si indica una postazione organizzata con computer ad elevate prestazioni, progettati ed assemblati per applicazioni specializzate (per esempio progetti di applicazioni grafiche 3-D e audio, animazioni video e simulazioni di realtà virtuale).

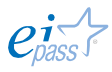

#### **Figura 6** | Una workstation

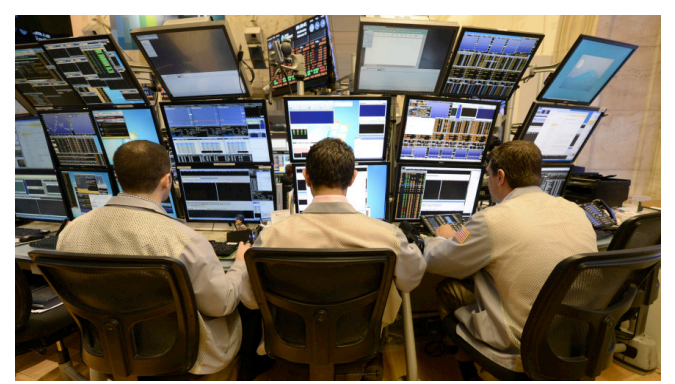

#### *Dispositivi portatili*

Sono PC a tutti gli effetti, sistemati in maniera tale da poter essere trasportati facilmente. Variano per dimensioni, potenza e prestazioni grafiche; comprendono:

Laptop o notebook PC. Sono comparabili ai desktop per utilizzo e potenza di calcolo ma, essendo dispositivi portatili, sono più leggeri, con monitor, tastiera e mouse integrati;

Tablet PC. Computer contenuto in un singolo pannello; la sua caratteristica distintiva è rappresentata dal display di tipo touch screen: consente di interagire con il computer mediante le dita o una penna stilo;

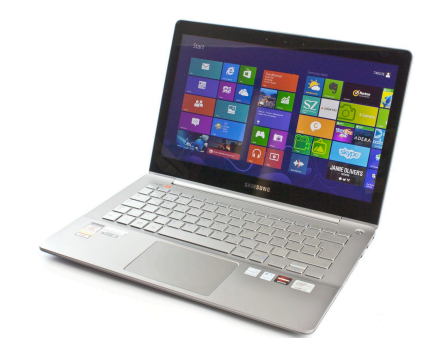

**Figura 8** | Un tablet

**Figura 7** | Un laptop

Pocket PC e Personal Digital Assistant (PDA). Hanno processore meno potente, memoria ridotta, una tastiera e/o uno schermo touch-screen, con un Sistema Operativo simile a quello dei PC; lo schermo è più piccolo, con ridotte capacità di visualizzazione; svolgono funzioni di rubrica, calcolatrice, sveglia, browser, Client di posta e GPS/navigatore. Spesso sono dotati di connettività Bluetooth e via cavo USB.

**Figura 9** | Un PDA

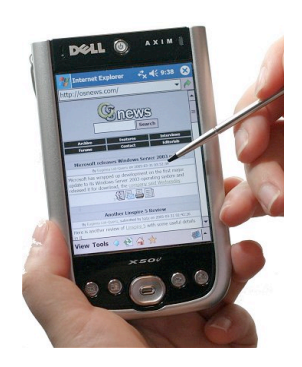

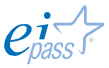

Questi dispositivi sono sempre meno utilizzati: tutte le funzioni sono infatti integrate negli *smartphone.*

#### *Telefoni cellulari e smartphone*

I telefoni cellulari sono dispositivi che, oltre alla parte ricetrasmittente, dispongono di una memoria dati, di un processore (per eseguire varie applicazioni) e di un software (per gestire tali funzionalità). I telefoni di ultima generazione dispongono di un microdiffusore integrato (per la riproduzione di musica), di una radio integrata, di un chip per la connessione Wi-Fi, di uno slot USB per collegare il cellulare al PC, di fotocamere, etc. Gli *smartphone* sono telefoni cellulari con funzioni da PDA. Consentono di fare foto, accedere ai documenti e alle e-mail, prendere appunti scritti o audio, vedere la TV.

#### *Dispositivi di gioco (o console)*

Sono piccoli computer special purpose, ideati appositamente per l'elaborazione di videogiochi; possono essere portatili e da tavolo. Rispetto ai computer standard si caratterizzano soprattutto per la scheda video, molto più potente. Le console portatili sono dispositivi palmari di piccole dimensioni, dotati di schermo a cristalli liquidi (monocromatico o a colori), lettore di cartucce elettroniche o dischi ottici, nelle quali si trova memorizzato il programma, e sono alimentati a batterie. Le console da tavolo hanno dimensioni maggiori, circuiteria più complessa (più simile a quella dei personal computer), presenza di connettori dove collegare periferiche, un cavo per l'alimentazione e uno per la connessione ad uno schermo televisivo. Le console differiscono dai personal computer per la ridotta espandibilità, per la quasi nulla disponibilità di applicazioni non dedicate all'intrattenimento e per la facilità di utilizzo;

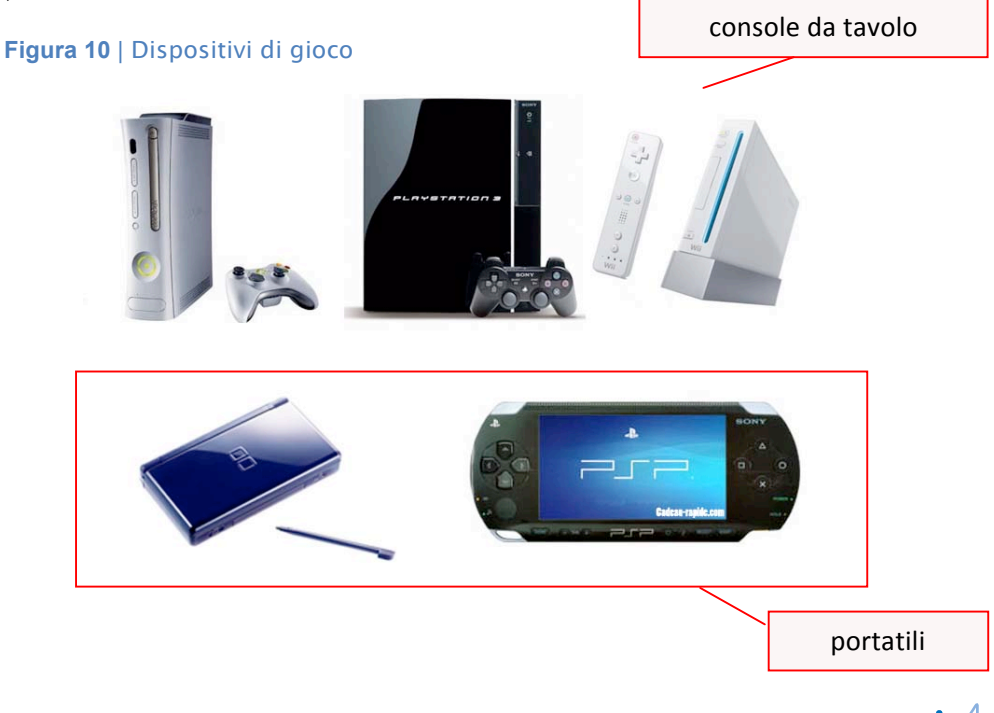

#### *Network computer*

È un computer ideato per un utilizzo esclusivo in ambienti dotati di una connessione a una *rete telematica*. Questo dispositivo non dispone di unità di immagazzinamento (come *hard disk* o altro) poiché il caricamento del *sistema operativo* e delle applicazioni avviene esclusivamente mediante la rete, così come il caricamento e il salvataggio dei dati elaborati.

#### *Terminali*

I terminali sono dispositivi senza alcuna potenza di calcolo, sono collegati a un server del quale utilizzano le varie funzionalità. Sono progettati per inserire dati all'interno di un computer (o di un sistema di elaborazione) e riceverne altri. Il Bancomat da cui ritiri i tuoi contanti o svolgi le altre funzioni consentite è un esempio pratico di terminale.

Nell'ambito delle reti wireless, il terminale ricetrasmittente è noto come terminale mobile (ad esempio, il Pos tramite cui possiamo pagare con carta di credito o bancomat in negozi, ristoranti ecc.).

**Figura 11** | Un terminale mobile

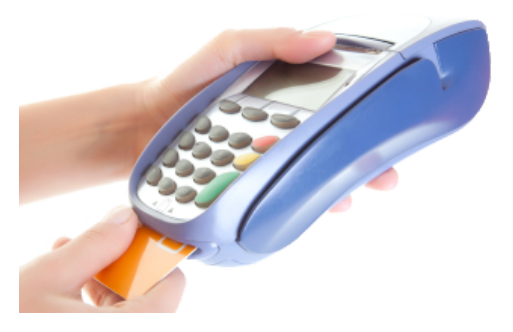

#### *Le parti più importanti del computer*

Poco fa, abbiamo visto che il modello di architettura di von Neumann è costituito da tre sottosistemi interconnessi:

- § il processore (o Unità centrale di elaborazione - CPU),
- § la memoria,
- § i dispositivi di I/O (Input/Output o Ingresso/Uscita).

Questi sottosistemi scambiano informazioni e dati, trasmettendosi segnali tramite un altro dispositivo, detto *Bus*.

Analizziamo ciascuna delle componenti.

#### *Il processore*

Il processore (CPU, *Central Processing Unit*) è un interprete di istruzioni, costituito da tre componenti:

§ ALU (Unità Aritmetico Logica): esegue le operazioni matematiche e logiche (addizione binaria, AND e OR);

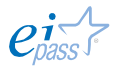

- § unità di controllo: legge le istruzioni, le decodifica, le esegue ed effettua i controlli delle attività necessarie per l'esecuzione;
- § registri: sono molto veloci e con una capacità ridotta, costituiscono una memoria speciale (di supporto) per l'ALU. Contengono le istruzioni di controllo necessarie per il suo funzionamento e i risultati temporanei delle elaborazioni.

Per eseguire i programmi memorizzati nella memoria centrale, la CPU:

- § estrae le istruzioni del programma dalla memoria;
- le interpreta;
- § le esegue una dopo l'altra, fino ad ottenere il risultato;
- § per svolgere un compito, quindi, un computer manipola i dati immessi (in input) secondo l'elenco delle istruzioni ricevute, fino al raggiungimento della soluzione del problema.

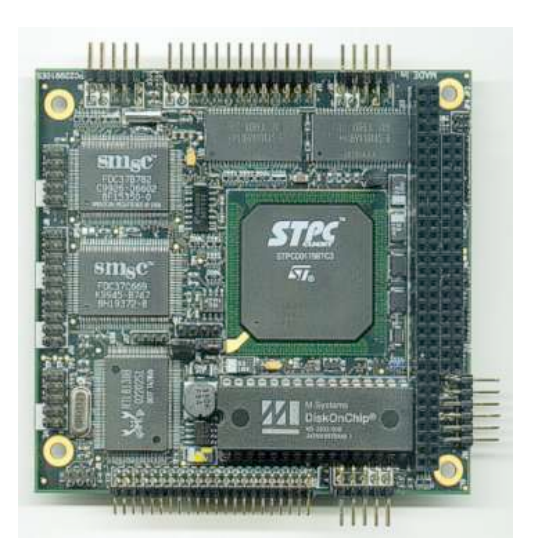

La velocità (e, quindi, l'efficacia) della CPU viene misurata in Megahertz (MHZ), milioni di cicli al secondo. Per esempio: 1 Megahertz equivale a 1 milione di cicli al secondo; 1 Gigahertz equivale a 1 miliardo di cicli al secondo.

#### *La memoria*

La memoria contiene dati e programmi. Più è grande la memoria, più saranno i dati ed i programmi che sarà possibile elaborare velocemente con il nostro computer. La grandezza (capacità) della memoria è espressa in multipli del Byte.

Il Byte è una sequenza di otto bit; ognuna di queste sequenze rappresenta un carattere alfabetico e/o numerico. Le dimensioni della memoria sono espresse come multipli molto più grandi:

- § Kilobytes (1,024 bytes)
- § Megabytes (1,048,576 bytes)
- § GigaBytes (1,073,741,824)
- § TeraBytes (approx. 1,099,511,000,000 bytes)
- § PetaBytes (approx. 1,125,899,900,000,000 bytes)

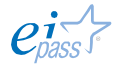

**Figura 12** | Un processore

I dispositivi di memoria possono essere suddivisi in più classi, da memorie più capaci ma più lente a memorie molto rapide. Le due classi principali sono la memoria centrale e la memoria secondaria.

La memoria centrale ha una funzione di supporto alla CPU: fornisce (ad alta velocità) le istruzioni del programma in esecuzione e i dati su cui operare. È composta da un insieme di locazioni (celle), ciascuna delle quali può memorizzare una parte delle informazioni. Ad ogni locazione è associato un indirizzo (ossia un numero che la identifica univocamente).

La memoria centrale si suddivide in due componenti fondamentali:

- § ROM (*Read Only Memory*): memoria permanente (capace, cioè, di conservare le informazioni anche dopo lo spegnimento del computer) di sola lettura che contiene i programmi fondamentali per l'avvio del computer, noti come BIOS (che interagiscono con i circuiti della macchina). Questi dati non sono modificabili dall'utente.
- § RAM (*Random Access Memory*): memoria ad accesso casuale e di tipo volatile (il suo contenuto va perso quando si spegne il computer). Contiene i dati (intermedi e finali delle elaborazioni) e le istruzioni dei programmi in esecuzione.

Altre componenti della memoria centrale sono:

- § la memoria EPROM (*Electric Programmable ROM*), paragonabile alla memoria *ROM*, consente, in particolari condizioni, la modifica dei dati in essa contenuti. Ovviamente, qualsiasi modifica operata determina sostanziali cambiamenti nel funzionamento del computer;
- la memoria CACHE ospita dati di frequente utilizzo e consente un accesso più veloce a informazioni acquisite e visualizzate di recente; è il caso, ad esempio, dei dati che ci permettono di tornare velocemente su una pagina web visitata di recente. Possiamo intervenire su questa memoria, svuotandola per ripulire il computer o cancellare i dati di visite che sappiamo di non dover ripetere. Vedremo successivamente come.

La memoria secondaria (o di massa) ha particolari caratteristiche:

- § è più lenta;
- § ha una elevata capacità di immagazzinare i dati (di uso non frequente);
- § è stabile, ossia mantiene la memorizzazione delle informazioni anche dopo lo spegnimento del computer; per questo è utilizzata per la memorizzazione permanente di dati e programmi.

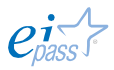

Impariamo a riconoscere, adesso, in concreto quali sono i diversi tipi di dispositivi di memoria più diffusi e utilizzati.

Disco rigido (*Hard Disk Drive*, *HDD*): è il dispositivo elettro-meccanico in cui sono memorizzati stabilmente tutti i dati del computer (sistema operativo, programmi e dati) e può avere capacità anche molto elevate; è alloggiato all'interno del case del computer.

L'HDD è costituito da uno o più dischi rigidi, fissati in un involucro protettivo e ricoperti di materiale ferromagnetico e due testine di lettura/scrittura per disco che, durante la rotazione, leggono e/o scrivono i dati.

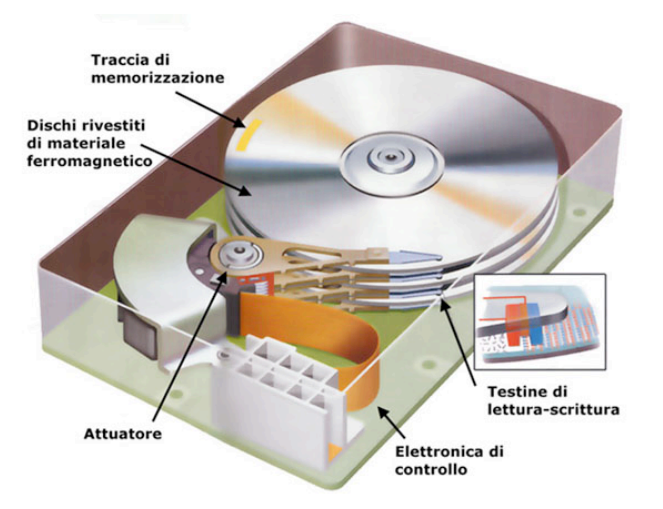

**Figura 13** | Riproduzione di un disco rigido

Oltre a quello interno, sono sempre più utilizzati dischi rigidi esterni, collegabili al computer all'occorrenza (tramite un ingresso USB), per migliorarne l'efficienza, implementando i dati e le operazioni eseguibili.

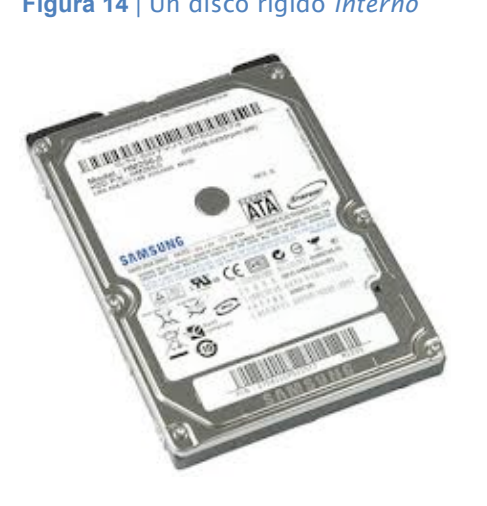

**Figura 14** | Un disco rigido *interno* **Figura 15** | Un disco rigido *esterno*

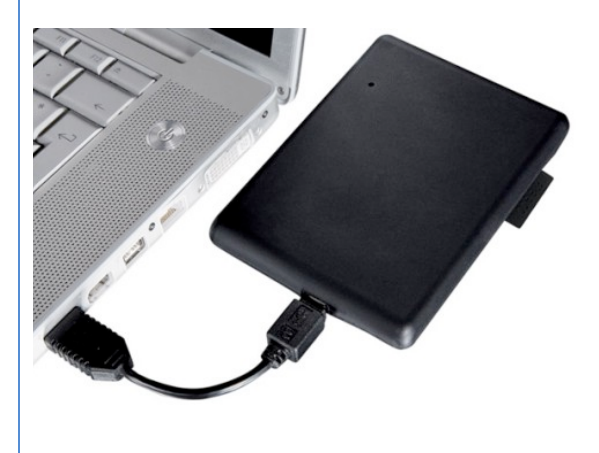

Non è più utilizzato il floppy disk, dispositivo su cui i dati venivano memorizzati magneticamente per essere trapostati da un computer ad un altro; era costituito da un disco flessibile (*floppy*) e sottile, sistemato in un involucro protettivo plastificato; aveva costi contenuti ma anche pochissima capacità (circa 1,4 MB nel formato da 3,5 pollici).

Nastro magnetico: questo è un dispositivo non più in uso, se non in centri di elaborazione e archiviazione dati dove si gestiscono archivi già precostituiti (si sceglie questa soluzione perché rimane tra le più economiche). È costituito da una striscia sottile di materiale plastico, rivestito con una sostanza magnetizzabile, su cui i dati e i programmi sono registrati in modo sequenziale.

Questa sequenzialità è un aspetto che caratterizza le prestazioni: per ottenere le informazioni di interesse, quindi, è necessario scorrere le informazioni precedenti.

Compact Disk o CD: è un dispositivo che memorizza le informazioni adottando un principio ottico. Le informazioni sono codificate mediante alternanza di fori e zone piane, collocati seguendo una traccia a spirale. La lettura avviene mediante un lettore che utilizza un raggio laser; la scrittura è possibile con l'ausilio di un dispositivo apposito, il masterizzatore. È un disco fisicamente identico ad un CD audio ma con una capacità di memorizzazione (per dati e programmi) molto maggiore (circa 700 Mb).

Ce ne sono di diverse tipologie:

- § CD-ROM (*Compact Disk - Read Only Memory*): può essere scritto (registrato) una sola volta con macchine industriali (non, quindi, da un utente, a casa o in ufficio) e può essere letto infinitamente;
- § CD-R (*Compact Disk - Recordable*): può essere scritto una sola volta, dall'utente e può essere letto infinitamente;
- § CD-RW (*Compact Disk - Re-Writable*): può essere scritto e letto dall'utente un numero qualsiasi di volte;
- § DVD (*Digital Video Disk* o *Digital Versatile Disk*): è un dispositivo di memorizzazione che può contenere audio, video o dati; è realizzato in modo simile al CD-ROM ma con dei miglioramenti: fori più piccoli, spirale più compressa e raggio laser rosso. Ha una capacità variabile da 4.7 GB a 17GB di informazioni. Il DVD può essere di tre tipi: scrivibile (una sola volta), riscrivibile (più volte), pre-registrato (non scrivibile).

#### **Figura 16** | Vari esempi di *pendrive*

USB flash drive (chiave USB o *Pendrive*): è un'unità di memoria portatile, di dimensioni contenute, collegabile al computer mediante la porta USB (*Universal Serial Bus*).

È disponibile in forme differenti e capacità variabili.

# $\sim$   $\sim$

Scheda SD (*Secur Digital*): è un dispositivo che consente di memorizzare grandi quantità di informazioni in pochissimo spazio.

Ce ne sono di tre formati:

l'originario formato SD (32 x 24 x 2,1 mm);

il miniSD (21,5 x 20 x 1,4 mm);

il microSD, compatibile con le SD e di dimensioni ancora più contenute (11 x 15 x 1 mm).

Anche le schede nei formati miniSD e microSD (normalmente utilizzate negli smartphone), mediante semplici adattatori, possono essere utilizzate con lettori di schede SD.

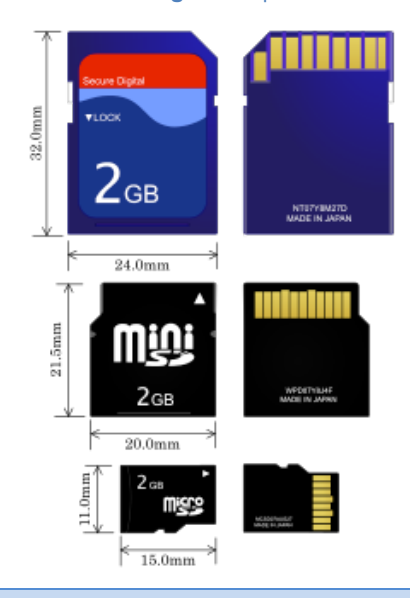

È possibile formattare la maggior parte dei dispositivi di memorizzazione di massa. Questa operazione elimina tutti i dati memorizzati sul dispositivo, esegue un controllo della struttura e prepara il supporto per la nuova registrazione di informazioni, riorganizzando opportunamente lo spazio disponibile.

Formattare l'hard disk, ad esempio, vuol dire cancellare tutti i file che contiene. Quindi, se non vorrai perderli copiali da qualche parte (su una *Pen-drive*, su un hard disk esterno, in un *DVD*), in modo tale da poterli ricopiare sul PC una volta che questo sarà stato formattato.

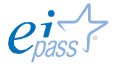

#### **Figura 17** | Schede SD

Vediamo adesso con più attenzione quali siano le caratteristiche intrinseche delle memorie, per sapere quale scegliere, a seconda delle nostre esigenze; ognuno dei dispositivi visti finora, infatti, si caratterizza per:

- § volatilità: la memoria perde il suo contenuto quando si spegne il computer;
- § velocità di accesso: è il parametro che indica la rapidità della memoria nelle operazioni di lettura e scrittura delle informazioni;
- § velocità di trasferimento dati: è il parametro che indica (in riferimento a una unità di tempo) la quantità di dati che la memoria può trasferire;
- § capacità: è il parametro che indica la quantità totale di informazioni (bit) che la memoria può contenere, espresse in multipli di byte;
- § costo per bit: è un valore che indica il rapporto tra il costo della memoria e la sua capacità.

## I dispositivi di *Input/Output* (o *periferiche*)

Questi dispositivi, controllati direttamente dal processore, consentono l'interazione tra te e il tuo computer (o, più in generale, l'interazione tra il computer e l'ambiente).

In particolare, questi hanno due fondamentali funzioni:

- § l'immissione dei dati all'interno del computer (da parte dell'utente);
- § la comunicazione all'esterno dei risultati ottenuti con l'elaborazione

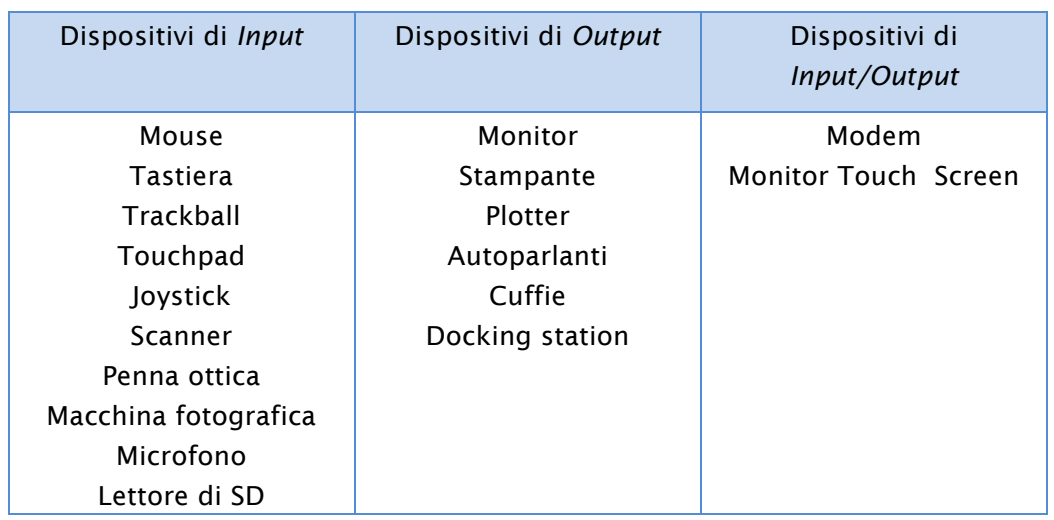

#### **Figura 18** | I più diffusi dispositivi di Input/Output

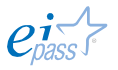

**Figura 19** | Un mouse

### *I principali dispositivi di Input.*

Mouse: ad ogni suo movimento, ne corrisponde uno analogo di un indicatore sullo schermo, detto cursore. Quelli con tecnologia ottica hanno da tempo sostituito quelli con le rotelle, superando l'annoso problema di dover spesso pulire la parte inferiore del mouse per consentire ai sensori di recepire i movimenti e trasmetterli al computer. I *mouse ottici* garantiscono velocità, precisione e flessibilità; possono tuttavia verificarsi problemi di rilevamento su superfici prive di dettagli visibili (vetro), che generano riflessione (lucide o a specchio) o con schemi molto ripetitivi (fotografie di riviste o quotidiani). La maggior parte dei mouse oggi funzionano con raggi infrarossi, non essendo più necessario collegare il dispositivo al case.

Generalmente, sono presenti sempre due tasti principali, indispensabili per utilizzare il computer, mentre una rotellina permette di scorrere velocemente le pagine.

- § Cliccando sul tasto sinistro, si seleziona l'elemento su cui il cursore è posto.
- § Cliccando due volte sul tasto sinistro, si avvia un programma o si aprire un file.
- § Cliccando sul tasto destro, a seconda della posizione del cursore, si apre un menù (detto contestuale) con una serie di comandi.

Se posizioni il cursore su un elemento e tieni premuto il tasto sinistro, puoi trascinare quell'elemento da una posizione all'altra; questa funzione si chiama Drag and Drop (letteralmente, *trascina e lascia*).

Tastiera del computer: è il dispositivo base per l'inserimento di *testo*, numeri e altri caratteri (e comandi); è costituita da una serie di tasti posti su una base, che riportano l'indicazione di lettere e numeri. In particolare, generalmente ci sono i:

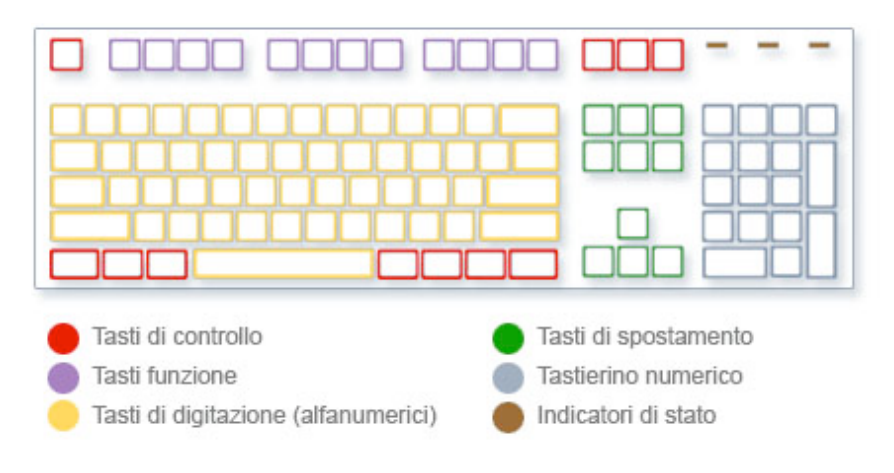

**Figura 20** | Lo schema generale di una tastiera

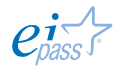

#### **Figura 21** | Una trackball

Trackball: dispositivo di puntamento simile al mouse; la sua componente principale è una sfera che, ruotando in una cavità dell'involucro, è in grado di seguire i movimenti impressi dall'esterno (dalla mano dell'operatore); in prossimità della sfera normalmente si trovano pulsanti e rotelline.

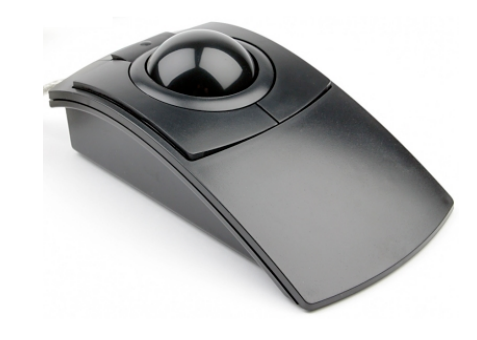

Viene generalmente impiegato per lavori di grafica e di montaggio video-audio che richiedono una maggiore precisione del cursore.

Touchpad (o trackpad): presente nella maggior parte dei computer portatili. Ha la stessa funzione del mouse: sposta il *cursore* captando il movimento del dito dell'utente sulla sua superficie liscia.

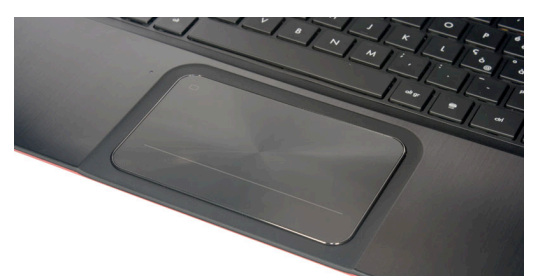

Joystick: trasforma i movimenti di una leva (munita di due o più pulsanti) manovrata dall'utente in una serie di segnali elettrici o elettronici che permettono di controllare un programma, un'apparecchiatura o un attuatore meccanico. È utilizzato principalmente nei videogiochi.

Scanner: consente l'acquisizione di fotografie, disegni e testi da una superficie piana (fogli stampati, pagine di libri e riviste, fotografie, diapositive, ecc.), di interpretarli come un insieme di pixel, e quindi di restituirne la copia fotografica sotto forma di immagine digitale. L'uso dello scanner è legato ai programmi di riconoscimento dei caratteri (OCR, ossia Optical Character Recognition) o di elaborazione delle immagini.

L'evoluzione tecnologica di questo strumento è il cosiddetto scanner 3D, in grado di analizzare un oggetto o un ambiente reale e di riprodurne una copia tridimensionale. I campi di impiego sono potenzialmente illimitati: ad esempio, è possibile digitalizzazione e riprodurre oggetti tecnici, artistici e naturali, acquisire traiettorie per lavorazioni su macchine

**Figura 23** | Uno scanner 3D

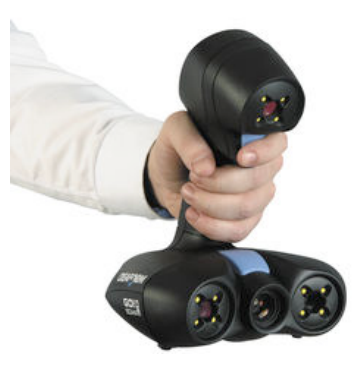

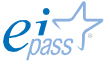

**Figura 22** | Una touchpad

utensili e misure per la verifica di spazi esterni anche molto ampi.

Penna ottica: è un dispositivo utilizzato per selezionare oggetti su uno schermo; è simile al mouse per funzionalità ma utilizza una penna luminosa per spostare il puntatore e selezionare l'oggetto desiderato. Il lettore di codice a barre è una penna ottica specializzata per la lettura di numeri/caratteri rappresentati da sequenze di linee verticali. È normalmente utilizzato nelle casse di tutti i supermercati.

Quello che vedi nella figura a fianco, è un *lettore di codici a barre a una dimensione*. L'avvento degli *smartphone* (dotati di fotocamera) ha contribuito all'evoluzione di questo codice che, ora, è anche in 2D (QRCode) e consente di acquisire informazioni sul prodotto o l'evento di riferimento, riportando l'utente direttamente al sito web collegato.

**Figura 24** | Un lettore di codice a barre 1D

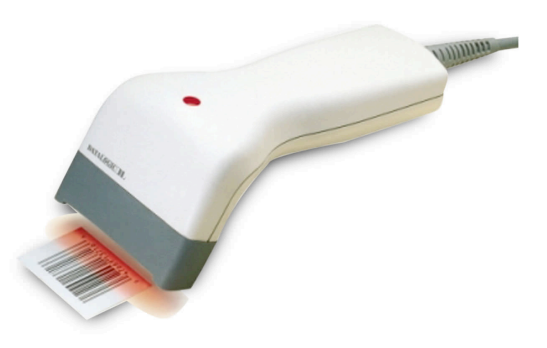

**Figura 25** | Funzionamento del codice *QRCode*

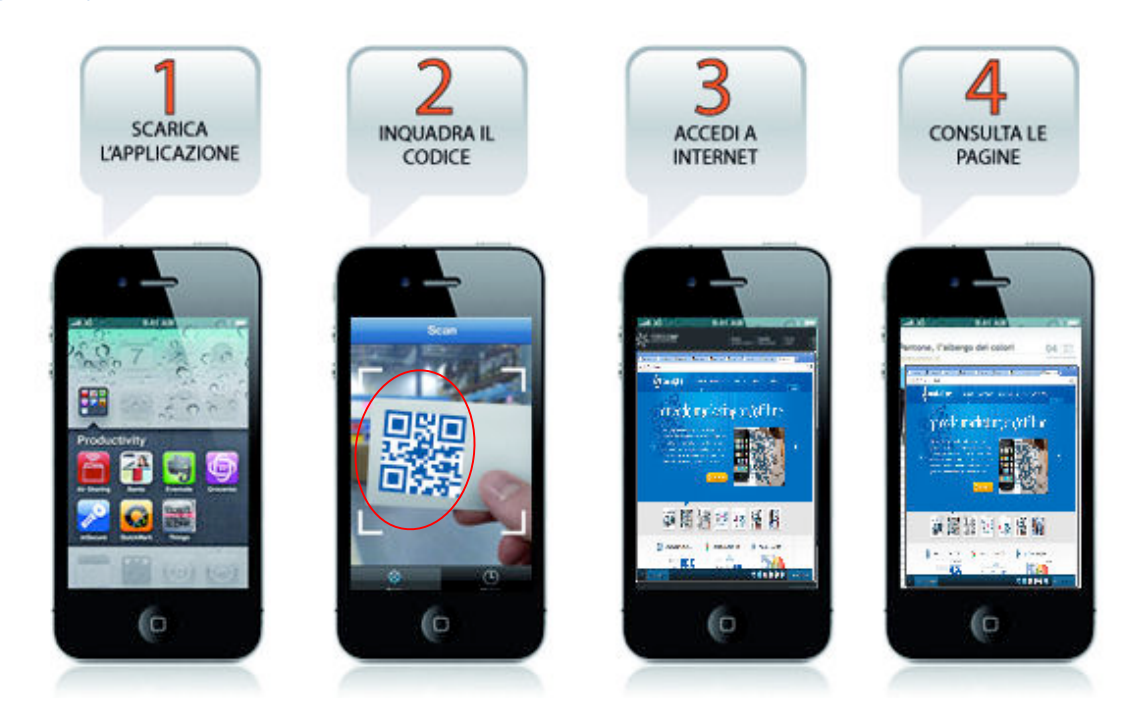

Macchina fotografica digitale: consente di trasferite fotografie sul computer, dove è possibile elaborarle con programmi di grafica e/o inserirle in altri documenti.

Microfono: consente di acquisire i suoni che, trasferiti al computer, e opportunamente trattati, sono resi disponibili per applicazioni multimediali e riproduzioni.

#### *I principali dispositivi di Output*

Vediamo, adesso, i principali dispositivi di Output. Ricordiamo che per unità di Output si intende un dispositivo che riceve dal sistema i risultati dell'elaborazione dei dati e li trasmette all'utente.

Monitor (CRT – *Cathode Ray Tube*, LCD – *Liquid Crystal Display*, PDP – *Plasma Display Panel* e LED – *Light Emitting Diode*): simile a un televisore, collegata a una tastiera per l'inserimento manuale dei caratteri, visualizza l'informazione così come è digitata sulla tastiera e traduce in immagini i dati ricevuti dalla scheda grafica del computer. L'unità di misura delle dimensioni di un monitor è il pollice (circa 2,6 centimetri) e la dimensione è espressa in pollici sulla diagonale (cioè la misura indica la lunghezza della diagonale della superficie del monitor).

Stampante: consente di ottenere una copia su carta dei risultati elaborati dal computer (può integrare le funzioni di fax e fotocopiatrice). Ce ne sono di vari tipi: a getto di inchiostro, laser, ad aghi, etc. e sono valutate in riferimento a due parametri che le caratterizzano: la risoluzione (misurata in dpi - punti per pollice) e la velocità (misurata in termini di caratteri stampati in una unità di tempo (cps), righe stampate al minuto (lpm) o pagine stampate al minuto (ppm)).

Le stampanti maggiormente diffuse, performanti e tecnologiche sono quelle laser, che si basano su 3 componenti fondamentali:

- § il laser;
- § il toner;
- § il tamburo fotosensibile.

Il tamburo è un cilindro che, prima della stampa, viene caricato elettrostaticamente. L'immagine da stampare viene elaborata riga per riga: il laser fa in modo che sul tamburo venga ridisegnata ogni riga dell'immagine da stampare, caratterizzata da vuoti e pieni che corrispondono a cariche elettrostatiche negative o positive.

Terminata l'elaborazione della riga, il tamburo ruota in avanti e passa sul toner, che, caricato positivamente, sarà attratto dalle zone con carica negativa.

A questo punto, la carta passa sul tamburo, in modo da vi si imprima il toner. Per essere sicuri che ogni singola particella venga catturata, la carta viene caricata

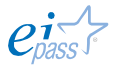

negativamente con una carica maggiore di quella usata in precedenza. Appena il toner è passato dal tamburo alla carta, viene fissato con un getto di aria calda.

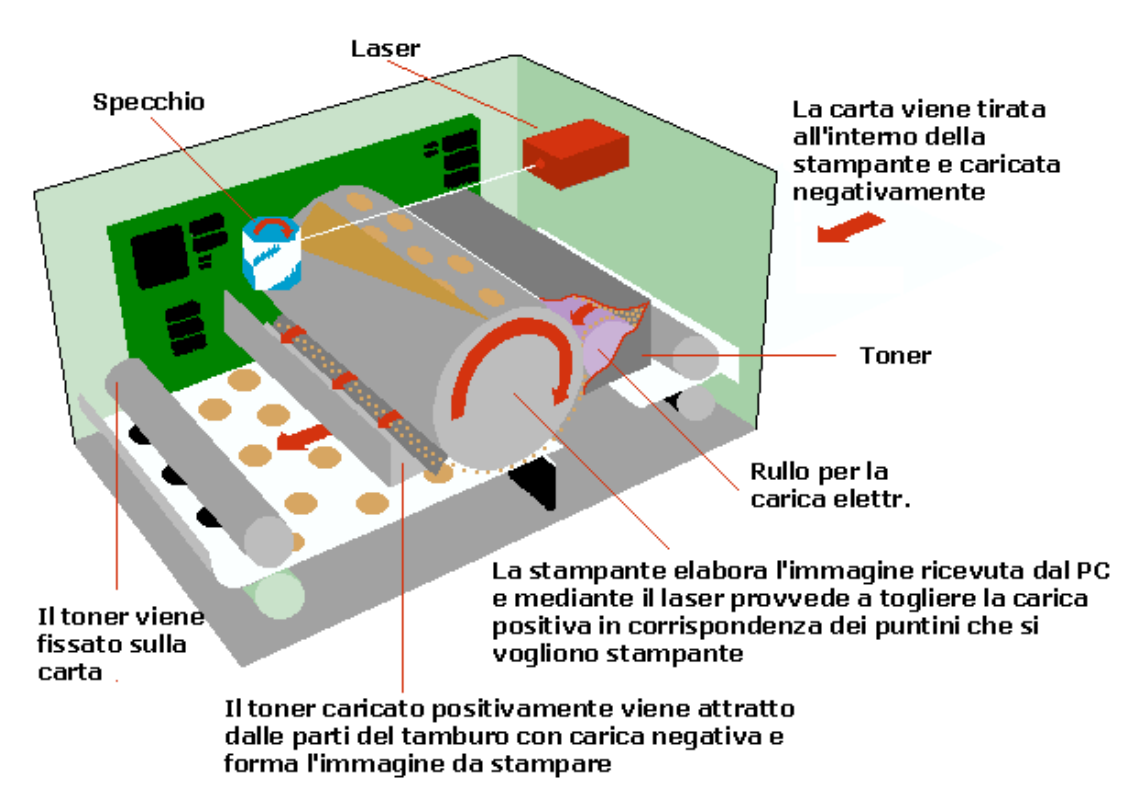

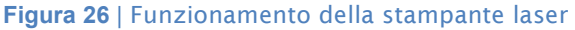

I pro di questo tipo di stampante sono la qualità, la velocità di stampa (circa 15 pagine al minuto) e l'estrema silenziosità. D'altra parte, i costi di manutenzione sono più elevati.

Si parla molto, ultimamente, di stampanti 3D. Una stampante 3D funziona più o meno allo stesso modo di una stampante classica, ma invece di lavorare sulle due dimensioni del foglio, si muove lungo tre assi, sovrapponendo tra loro diversi strati di materiale, di solito plastico.

#### Guarda un video dimostrativo

Ne esistono molti modelli: alcuni sono molto grandi e servono per la produzione di componenti meccaniche, altri, più piccoli, servono, ad esempio, per creare protesi da impiantare sui pazienti. Sembra che, in un futuro non così distante, sarà davvero possibile stampare ogni cosa. In effetti, ci sono già alcuni esempi, non sempre edificanti… Questo sistema è utilizzato da alcune aziende per consentire ai clienti di personalizzare i prodotti, durante l'acquisto: nel 2013, Nokia ha messo a disposizione i modelli necessari per stampare gli involucri dei suoi Smartphone Lumia 820; avendo una stampanti 3D, è possibile farne versioni personalizzate. In America, invece, si è pensato bene di cominciare a stampare pistole che sparano davvero (guarda il video)!

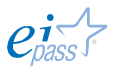

Plotter: consente di stampare immagini su fogli di grandi dimensioni. È utilizzato in ambito scientifico, per riprodurre grafici e progetti, e tipografico, soprattutto in ambito pubblicitario.

**Figura 27** | Un plotter

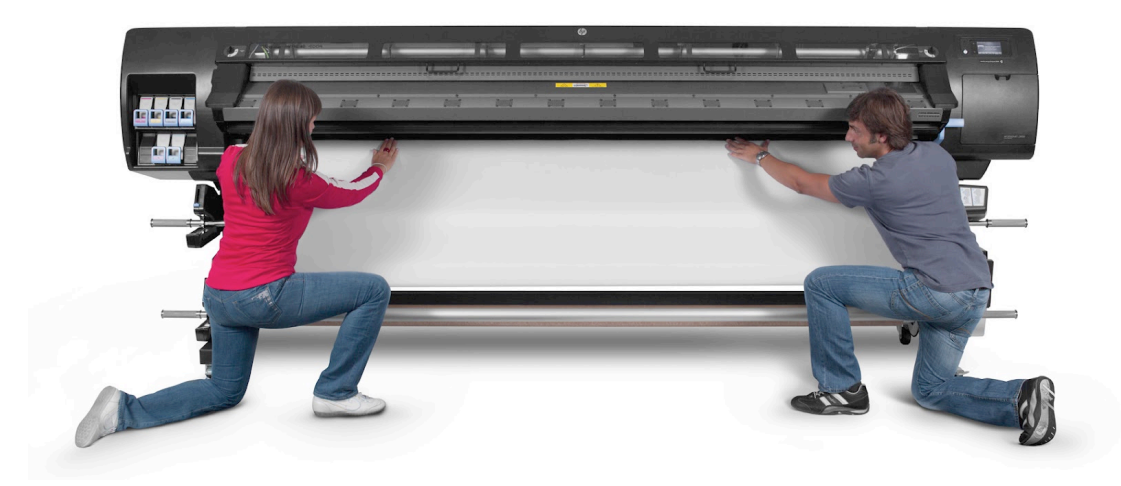

Proiettore: collegato ad un laptop o ad un lettore DVD, consente di proiettare immagini e filmati su muro o su appositi pannelli, come se fossimo in un piccolo cinema. A differenza di un monitor, dunque, non sfrutta un proprio schermo per rendere l'immagine finale, ma ci permette di visualizzarla su qualsiasi superficie, ovviamente privilegiando superfici piatte e neutre. Come si capisce facilmente, tra i numerosi fattori che incidono sulla resa di ciò che viene proiettato c'è, prima di tutto, il tipo di superfice su cui si proietta e, poi, la luminosità dell'ambiente.

È molto usato soprattutto in contesti didattici ed aziendali, o, in generale, per situazioni in cui è presente un vasto pubblico. È uno strumento molto pratico anche se, in considerazione della grande offerta di tipologie, le più costose (che possono costare anche oltre i 7000 Euro) sicuramente sono anche più complesse da utilizzare. Vediamo i tipi più diffusi:

§ il proiettore LCD utilizza la stessa tecnologia dei monitor del computer; è efficiente, ha buona luminosità e ottima resa dei colori. Si installa velocemente ed è normalmente il più economico. Può essere collegato a molteplici periferiche (tra cui TV, lettori DVD, PC, console ecc.). Alcuni punti deboli: se allontaniamo troppo il proiettore dal pannello, è possibile vedere i pixel dell'immagine (è il cosiddetto effetto zanzariera, screendoor effect); il costo delle lampadine di ricambio non è molto economico (dopo circa 3000 ore è necessario sostituirle); il rapporto di contrasto dei colori non è molto elevato; dopo un certo tempo di proiezione, sull'immagine possono spegnersi dei pixel, lasciando punti neri: sono i cosiddetti dead pixel, pixel inattivi;

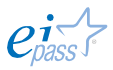

- § il proiettore DLP (Digital Light Processing) sfrutta il principio di riflessione della luce, applicato ad un circuito integrato di piccolissimi specchi (DMD), ad ognuno dei quali corrisponde un singolo pixel. I difetti sono sostanzialmente simili all'altra tipologia; in più, qui c'è il cosiddetto effetto arcobaleno (si visualizzano, in particolari circostanze, fasci multicolori sull'immagine proiettata. Ma i pregi sono notevoli: riduzione dei pixel morti, maggior durata della lampada, ingombro minore, qualità notevole della visione e del contrasto;
- § oltre a queste tipologie, ce ne sono di nuove che alcune aziende specializzate stanno provando a immettere nel mercato; citiamo le tre più conosciute: LCoS, D-ILA e SXRD.

Anche in questo ambito, quindi, la tecnologia continua a fare passi da gigante, offrendo soluzioni imprevedibili: conosci già, ad esempio, i mini proiettori montati nei cellulari o i modelli senza fili?

**Figura 28** | Un proiettore **Figura 29** | Un mini proiettore da cellulare

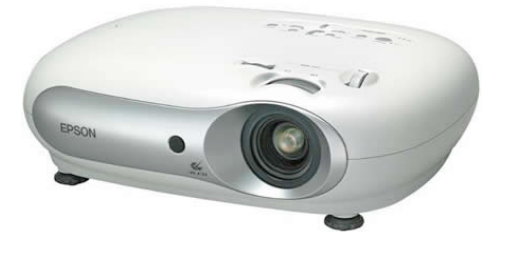

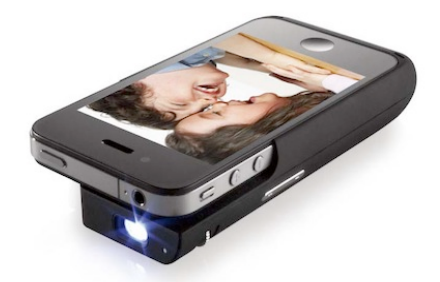

Casse, altoparlanti e cuffie: sono i primi dispositivi collegati ai primi computer in circolazione; sono molto utili per le applicazioni multimediali (ascoltare musica e conversare tramite servizi di *messaggeria online* – come Skype, ad esempio).

Docking Station (stazione di aggancio) è un impianto audio che contiene un alloggiamento per Smartphone, Tablet e lettori mp4 e consente di ascoltare e condividere la musica caricata sul nostro dispositivo.

**Figura 30** | Una Docking Station

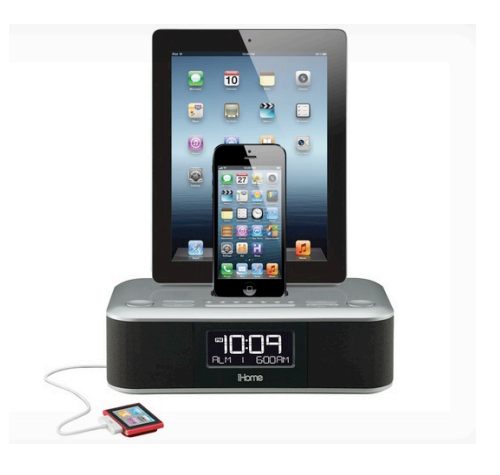

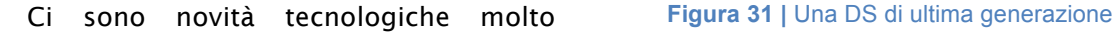

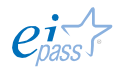

**Figura 32 |** Una modem

interessanti anche in questo settore: l'LG ND8520 Speaker Dock, ad esempio, è un sistema di altoparlanti, con subwoofer integrato, che permette di ascoltare in altissima fedeltà la musica salvata sul iPod, iPhone e iPad. La particolarità è che è compatibile con la tecnologia AirPlay messa a punto da Apple, per cui il sistema funziona anche se il vostro dispositivo non è inserito nell'apposito *allocamento*.

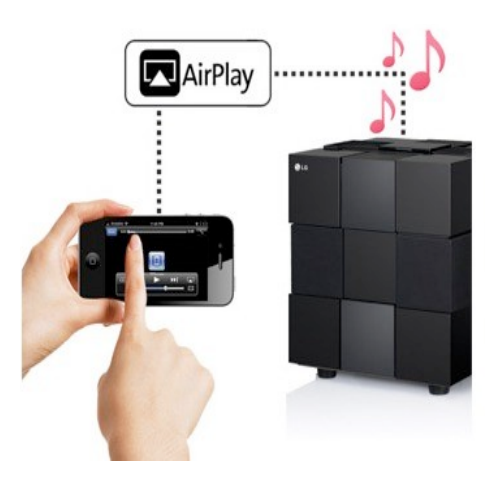

In sostanza, funziona in modalità wireless, consentendo anche l'invio dei metadati, come titoli delle canzoni, nomi degli artisti e degli album, tempo trascorso e rimanente e copertine.

Tra i dispositivi che svolgono entrambe le funzioni di Input e Output, segnaliamo:

Modem: è un dispositivo di ricetrasmissione che consente la comunicazione di più computer, per il tramite della linea telefonica.

Oggi sono normalmente utilizzati quelli con tecnologia wireless, che consentono di collegare PC alla linea internet, senza bisogno di cavi.

Monitor touch screen: è costituito da uno schermo ed un digitalizzatore integrato, che consente all'utente di interagire con l'interfaccia grafica mediante apposita penna/stilo o con le dita. Grazie a questa tecnologia è stata possibile l'evoluzione dei Tablet e degli Smartphone di ultima generazione.

#### Le porte

Come si connettono questi dispositivi al computer? Tramite le porte e i connettori, che si trovano, normalmente, nella parte posteriore del case. Vediamo quelle più diffuse.

#### **Figura 33 |** Porte

Ethernet porta tramite cui connettere il tuo PC ad una rete LAN

DVI Digital Video Interface, è la porta a cui collegare i monitor

# Audio

- connette: - subwoofer (nero)
	- casse posteriori (giallo)
	- casse anteriori (verde)
- ingresso line-in (celeste)

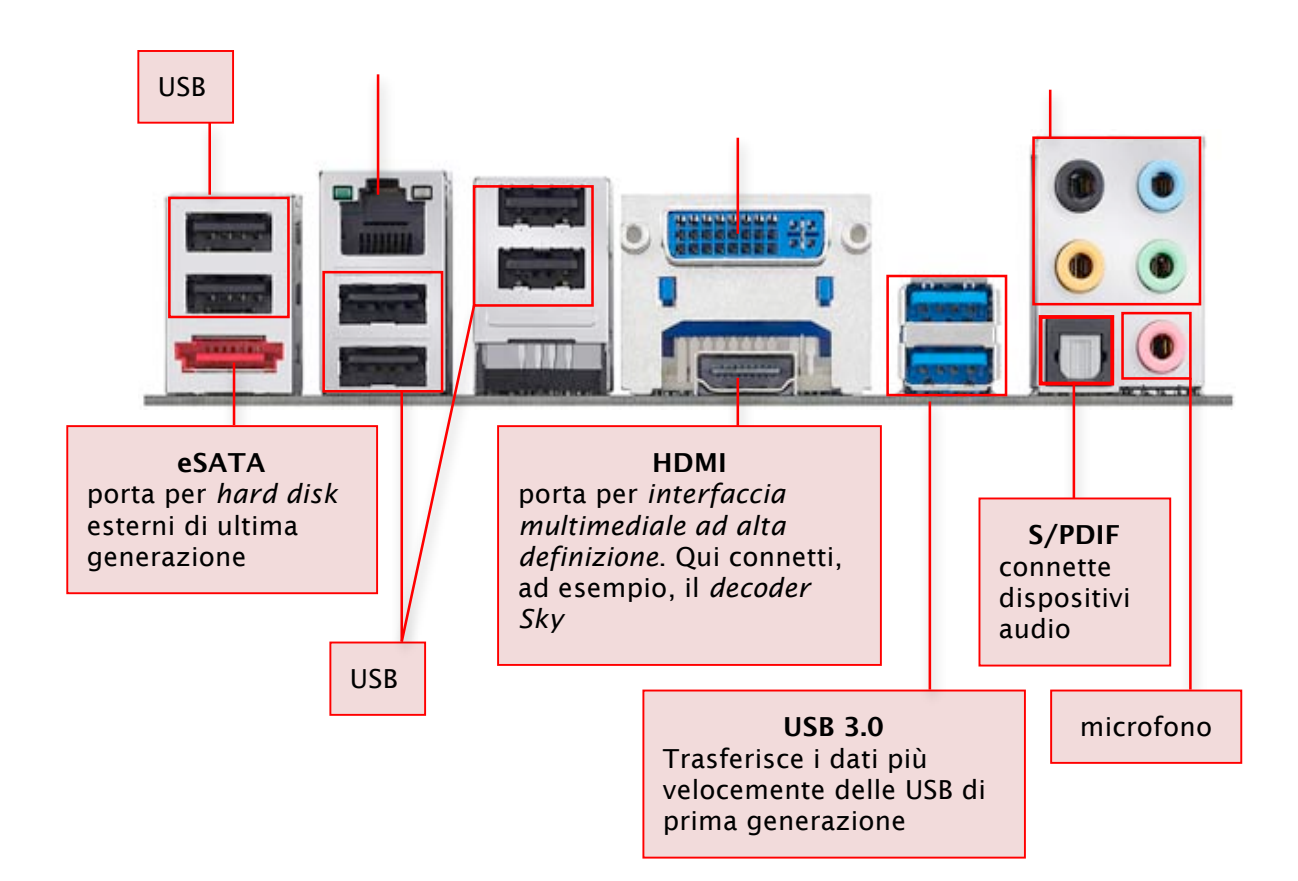

**Figura 34** | Connettori

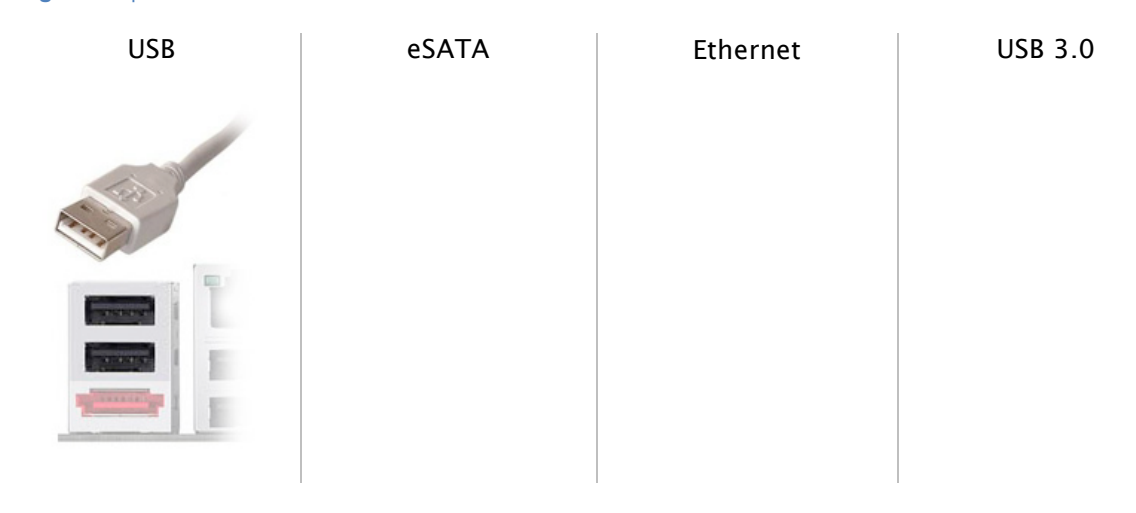

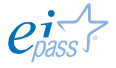

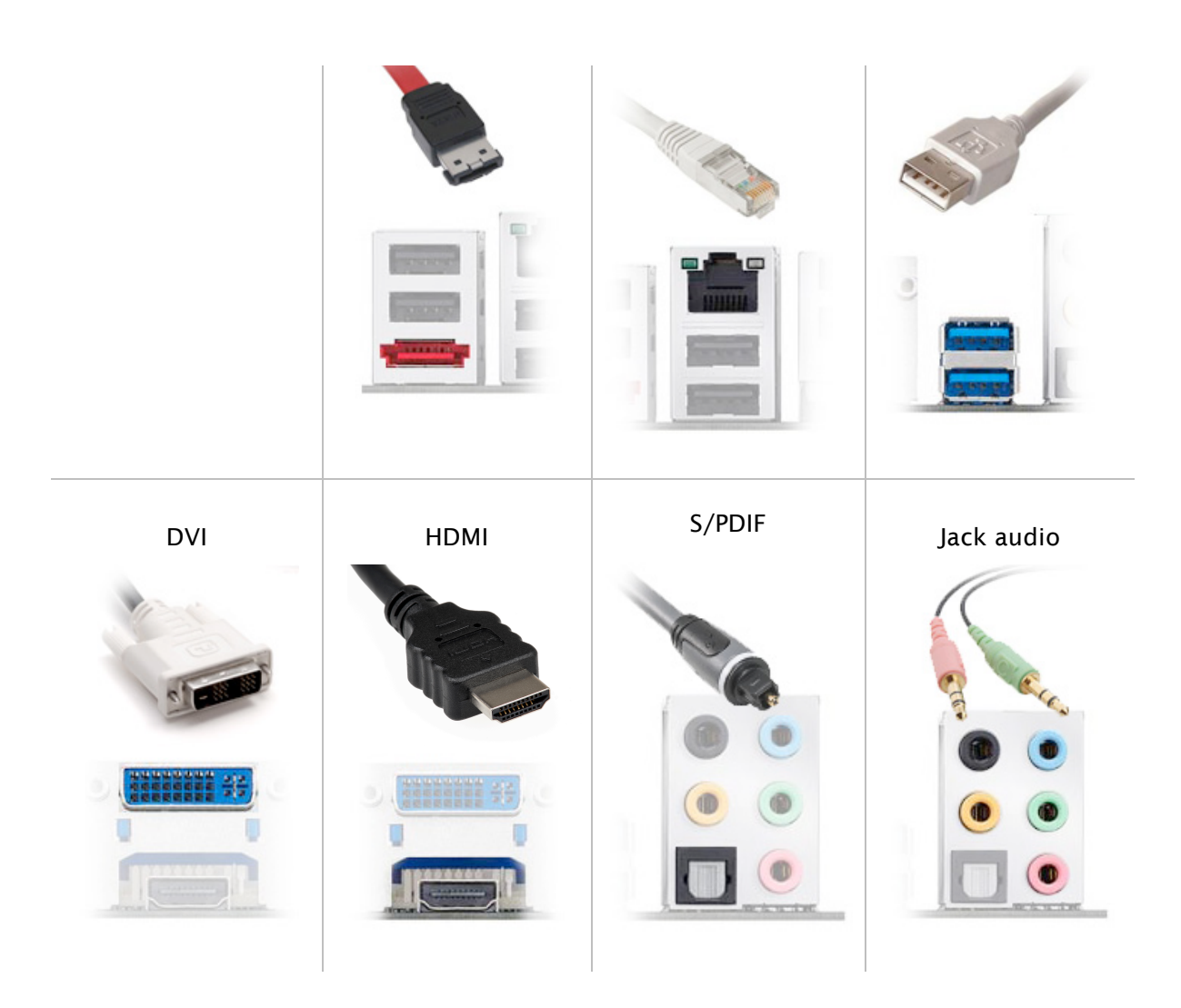

# 1.3 La parte software del computer

I computer elaborano le informazioni esterne (Input) come segnali elettrici, rappresentati in forma digitale, e producono in uscita il risultato (Output). Rappresentano quelle informazioni utilizzando un sistema detto binario.

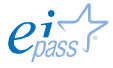

Il software rappresenta la parte immateriale del computer, l'insieme di dati e programmi: sono tutte le istruzioni che il computer deve eseguire per svolgere un compito. È classificabile in

- § software di sistema, che garantisce le funzioni base che consentono il funzionamento del sistema;
- § software applicativo, che serve per implementare nuove funzionalità.

# 1.3.1 Il sistema operativo

Il sistema operativo è il *software* più importante presente sul computer perché rende possibile la gestione, l'elaborazione e l'immagazzinamento dell'informazione ed è l'intermediario tra gli utenti e il sistema; il sistema operativo:

- § gestisce l'hardware e rende disponibile agli utenti la sua potenza di calcolo;
- § controlla l'esecuzione di tutti i programmi;
- § è l'intermediario tra l'utente e la macchina.

In funzione dell'ambito applicativo, il sistema operativo può essere visto come

- § la componente di un sistema che controlla il suo funzionamento globale;
- **il** *software* che ci consente di accedere a internet;
- § il *software* che consente di sviluppare i programmi;
- § il *software* che consente il funzionamento dei differenti pacchetti applicativi.

È fondamentale comprendere che ogni computer può funzionare solo con l'ausilio del sistema operativo e, solo per suo tramite, ogni utente può interagire con esso per far eseguire un compito.

Il sistema operativo è costituito da una serie di *routine* che eseguono in modo continuativo le *funzioni di controllo*: sono i compiti fondamentali del computer, quelli che servono a farlo funzionare (ad esempio, l'inizializzazione dei programmi e l'allocazione delle risorse).

Il sistema operativo è costituito da più componenti:

- § il supervisore, che coordina le attività per il funzionamento del sistema, ovvero tutte le operazioni inerenti i programmi le unità periferiche;
- § i programmi che garantiscono la correzione degli errori;
- i programmi che gestiscono gli archivi elettronici;
- i programmi che impostano i parametri per la configurazione hardware del sistema.

Le funzioni principali di un sistema operativo sono:

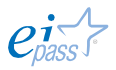

- § gestione dei programmi;
- § gestione delle risorse;
- § sicurezza e protezione.

Durante il suo funzionamento, gli obiettivi che esso persegue sono:

- § l'esecuzione dei programmi;
- § l'utilizzo delle risorse;
- § la prevenzione delle interferenze tra programmi e risorse.

Il sistema operativo esegue contemporaneamente più programmi; si parla in questo caso di multiprogrammazione o multi task.

Esistono sistemi operativi molto diversi per struttura e prestazioni; i più diffusi sono:

- § MS DOS (Microsoft Disk Operating System): sistema operativo con interfaccia testuale (non grafica), diffuso prevalentemente negli ambienti accademici e, comunque, prima della nascita dei sistemi operativi con interfaccia grafica (caratterizzata dalla presenza di forme grafiche o immagini che supportano l'utente nell'interazione con il sistema);
- § Windows: sistema operativo con interfaccia grafica, prodotto dalla Microsoft;
- Mac OS: prodotto dalla Apple per i computer Macintosh e PowerPC;
- Unix: sistema implementato sulle workstation e ideato per utenti esperti;
- **Einux**: sistema operativo di tipo Open Source, è una versione di Unix per PC.

# 1.3.2 I principali tipi di software applicativi

Il *software applicativo* rappresenta quell'insieme di programmi che non sono compresi nel sistema operativo e che ogni utente installa in base alle proprie esigenze. Può essere classificato in:

- § *software* di tipo *general purpose*, utilizzati per l'automazione d'ufficio, la progettazione, il *publishing* e la multimedialità;
- § *software special purpose*, utilizzati per funzioni più specifiche (ad esempio, gestione di magazzini, gestione dei conti correnti bancari, contabilità, fatturazione, anagrafe comunale, ecc.).

*Software* applicativi molto noti sono:

- l'elaboratore di testi: programma di videoscrittura che consente di creare e salvare un testo su file, conservarlo, correggerlo, modificarlo, copiarlo, stamparlo;
- § il foglio elettronico: programma che permette di gestire ed elaborare dati numerici, (con creazione di tabelle, analisi e statistiche) e rappresentarli in forma di grafici;
- i database: programmi che consentono di gestire archivi molto variabili per tipo e dimensioni, effettuando efficaci operazioni di ordinamento, selezione e recupero delle informazioni;
- § i programmi multimediali: programmi ideati per le presentazioni, l'insegnamento e l'editoria elettronica, utilizzano contemporaneamente dati di tipo differente, come testi, immagini, animazioni, filmati e suoni.

Altri applicativi sono, ad esempio:

- i programmi per la compressione dei file (Winzip, ZipCentral, etc.);
- i programmi antivirus (Norton, McAffee, Panda, etc.);
- § i programmi di posta elettronica (Eudora, Outlook Express, etc.);
- i programmi per il ritocco fotografico (Photoshop, PaintShop Pro, etc.);
- § i programmi per la composizione multimediale (Dreamweaver, FrontPage, Flash, Director, etc.);
- i lettori audio/video (Quick Time Player, Real Player, etc.);
- le varie utilità che si installano unitamente al sistema operativo e che, a parità di funzione, hanno nome e interfaccia differenti su sistemi operativi diversi; per esempio, in ambiente Windows ci sono programmi come Blocco note, Calcolatrice, WordPad.

Ogni programma applicativo è organizzato secondo uno schema composto da tre livelli:

- § interfaccia utente (UI): il livello progettato per l'acquisizione dei comandi e dei dati inseriti dall'utente e per la presentazione all'esterno dei risultati dell'elaborazione;
- § logica applicativa (LA): il livello progettato per l'implementazione degli algoritmi;
- § gestione dei dati (GD): il livello progettato per l'organizzazione dei dati, ovvero memorizzazione e ricerca.

Quando l'utente interagisce con il computer non ha la percezione dell'esistenza dei tre livelli e ha conoscenza solo della componente più vicina al suo interesse applicativo, dunque l'interfaccia utente. Questa può essere distinta in diversi tipi:

§ di tipo testuale (a linea di comando – *Command Line*), per utenti più esperti;

§ di tipo grafico (GUI – *Graphical User Interface*): più gradevole, consente di interagire intuitivamente con il computer perché utilizza rappresentazioni grafiche (finestre e icone) per rappresentare i comandi, i file e le applicazioni, facilitando e velocizzando l'uso dei programmi. Tutte le operazioni (impartire comandi, scegliere opzioni, etc.) possono essere svolte utilizzando il *mouse* o varie combinazioni da tastiera.

# 1.3.3 Le licenze per l'utilizzo dei software

Parlando di *software*, si utilizzano spesso espressioni che appartengono alla disciplina del diritto privato (come licenza o contratto d'uso) per indicare

- § il contratto con il quale si definisce il regime giuridico di circolazione di un *software*;
- § le limitazioni nell'utilizzo di un *software*;
- § le limitazioni nella cessione dei diritti di sfruttamento di un *software*.

Generalmente, l'accettazione dei termini predisposti dall'autore di un *software* avviene al momento dell'installazione: se lo usi, vuol dire che hai accettato la relativa licenza.

Capirai bene che è molto importante leggere le licenze *prima* di usare il programma in modo da comprenderne regole di condotta e funzionamento, ed evitare, così, di compiere azioni non autorizzate (e, quindi, *illegali*).

In quest'ultimo caso, decadi dal diritto di usare il programma e/o di intraprendere alcuna azione di rivalsa nei confronti del produttore, ove fosse necessario.

Solitamente si distinguono due tipi di licenze:

- § Licenze per il software proprietario;
- § Licenze per il software libero.

L'espressione Open Source Software, letteralmente *software a sorgente aperta*, si utilizza per indicare quei software per cui i produttori hanno lasciato il *libero accesso* a chiunque voglia utilizzarlo (negli altri casi, ogni licenza ha un costo, così come, di solito, i relativi *aggiornamenti* più importanti).

Il contratto di licenza dei *software* Open Source prevede i seguenti requisiti (così come elaborati dalla Open Source Initiative,):

- § Ridistribuzione libera;
- **•** codice sorgente;
- opere derivate;

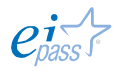

- § integrità del codice sorgente dell'autore;
- § nessuna discriminazione verso persone o gruppi;
- § nessuna discriminazione di settori;
- **•** distribuzione della licenza:
- **•** la licenza non deve essere specifica per un prodotto;
- § la licenza non deve porre restrizioni ad altro software;
- § la licenza deve essere tecnologicamente neutrale.

# 1.4 Gli strumenti e le utilità del sistema operativo

Dopo il caricamento del sistema operativo, sullo schermo del monitor vediamo comparire molti elementi di cui è necessario conoscere il significato, per poterli utilizzare adeguatamente: icone, pulsanti, barra delle applicazioni e finestre sono tutti componenti della schermata, chiamata desktop (letteralmente, *scrivania*).

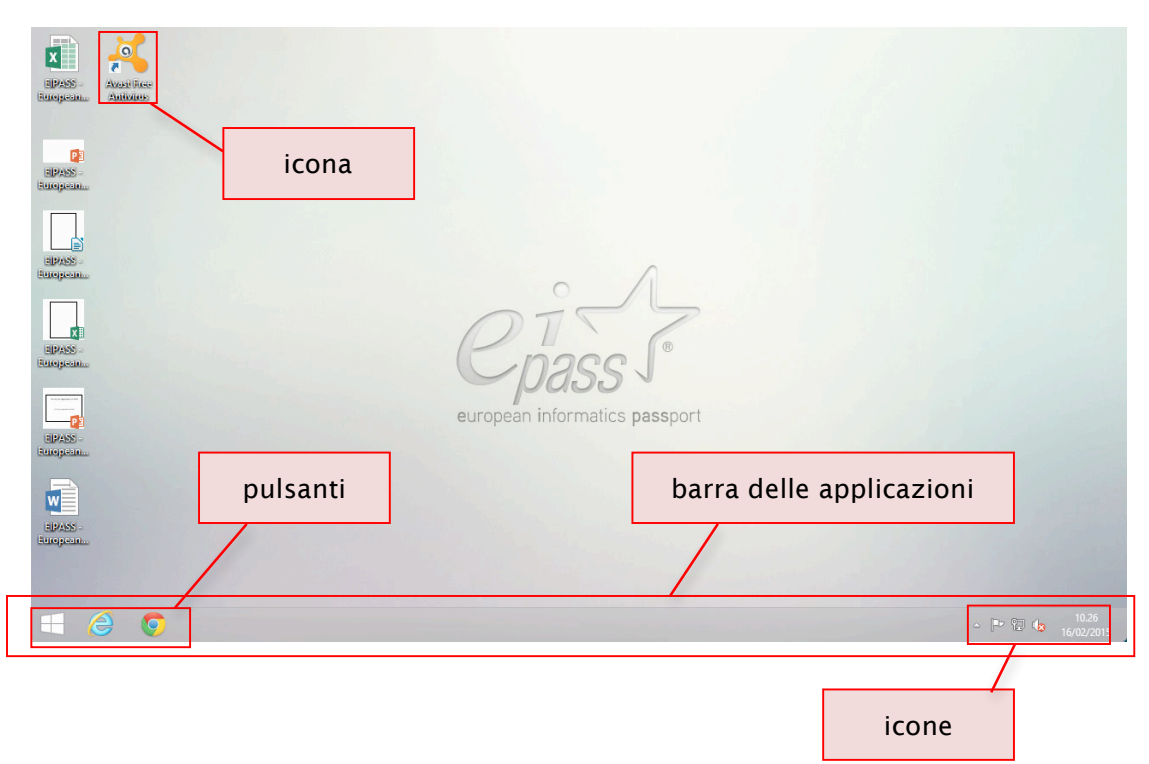

#### **Figura 35 |** Desktop

### 1.4.1 Le icone del desktop

Le icone sono *piccoli disegni* che simboleggiano documenti, file, programmi, applicazioni, risorse fisiche (come stampanti, dischi fissi, CD-ROM, ecc.).

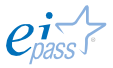

Sotto ogni icona, puoi inserire e, quindi, leggere una *breve descrizione*. Le icone servono a distinguere i documenti e i programmi tra loro: ogni programma o applicazione ha una sua icona caratteristica: tutti i documenti elaborati con quell'applicazione vengono identificati dalla stessa icona; per questo è importante nominarli; sarebbe impossibile, altrimenti, distinguere i diversi file elaborati con la stessa applicazione.

1. Clicca una volta su un'icona con il tasto **Figura 36 |** Un'icona selezionata sinistro del *mouse*. Cambierà colore e apparirà evidenziata, cioè *selezionata*.

2. Clicca di nuovo.

3. Compare un *cursore intermittente* che permette di inserire o modificare il nome dell'icona stessa.

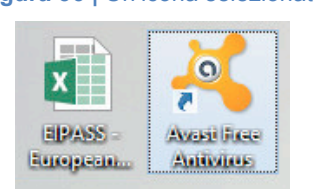

**Figura 37 |** Rinomina

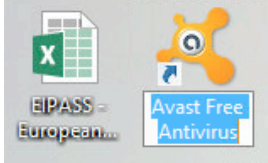

Abbiamo già accennato al *drag & drop*. Ricordi? Clicca e tieni premuto il tasto sinistro su un'icona e trascina per spostarla dove desideri. Qui aggiungiamo che questa modalità

- § non funziona nella *barra degli strumenti*,
- § permette di spostare anche più icone insieme; tieni premuto il tasto sinistro e circoscrivile. Una volta selezionate, trascina.

Cliccando due volte di seguito con il tasto sinistro del mouse su un'icona, si aprirà una *finestra* in cui sono contenuti tutti i relativi file. Na parleremo tra breve.

Sulla parte destra della *barra delle applicazioni*, sono presenti

- § la data;
- § l'ora;
- l'icona di un altoparlante da cui regolare il volume del PC.

Per modificare la data e l'ora, fai doppio click sull'ora della *barra delle applicazioni*. Si apre una finestra nella quale visualizzi i dati che puoi modificare cliccando su Modifica impostazioni data e ora…

**Figura 38** | Finestra *Data e ora*

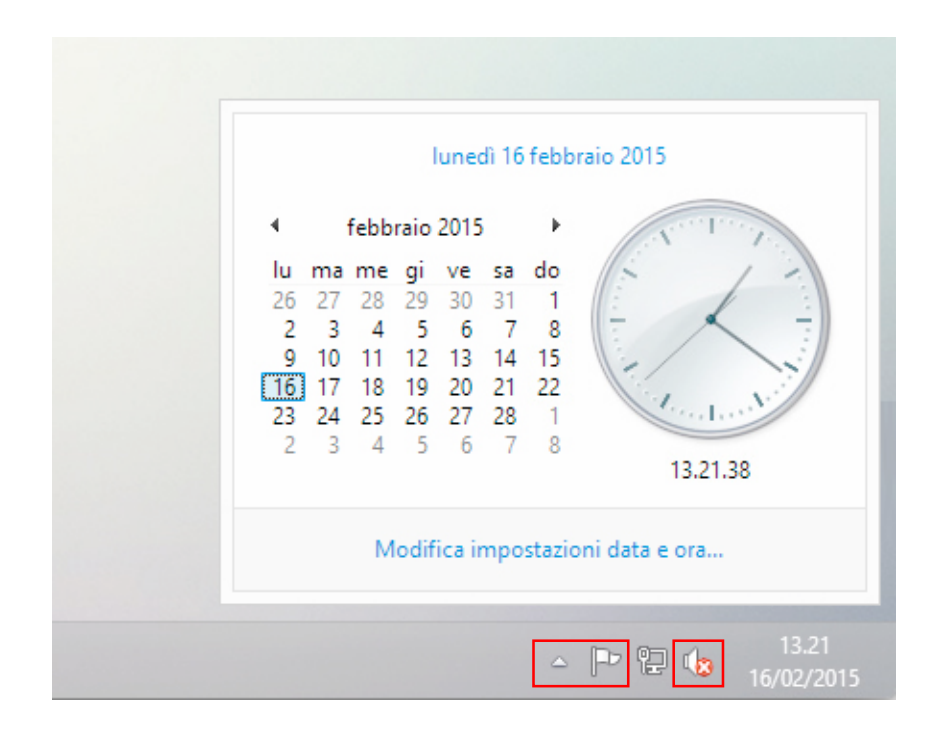

Se vuoi modificare il volume, clicca una volta sull'icona. Appare un cursore che puoi spostare, trascinandolo col *mouse*. Nella figura, vicino all'icona del volume, puoi vedere una X in campo rosso: questo significa che, in questo caso, il volume è azzerato.

Facendo doppio click sull'icona, si apre una finestra che rappresenta un *mixer*. In questa finestra puoi perfezionare le opzioni audio.

Cliccando sulla *freccetta verso l'alto*, si apre un'altra piccola finestra in cui sono disponibili altri programmi, tra quelli più utilizzati: di solito, ci sono le icone dell'*antivirus* o quella della *penna USB* che, proprio da qui, puoi disabilitare, per estrarla correttamente dal PC.

Cliccando sulla *bandierina*, qualora ci siano, puoi visualizzare avvisi e comunicazioni inviate automaticamente dal sistema che ti avvisa, ad esempio, che è disponibile l'aggiornamento di questo e di quell'altro programma.

#### **Figura 39** | Finestra delle connessioni

Clicca sull'icona del *monitor* per aprire una finestra che ti indica

- § tutte le connessioni ad Internet disponibili
- § quella a cui sei attualmente connesso.

Per connetterti ad una delle connessioni elencate, cliccaci su: se si tratta di una Rete *protetta*, devi inserire la relativa *password*.

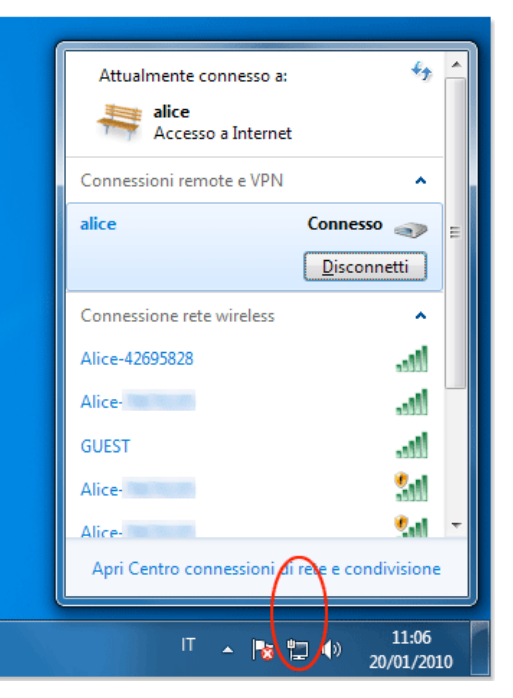

Finora abbiamo sempre cliccato sul tasto sinistro del *mouse*. Già sappiamo, però, che, cliccando sul tasto destro, a seconda della posizione in cui ci troviamo, si apre un *menù contestuale* con diversi comandi. Se sei sul *desktop* e clicchi il tasto destro, si apre un menu contestuale dal quale puoi, ad esempio, personalizzare il desktop stesso, cambiando l'*immagine di fondo*, il *tema*, ecc.

Clicca su Personalizza ed accedi alla finestra *Personalizzazione*.

**Figura 40 |** Personalizza il desktop di Windows

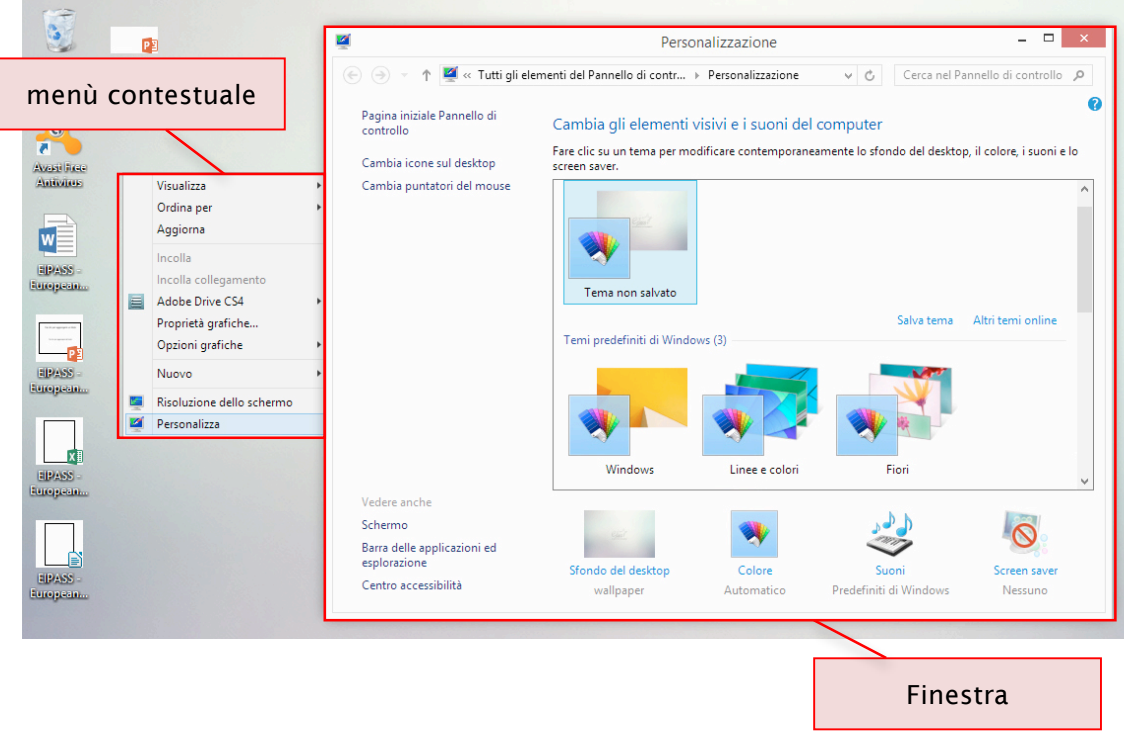

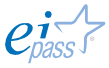
## 1.4.2 Le finestre

Facendo doppio clic sulle icone, quindi, si aprono finestre che permettono di vedere tutti i file relativi all'icona selezionata e/o di lavorare sull'applicazione. Più precisamente, visualizzi:

- § la finestra su *desktop*;
- § un pulsante sulla *barra delle applicazioni*, che riporta il nome e l'icona corrispondente alla finestra aperta: la barra indica sempre quante e quali sono le finestre aperte nel *desktop* e, quindi, le applicazioni e i documenti in esecuzione sul sistema.

Se apri più finestre (ad esempio, se apre più di un file di Word o più schede di un Web browser), Windows raggruppa automaticamente le finestre aperte dello stesso programma in un unico pulsante senza etichetta sulla *barra delle applicazioni*.

Se posizioni il puntatore del *mouse* su un pulsante presente sulla *barra delle applicazioni*, visualizzi un'anteprima della finestra o delle finestre che rappresenta.

Puoi, inoltre, passare velocemente da una finestra all'altra, premendo ALT+TAB per visualizzare l'elenco di tutti i file aperti.

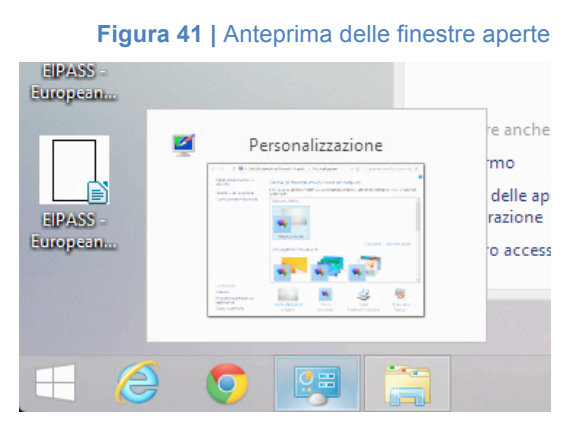

- § La *barra del titolo* riporta l'icona e il nome dell'applicazione attiva e, eventualmente, del documento visualizzato.
- § Il bordo della finestra racchiude l'area di lavoro della finestra, cioè l'area all'interno della quale sono visualizzati gli oggetti presenti nella finestra.
- § La *barra del menu*, che si trova sotto la *barra del titolo*, contiene le voci che permettono di attivare i *menu*, cioè l'elenco dei comandi disponibili nella finestra attiva.
- § La *barra di stato*, che si trova sul bordo inferiore, riporta alcune informazioni sul contenuto della finestra, per esempio, se si tratta della finestra di una cartella o il numero degli oggetti che si trovano al suo interno.
- § I pulsanti in alto a sinistra ti permettono di chiudere, ridurre ad icona e di visualizzare a schermo intero la finestra attiva.
- § Quando un documento o un'applicazione non possono essere visualizzati interamente nella finestra corrispondente, compaiono le *barre di*

*scorrimento*, che permettono di far scorrere il contenuto all'interno della finestra, in senso orizzontale e verticale.

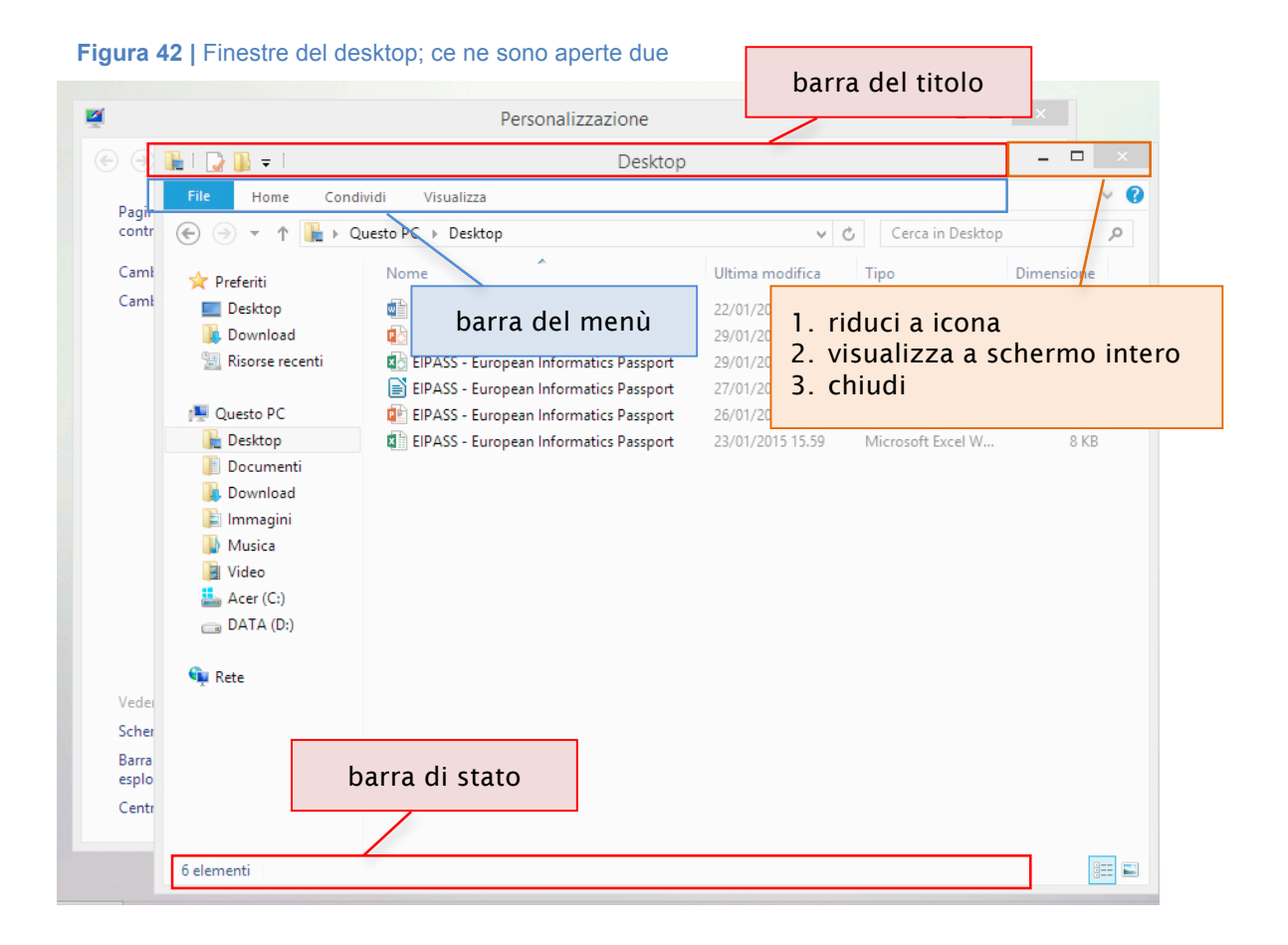

### *Finestre di dialogo delle applicazioni*

Le finestre che si aprono quando clicchiamo su un programma (ad esempio, un *elaboratore di testi* o un *foglio di calcolo*) si definiscono, con maggiore precisione, *finestre delle applicazioni*.

Hanno la stessa struttura di quelle viste prima (tutte relative alla gestione delle icone sul *desktop*); in più ci sono i comandi che ogni applicazione mette a disposizione dell'utente per consentirgli, ad esempio, di formattare un documento di testo.

Le voci di menù, le *barre dei pulsanti* o le *barre degli strumenti* possono quindi variare; per ogni applicazione devi imparare tutti gli strumenti disponibili per sfruttarne appieno le potenzialità.

Parleremo proprio di questi strumenti, affrontando i moduli relativi agli elaboratori di testo, ai fogli di calcolo, alle presentazioni e alla navigazione in Rete.

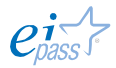

# 1.5 Le operazioni di base del computer

Ogni volta che accendi il tuo PC, si attivano automaticamente delle operazioni, tra loro ben distinte, che portano al caricamento del sistema operativo.

La prima fase è rappresentata dal cosiddetto test POST (*Power On Self Test*), durante la quale il computer esegue i primi controlli minimali, per verificare che le principali componenti (RAM, scheda video, tastiera ecc.) siano installate e correttamente funzionanti.

La seconda fase prevede il caricamento dei dati memorizzati nel BIOS (*Basic Input Output System*), relativi ai componenti installati nel computer.

Con l'andare del tempo, l'istallazione di applicazioni e il cumularsi di file rendono sempre più faticosa questa attività di analisi iniziale e, poi, le altre di *routine*, con conseguenze poco gradevoli: si va dal prolungamento indefinito dei tempi di avvio (che dovrebbe durare sempre solo pochi secondi) fino al rallentamento ed al possibile blocco (con perdita dei dati su cui si stava lavorando) della funzionalità delle applicazioni.

## 1.5.1 Ottimizzare le prestazioni del computer

Per evitare o limitare al massimo questi inconvenienti, i sistemi operativi prevedono strumenti che permettono la manutenzione delle funzioni indicate, ottimizzando le prestazioni del tuo PC.

### *Ottimizza unità*

Per impostazione predefinita, lo strumento Ottimizza unità (conosciuto in precedenza, come *Utilità di deframmentazione dischi*), viene eseguito una volta alla settimana, in maniera automatica.

Puoi, comunque, avviare lo strumento anche manualmente. Per farlo,

- 1. Posiziona il puntatore del mouse nell'angolo superiore destro dello schermo; spostalo verso il basso. Nel menù che si apre, clicca su Cerca.
- 2. Digita Deframmenta nella casella di ricerca e clicca su Deframmenta e ottimizza unità. Si apre una finestra di dialogo (vedi figura successiva).
- 3. In Stato, clicca sull'*unità* da ottimizzare (Acer, nell'esempio). Nella colonna Tipo di supporto, puoi vedere il tipo di unità che verrà ottimizzato.
- 4. Clicca su Analizza per verificare se l'unità che hai selezionato necessita o meno di ottimizzazione.

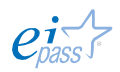

- 5. Terminata l'*analisi*, puoi fare questa verifica vedendo la colonna Stato corrente. Se la *frammentazione* dell'unità è superiore al 10%, è consigliabile procedere con l'ottimizzazione.
- 6. In questo caso, clicca su Ottimizza.

Visto che ne abbiamo fatto cenno al punto 1. di questo elenco, presentiamo una delle novità di Windows 8: il menù principale del PC appare sul lato destro del monitor, ogni volta che vai con il puntatore del *mouse* nell'angolo in basso o in alto del *desktop*. Non devi cliccare.

Dal menù a comparsa, puoi accedere alle sezioni indicate nella figura a sinistra:

- § Ricerca
- § Condivisione
- § Start
- § Dispositivi
- § Impostazioni

**Figura 43** | Menù principale ∩ Ø Start ŋ Dispositivi Ö Impostazioni

L'ottimizzazione di un'unità può richiedere da pochi minuti ad alcune ore, a seconda delle dimensioni dell'unità e del livello di ottimizzazione necessario. Durante il processo di ottimizzazione, puoi comunque continuare a utilizzare il PC.

#### **Figura 44** | Finestra *Ottimizza unità*

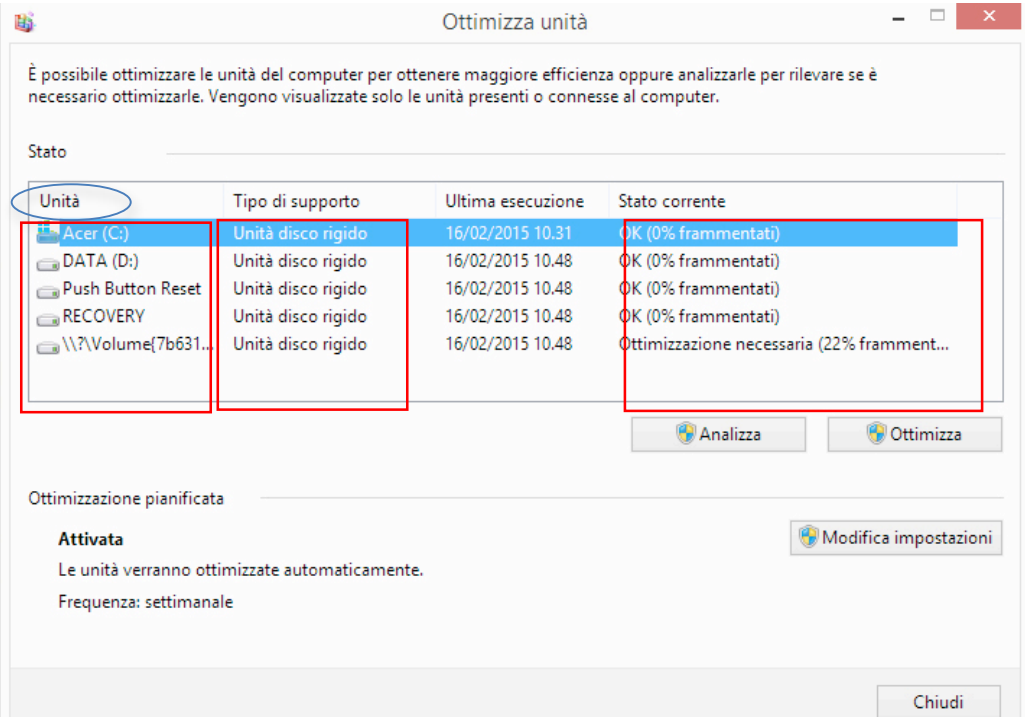

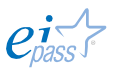

Se intendi modificare la frequenza della scansione, procedi così:

- 1. Apri Ottimizza unità, così come abbiamo visto poco sopra.
- 2. Clicca su Modifica impostazioni. Si apre la finestra visualizzata nella figura che segue.
- 3. Esegui una delle operazioni seguenti:
	- o Per disattivare l'*ottimizzazione pianificata*, deseleziona la casella di controllo Esegui in base a una pianificazione.
	- o Per modificare la frequenza di ottimizzazione pianificata, clicca sull'elenco a discesa accanto a Frequenza, e scegli tra le opzioni (Giornaliera, Settimanale o Mensile). La pianificazione predefinita per l'ottimizzazione è *settimanale*; se non cambi le impostazioni, sarà eseguita con questa frequenza.
	- o Per scegliere le unità da includere o escludere nell'ottimizzazione pianificata, clicca su Scegli, accanto a Unità, e seleziona o deseleziona le *caselle di controllo* accanto alle unità. Clicca su OK per confermare.
- 4. Clicca su OK per salvare le modifiche.

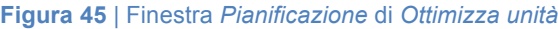

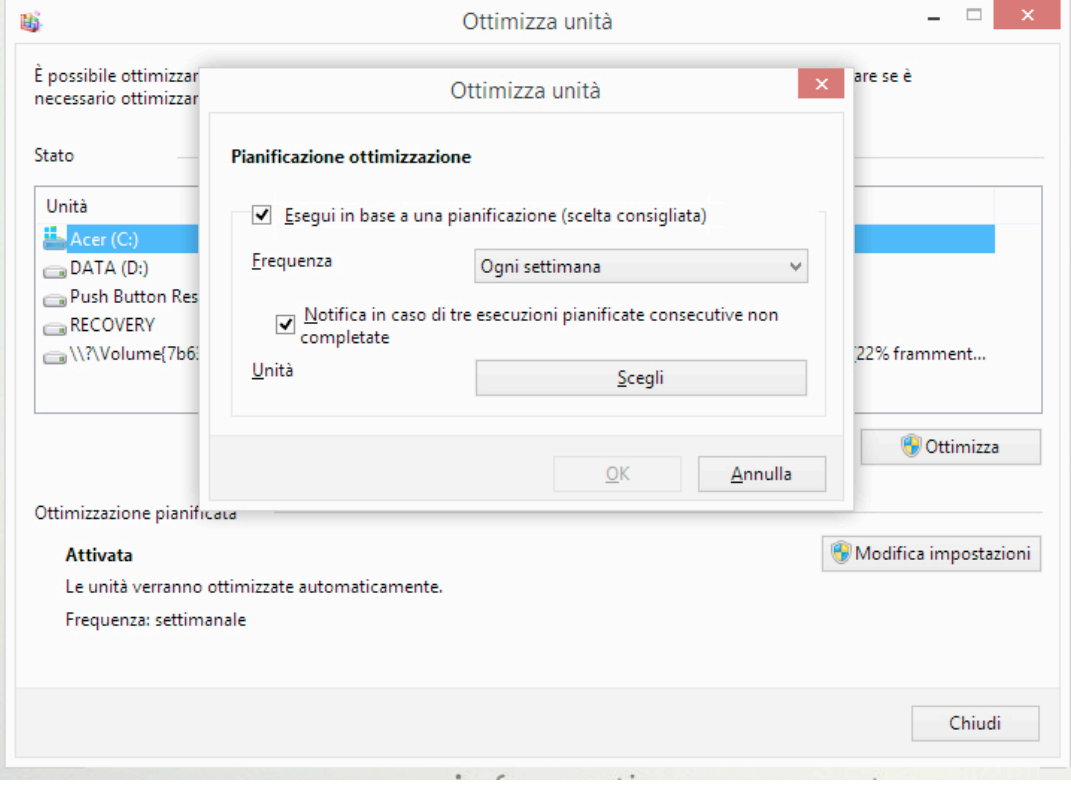

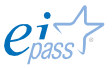

## *Verifica lo spazio disponibile sull'hard disk*

Se lo spazio disponibile sul tuo PC sta finendo, continuando a lavorarci sopra, corri il rischio che buona parte degli ultimi file prodotti vada persa.

Prima di tutto, puoi sempre verificare lo spazio disponibile.

- 1. Posiziona il puntatore del mouse nell'angolo superiore destro dello schermo; spostalo verso il basso. Nel menù che si apre, clicca su Impostazioni e, quindi, su Modifica impostazioni PC.
- 2. Clicca su PC e dispositivi e quindi su Spazio su disco.
- 3. Puoi controllare le dimensioni totali dell'*hard disk* e lo spazio ancora disponibile in Libera spazio su questo PC.

### *Usa* Pulizia disco *per liberare spazio sull'hard disk*

- 1. Posiziona il puntatore del mouse nell'angolo superiore destro dello schermo; spostalo verso il basso. Nel menù che si apre, clicca su Impostazioni.
- 2. Clicca su Pannello di controllo.
- 3. Digita amministrazione nella *casella di ricerca*.
- 4. Clicca su Strumenti di amministrazione.
- 5. Clicca su Pulizia disco.
- 6. Se richiesto, clicca sull'unità da pulire e quindi clicca su OK.
- 7. Nella sezione Descrizione della finestra di dialogo Pulizia disco, clicca su Pulizia file di sistema.
- 8. Se richiesto, clicca sull'unità da pulire e quindi tocca o fai clic su OK.
- 9. Nella scheda Pulizia disco della finestra di dialogo Pulizia disco, seleziona le *caselle di controllo* relative ai tipi di file che vuoi eliminare e clicca su OK.
- 10. Nel messaggio che visualizzi, clicca su Elimina file.
- 11. Torna a Computer in Esplora file, clicca sull'unità pulita e quindi su Aggiorna.

Se ti serve liberare altro spazio, disinstalla le *app desktop* che non ti servono più.

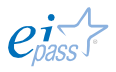

## *Disinstalla le* app desktop *inutili*

- 1. Posiziona il puntatore del mouse nell'angolo superiore destro dello schermo; spostalo verso il basso. Nel menù che si apre, clicca su Cerca.
- 2. Digita Programmi e funzionalità nella *casella di ricerca*.
- 3. Clicca su un programma e, poi, su Disinstalla, Cambia o Ripristina.

È possibile, peraltro, liberare molto *spazio*. Considera, però, che comunque è limitato; quindi, a lungo andare, è sempre consigliabile utilizzare un *archivio esterno* (una scheda SD, un *hard disk* esterno, un DVD ecc.).

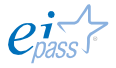

## 2. ORGANIZZARE DATI E INFORMAZIONI

# 2.1 L'organizzazione di file e cartelle

File e cartelle sono i principali *oggetti* che il sistema operativo utilizza per organizzare le informazioni sul tuo PC.

Con il termine cartelle indichiamo le *directory*, cioè i raccoglitori in cui sono ordinati i file.

### *File e Directory*

Un *file* è un insieme di informazioni che possono rappresentare dei dati (un testo, un'immagine, una canzone, un film, ecc.) o anche le *istruzioni di un programma*. Una directory è una sorta di contenitore che può contenere sia file che altre directory.

## 2.1.1 La struttura ad albero e il concetto di estensione del file

Il termine *cartella* inizia a circolare in ambito informatico grazie alla diffusione dei sistemi operativi a interfaccia grafica, come Windows 1.0 e Lisa (Macintosh). Sono questi sistemi ad utilizzare per la prima volta la tipica icona *a cartella* per raffigurare le *directory* e le *sottodirectory*.

Negli ambienti DOS e UNIX (sistemi non a interfaccia grafica), le *cartelle* si chiamano ancora *directory* e tutta l'organizzazione dei file nel disco rigido è paragonabile ad un grande schedario: per risalire ad un documento o ad un *file* è necessario conoscerne il preciso percorso di archiviazione.

Fortunatamente, oggi, grazie appunto ai sistemi ad interfaccia grafica, rintracciare *cartelle* o *file* è un gioco da ragazzi: basta guardare sul *desktop* per trovare la cartella che ci serve.

Dobbiamo considerare *cartelle* e *sottocartelle* come luoghi fisici sul disco rigido in cui sono archiviati i nostri mp3, le nostre foto e in generale tutti i file presenti nel nostro computer.

## Cos'è una cartella?

Una *cartella* è un luogo fisico del disco rigido, o di una memoria di massa, in cui vengono memorizzati i file.

Le cartelle permettono di identificare delle aree di lavoro in cui archiviare i programmi da eseguire e i documenti creati o da consultare.

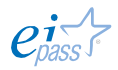

Una cartella chiusa mostra solamente la sua icona e il nome assegnatole. All'apertura di una cartella, Windows visualizza una finestra che mostra l'elenco dei documenti o delle altre cartelle che si trovano al suo interno.

Gestire le *cartelle* è molto utile per tenere in ordine il tuo PC: se non usi un criterio, infatti, molto presto il tuo *desktop* ne sarà invaso. Sai già che tenere una scrivania in disordine non è il modo migliore per ritrovare subito quello che ti serve!

I sistemi operativi ci aiutano, mettendo a nostra disposizione strumenti utili per un'archiviazione sensata e una ricerca veloce dei file archiviati sul nostro PC.

Nella finestra Questo PC in Windows 8 (o Computer/Risorse del Computer nelle versioni precedenti), possiamo visualizzare la struttura in cui sono organizzati i file sul nostro PC.

Per accedervi,

- 1. Clicca sul tasto start **nella** *barra della applicazioni*.
- 2. Clicca sul logo indicato nella figura di seguito.

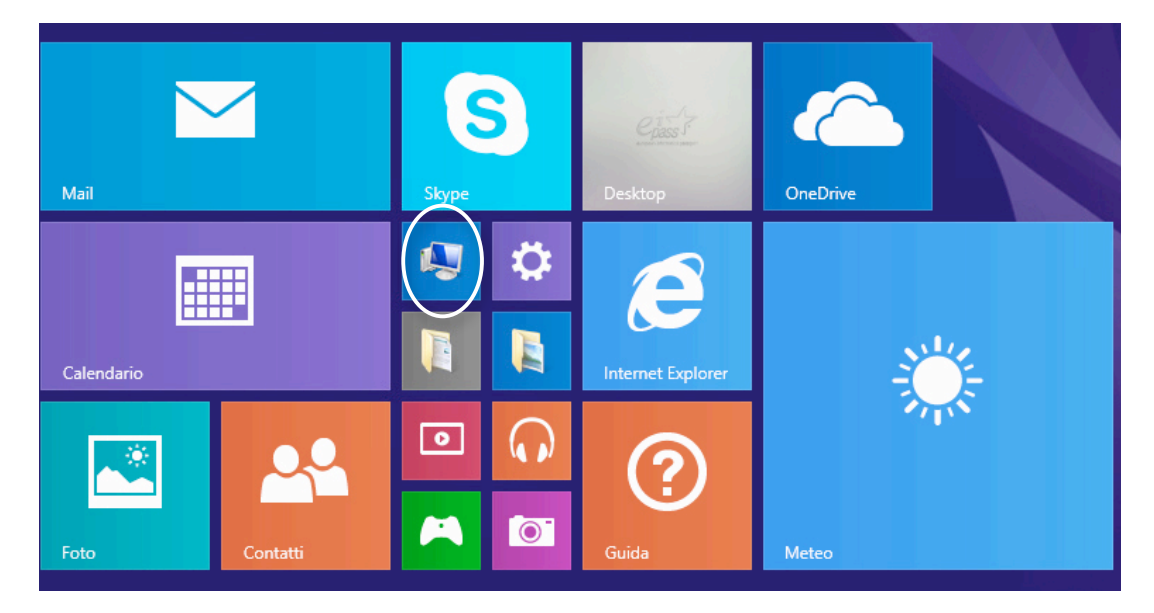

#### Figura 46 | La finestra Questo PC di Windows 8

Si apre la finestra indicata di seguito. Analizzandola, capiremo quale sistema il computer utilizza per archiviare i file sul PC.

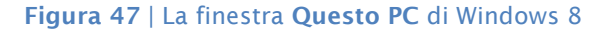

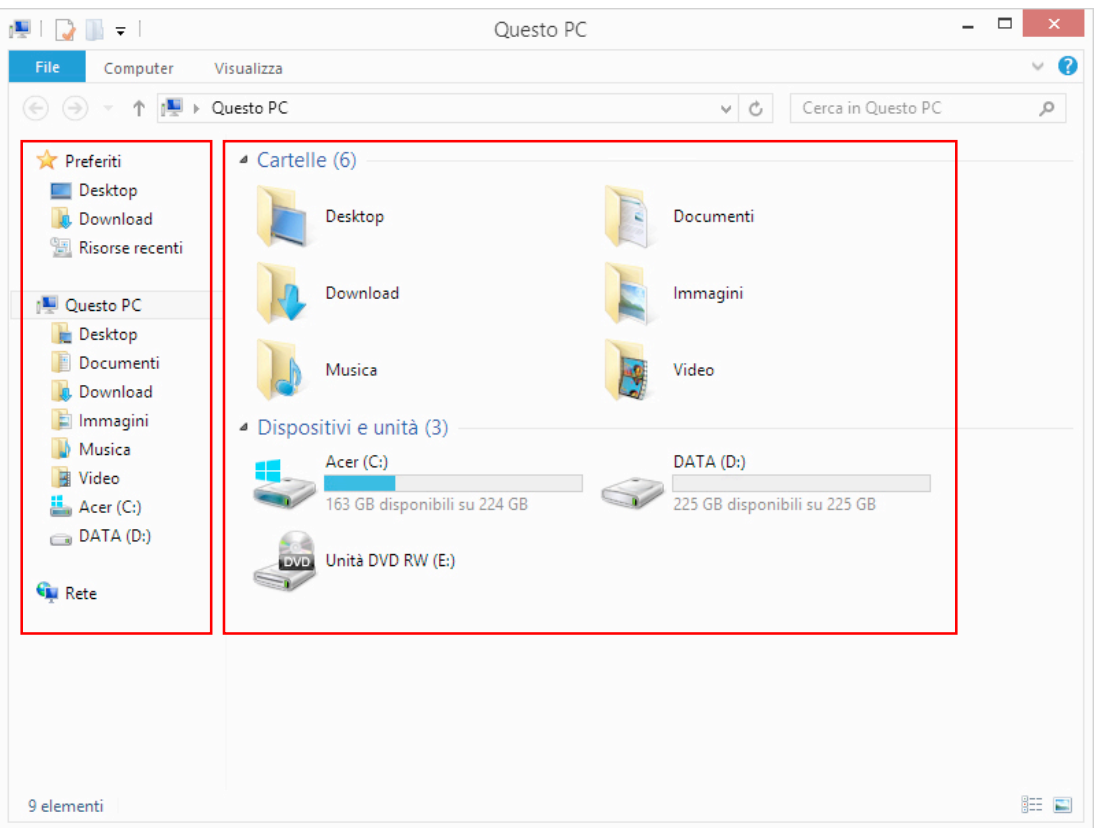

Prima di tutto dobbiamo fissare il principio per cui un *file* (un informazione) ha:

- § una struttura fisica relativa al modo in cui le informazioni sono scritte fisicamente sulla memoria di massa e, quindi, possono essere ritrovate e elaborate dal sistema;
- § una struttura logica che permette all'informazione di essere rappresentata in modo leggibile all'utente.

Le *directory*, che possono contenere sia *file* che altre *directory*, sono organizzare secondo una struttura gerarchica ad albero (albero delle directory o *directory tree*), raffigurabile con un *insieme di nodi connessi tra loro* da frecce che rappresentano la *relazione di contenimento*: dal *nodo radice* (l'unico nodo che non è figlio di nessun altro nodo) è possibile raggiungere qualsiasi altro nodo, secondo un percorso univoco.

## Relazione di contenimento

Una freccia che va dal nodo *A* al nodo *B* indica che il nodo *A* contiene il nodo *B*: si dice che il nodo *B* è *figlio* del nodo *A.*

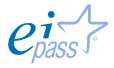

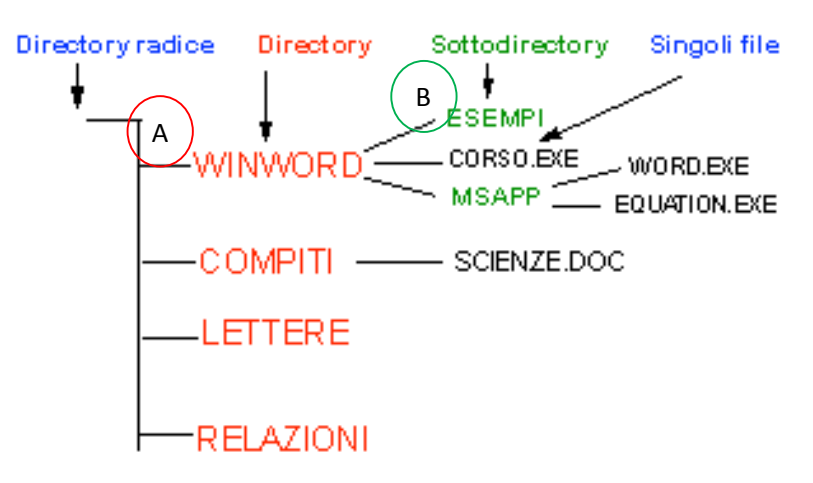

**Figura 48 | Esempio di struttura ad albero della** *directory*

L'insieme di *file*, *directory* e della loro *organizzazione* forma il filesystem, ossia il meccanismo che unisce l'*albero delle directory* (struttura logica), con i *settori sul disco* (struttura fisica).

Il *filesystem* permette, inoltre, a seconda dei dispositivi, l'accesso diretto alle informazioni memorizzate sulla memoria di massa: mette cioè a disposizione i meccanismi per accedere ad una determinata informazione, senza dover necessariamente accedere a tutte quelle gerarchicamente precedenti.

Questo sistema permette un'organizzazione gerarchica e strutturata delle informazioni (*file*) sul tuo PC: ogni *cartella* può racchiudere il numero di *sottocartelle* e di *file* che desideri e, a sua volta, può essere contenuta in un'altra cartella.

Torniamo alla figura 47. Vediamo che:

- § il pannello di sinistra mostra la *struttura gerarchica*
- § nel pannello grande sono ordinate le cartelle ritenute di maggiore interesse per l'utente.

Se clicchi su una delle cartelle di destra, nel pannello grande si apriranno le cartelle ed i *file* in essa contenuti che, nello stesso tempo, si apriranno anche in verticale, nella *struttura ad albero* sulla sinistra.

Vediamo l'esempio dell'immagine che segue; noti una freccetta sulla sinistra delle cartelle nella struttura ad albero?

Le cartelle contrassegnate dalla freccetta contengono file e altre cartelle.

§ Le freccette vuote indicano che la cartella è *chiusa.*

§ Le freccette nere indicano le cartelle che hai aperto (cliccandoci sopra) e che, quindi, consentono di visualizzare anche le cartelle ed i *file* da esse contenute.

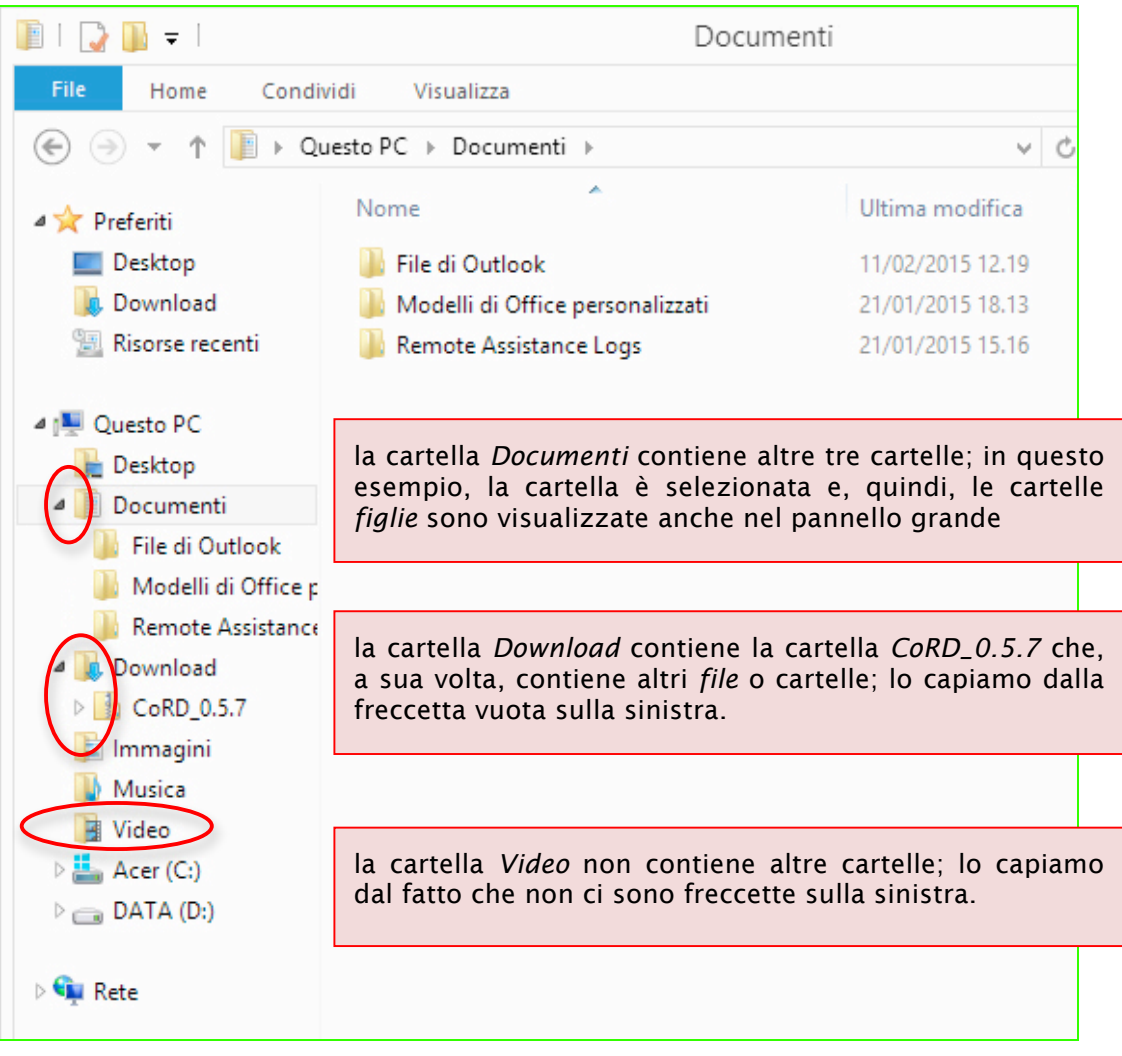

Figura 49 | Esempio di struttura ad albero della *directory*

## *L'estensione dei file*

Ora che sappiamo dove trovare i nostri file, impariamo a riconoscerli utilizzando l'*estensione*. Si tratta di un suffisso messo dopo il nome del *file* e un punto. A cosa serve? Ci consente di comprendere velocemente con quale programma hai creato ed elaborato il file.

Facciamo un esempio: se hai bisogno di scrivere l'elenco degli amici che parteciperanno alla tua festa di compleanno, puoi scegliere se utilizzare un programma per l'elaborazione di testo (Word, ad esempio) o un foglio di calcolo (come Excel, ad esempio). Scegliere il programma tecnicamente più adatto sarà un tema che discuteremo in altri moduli.

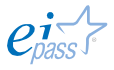

Per adesso ci serve capire che, con un colpo d'occhio, sai quale programma hai utilizzato, proprio guardando l'*estensione*.

Se avessimo denominato il nostro file degli amici *festa*, nel primo caso il file si chiamerebbe *festa.*docx, nel secondo *festa.*xlsx

Questo ti serve, soprattutto, quando il file non l'hai creato tu e non l'hai mai aperto prima.

Vediamo di seguito un elenco esemplificativo delle *estensioni* più comuni.

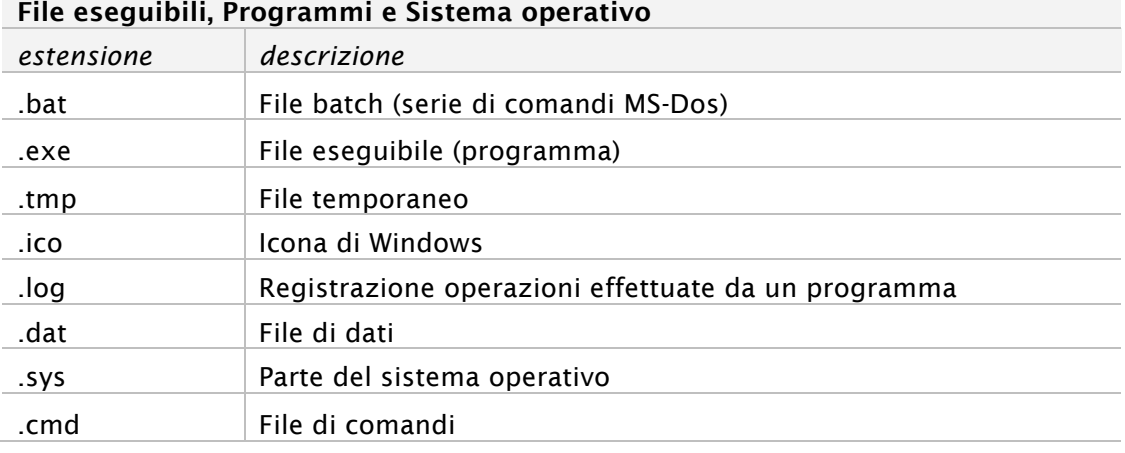

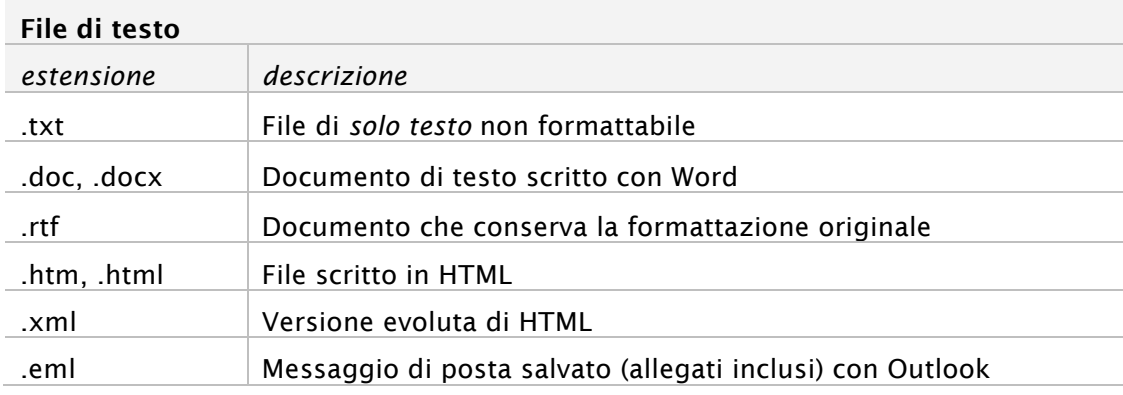

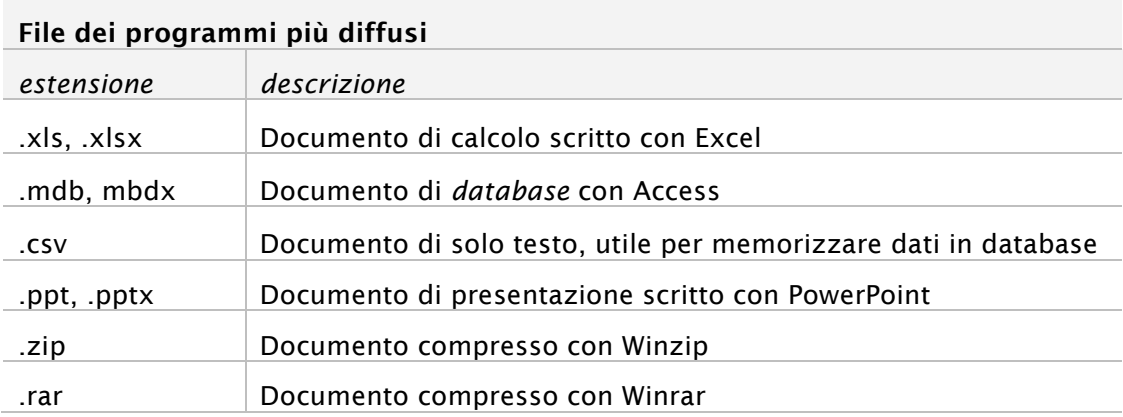

Non solo l'*estensione del nome* ci aiuta a comprendere quale programma abbiamo utilizzato per creare il *file* ma anche l'*icona* che si trova proprio sopra la denominazione. Ogni programma ha una sua specifica icona. Vediamo qualche esempio.

Figura 50 | Esempi di icone ed estensioni

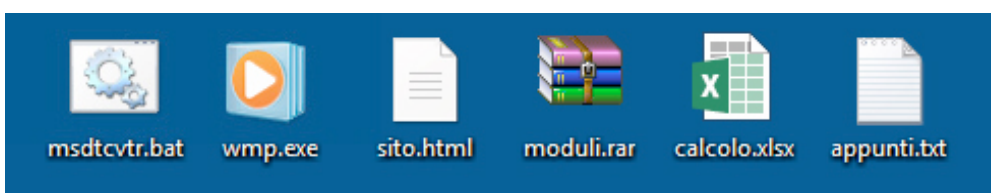

# 2.2 La gestione di file e cartelle

## 2.2.1 Attività e organizzazione

### *Creare, salvare e eliminare un file*

Per creare un nuovo *file*, devi utilizzare uno dei programmi a disposizione sul tuo PC, scegliendo in base alle tue esigenze: puoi ad esempio creare una lettera con un programma di elaborazione di testo o un filmato con programma di editing video. In ogni caso, devi cliccare su FILE  $\rightarrow$  Nuovo.

Approfondiremo il tema quando parleremo dei singoli programmi previsti in questo percorso di certificazione. Per ora devi sapere che, per *impostazione predefinita*, quando salvi un nuovo file senza scegliere la sua *destinazione*, verrà archiviato nella rispettiva cartella *standard*, tra quelle viste nella figura 49:

- § se crei un documento di testo, il file sarà salvato nella cartella *Documenti*,
- § se crei un video, sarà salvato nella cartella *Video* e così via.

Se, invece, decidi di archiviare il nuovo file in una cartella che hai creato tu, devi utilizzare la funzione FILE  $\rightarrow$  Salva con nome

Si apre una finestra di dialogo che ti permette di

- § scegliere la cartella in cui salvare il nuovo file,
- **•** nominare il file,
- § cambiare l'estensione del file.

Ogni programma, infatti, prevede la possibilità di salvare i file elaborati in determinati formati, contraddistinti, come sappiamo, da specifiche estensioni. Per esempio, dopo aver completato la tua lettera in Word, a seconda delle tue esigenze, puoi salvare il *file* in:

- § Documento di Word 97-2004 (doc)
- § Rich Text Format (rtf)

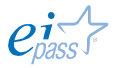

- § Testo non formattato (txt)
- § Pagina Web (htm)
- § PDF, *file* non modificabile

Quando un *file* non ti serve più, piuttosto che intasare il computer, eliminalo subito:

- 1. Trovalo nella cartella o sul desktop.
- 2. Selezionalo, cliccandoci su con il tasto destro del *mouse*.
- 3. Nel *menù contestuale*, clicca Elimina.

Quando elimini un file, questo viene spostato nel Cestino, una cartella speciale in cui viene archiviato temporaneamente. Ne parliamo diffusamente nel modulo dedicato alla sicurezza IT.

### Figura 51 | Elimina *file*

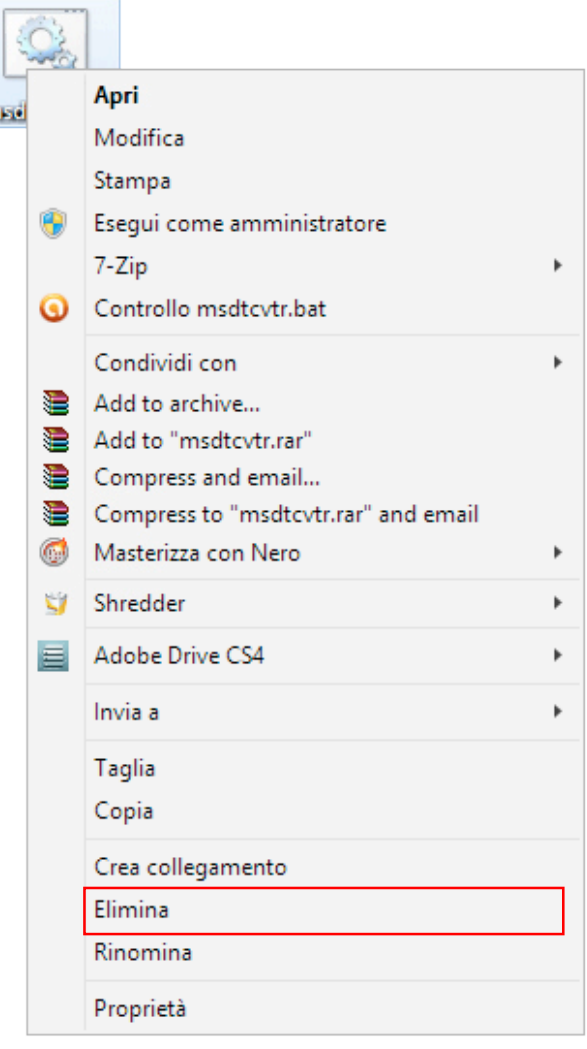

### *Copiare e spostare un file*

Ci sono diversi modi per copiare e spostare *file*. Vediamo quello standard. Se intendi spostare un file da una cartella ad un altra, devi aprire e visualizzare sul *desktop* entrambe le cartelle.

- 1. Vai nella cartella da cui vuoi copiare o spostare il file.
- 2. Seleziona il *file* o i *file* che vuoi copiare o spostare, fai clic su Home e/o fai clic su Copia per copiarli o su Taglia per spostarli.

### Figura 52 | Copia e incolla

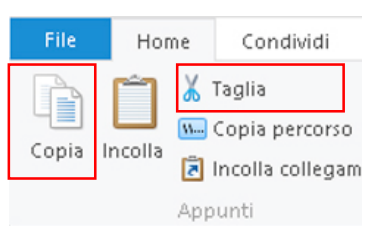

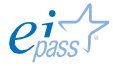

- 3. Spostati con il cursore nella cartella in cui vuoi copiare o spostare i file.
- 4. Clicca su Home e poi clicca su Incolla.

Ci sono altri due metodi molto veloci.

- § Una volta selezionati gli elementi che vuoi copiare o spostare, previ i tasti CTRL+C per copiare o CTRL+X per tagliare. Vai nella cartella di destinazione e premi i tasti CTRL+V.
- § Clicca con il tasto destro del *mouse* sul file o sul gruppo di file selezionati. Dal *menù contestuale*, clicca su Taglia o Copia. Vai nella cartella di destinazione, clicca sul tasto destro del *mouse* e dal menù contestuale clicca su Incolla (vedi figura 51).

Abbiamo accennato al fatto che sia possibile copiare e spostare anche più *file* insieme; per far questo, è necessario fare una selezione multipla. Vediamo come si fa.

Se sono elencati in maniera consecutiva (o sono vicini sul *desktop*),

- § Clicca sul primo file, tieni premuto il tasto MAIUSC e clicca sull'ultimo file che intendi selezionare.
- § Trascina il puntatore del *mouse* circoscrivendo tutti i file che vuoi selezionare.

Se i *file* non sono elencati in modo consecutivo, tieni premuto il tasto CTRL e clicca su tutti gli elementi che vuoi selezionare.

Tutti i file selezionati avranno lo sfondo colorato di blu.

Quando copi un *file* verifica che nella *cartella di destinazione* non siano presenti oggetti con lo stesso nome.

In casi del genere, il sistema operativo ti chiede l'autorizzazione a sovrascrivere il *file* con lo stesso nome, sostituendo la versione precedente con la nuova. Clicca su OK per confermare o annulla l'operazione e, prima di ripeterla, modifica il nome di uno o dell'altro *file*.

### *Cercare un file*

Per quanto tu possa essere ordinato e preciso nell'archiviazione dei *file* e delle cartelle sul tuo PC, verificherai che più ce ne sono e più è probabile che tu possa dimenticare il percorso necessario per andare a riprenderne uno, magari dopo tanto tempo che l'hai creato.

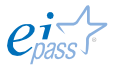

Ci sono diversi sistemi che ci aiutano a cercare un file sul PC. Vediamo quello più immediato: utilizzare la casella di ricerca.

La *casella di ricerca* si trova nella parte in alto a destra di tutte le cartelle. In questo campo devi digitare ciò che serve (lo vedremo subito) per ricercare il tuo *file*.

Man mano che digiti il testo, nel pannello grande verranno visualizzati i *file* filtrati proprio in base a ciò che stai scrivendo.

La ricerca viene eseguita

- nella cartella corrente e in tutte le sottocartelle,
- § in base al testo presente nel nome del *file* e nel *file* stesso, e alle altre *proprietà comuni associate* al *file*.

Facciamo un esempio: se hai creato una tesina denominata *storia del computer*, salvandola in una cartella con altre tesine che, appena aperta la cartella, vedi elencate in base ad uno dei criteri previsti (per tipo, per data di creazione ecc.), dopo aver digitato sto nella *casella di ricerca*, vedrai visualizzato immediatamente questa tesina, mentre la maggior parte degli altri *file* non sarà più visibile: vedrai, eventualmente, tutti quelli che hanno la denominazione che comincia con sto.

Vediamo quali sono le proprietà dei file che possiamo utilizzare nella *casella di ricerca*:

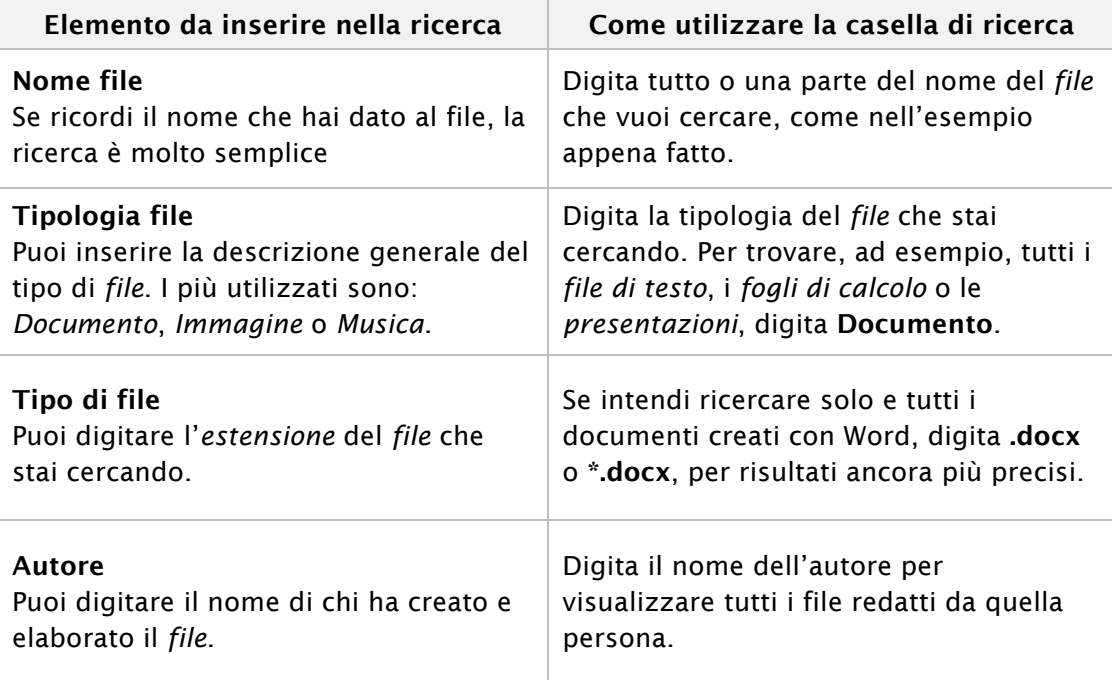

## *Comprimere e decomprimere un file*

Per gestire al meglio un *file*, devi conoscere la sua grandezza.

Un *file* che contiene molte immagini, ad esempio, è molto più grande di un file che contiene solo testo scritto.

Se vuoi trasferire un *file* molto grande da un computer a un altro o intendi archiviarlo su un *hard disk* esterno, devi *comprimerlo*.

Un *file* compresso occupa meno spazio di archiviazione e può essere traferito più rapidamente rispetto ai *file* non compressi, non mutando alcuna delle caratteristiche di usabilità e/o impaginazione dell'omologo *file* non compresso.

È possibile combinare più *file* in un'unica *cartella compressa*, velocizzandone la condivisione.

Comprimere un file è molto semplice:

- 1. Cerca il *file* che vuoi comprimere.
- 2. Selezionalo, cliccandoci su con il
	- tasto destro del *mouse*.
- 3. Vai su Invia a (non cliccare). Si apre un nuovo elenco di comandi.
- 4. Clicca su Cartella compressa.

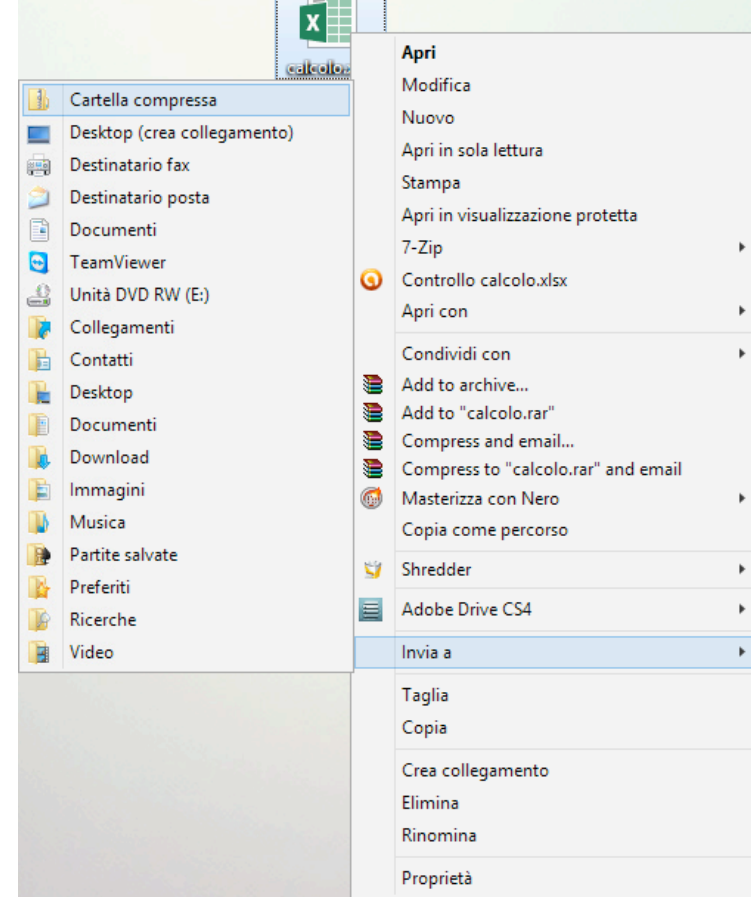

#### Figura 53 | Comprimi *file*

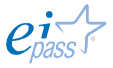

#### Figura 54 | Icona della cartella compressa

Nello stesso percorso (nell'esempio siamo sul *desktop*) verrà creata una nuova *cartella compressa* che contiene il *file*.

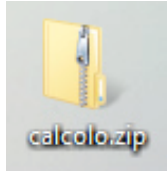

Puoi rinominarla:

- 1. Clicca con il tasto destro del *mouse* sulla cartella.
- 2. Scegli Rinomina.
- 3. Digita il nuovo nome.

Se, prima di inviare o archiviare la tua cartella compressa, vuoi inserire un altro *file* o un'altra cartella, ti basta trascinare i *file* da aggiungere nella cartella compressa.

Quando ricevi, ad esempio per email, una cartella compressa, per estrarne (*decomprimere*) il contenuto,

- 1. Clicca due volte sulla cartella.
- 2. Si apre la relativa finestra con l'elencazione dei file contenuti.
- 3. Seleziona e trascina i file sul desktop o meglio, in un'apposita cartella già predisposta sul tuo PC.

Se la cartella contiene molti file,

- 1. Cliccarci su con il tasto destro del *mouse.*
- 2. Scegli Estrai tutto nel *menù contestuale.*
- 3. Clicca su Sfoglia… nella finestra *Estrazione cartelle compresse*.
- 4. Nella finestra *Selezionare una destinazione*, scegli dove archiviare i *file* (sul *desktop* o in una la cartella già predisposta sul tuo PC). Clicca su OK per confermare. Se non hai previsto una cartella di destinazione e intendi crearne una, puoi farlo adesso, cliccando su Crea nuova cartella.
- 5. Clicca su Estrai per avviare l'estrazione.

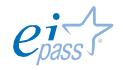

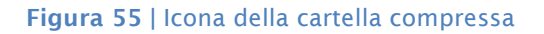

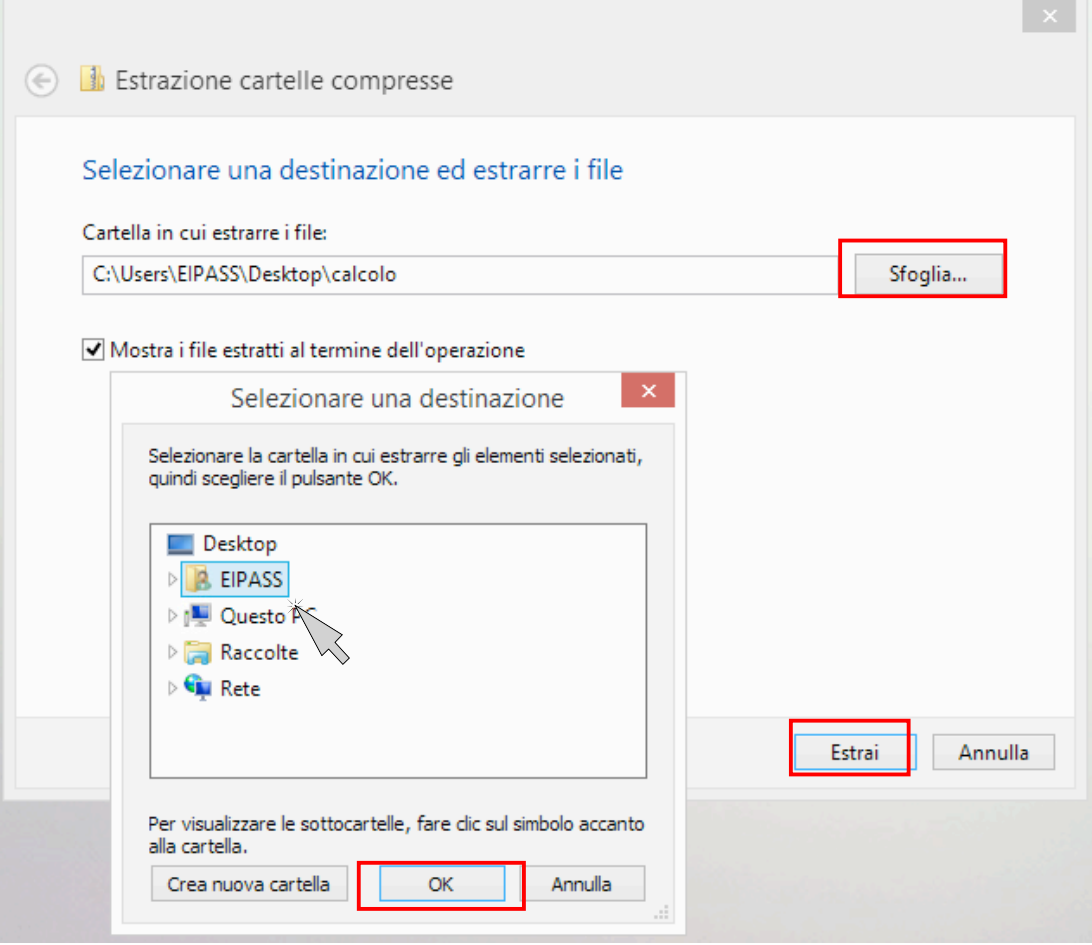

Esistono molti software, anche gratuiti, specializzati nella compressione dei file: i più usati sono WinRAR e WinZip.

Per la condivisione di file tra più persone tramite email, sono sempre più utilizzati appositi servizi online che consento di trasferire grandi quantità di dati in modo sicuro e veloce.

Il più utilizzato in italia è WeTransfer.

Tutto ciò che abbiamo detto vale anche per le cartelle che, quindi, possiamo gestire liberamente, per tenere sempre in ordine il nostro *desktop*.

Ciò vale anche per la funzione Proprietà che il sistema operativo ci mette a disposizione per controllare tutte le specifiche caratteristiche di ognuno degli oggetti che sono archiviati sul PC.

Per aprire la relativa finestra (figura successiva), clicca con il tasto destro sul *file* o sulla cartella che vuoi analizzare e, nel *menù contestuale*, scegli Proprietà.

Nella sezione Generale, possiamo vederne tutti i dati:

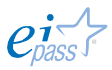

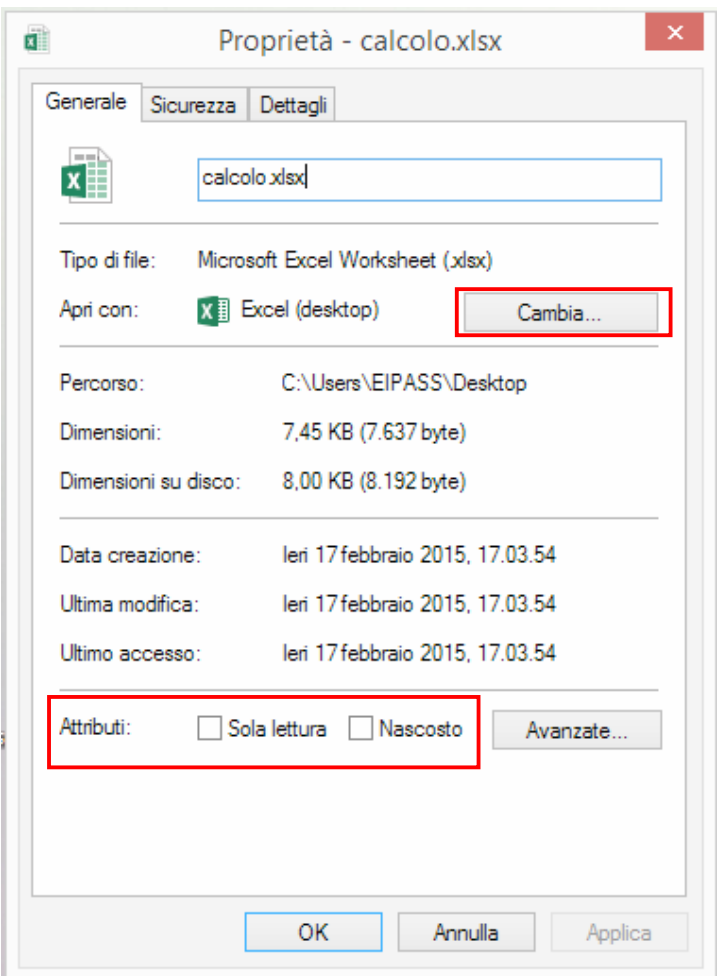

#### Figura 56 | Finestra Proprietà

Nel campo azzurro vicino l'icona che rappresenta il programma con cui il file è stato creato, è possibile modificarne il nome.

Cliccando su Cambia…, puoi scegliere di aprire il file con un altro programma rispetto a quello di origine (a seconda delle possibili compatibilità: nel caso dell'esempio, potrai scegliere di aprire il file con Calc di LibreOffice ma non anche con Word).

Nella sezione Attributi, puoi assegnare due caratteristiche al *file*:

- § Sola lettura. Impostando questa funzione, il *file* non potrà essere modificato. Potrà, comunque, essere spostato, copiato, rinominato o eliminato. Quando si attiva questo comando in relazione ad una cartella, vengono impostati come di *sola lettura* tutti i *file* presente nella cartella. Per modificare questi file, quindi, è necessario togliere questa funzione.
- § Nascosto. Questa funzione permette di nascondere i *file* sul nostro PC. È una dei primi strumenti messi a disposizione per tutelare la nostra privacy. Una volta applicata la funzione, quindi, il file non sarà più visibile. Quando ti servirà visualizzarlo nuovamente, dovrai procedere così:

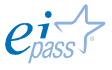

- 1. Apri Questo PC (ricordi come si fa, vero? L'abbiamo visto nella figura 46).
- 2. Apri la cartella in cui sai c'è il file nascosto (nell'esempio, è il *desktop*).
- 3. Apri la *barra degli strumenti*, dalla freccia indicata nell'immagine che segue).
- 4. Da Visualizza → Mostra/Nascondi, scegli Elementi nascosti.

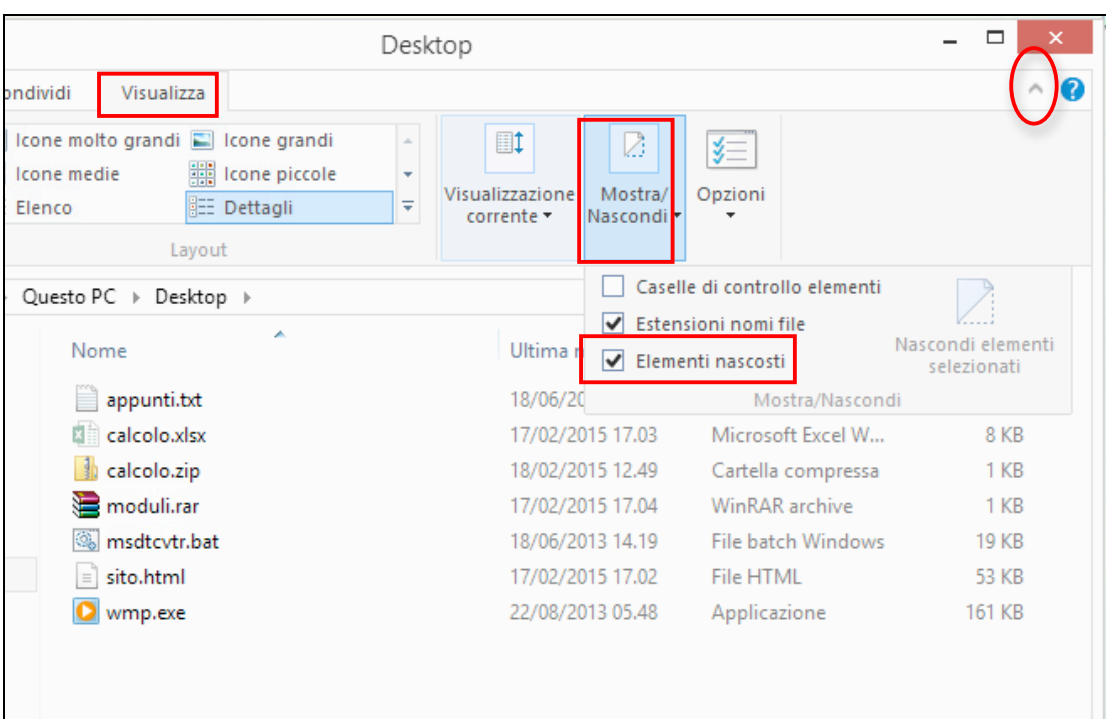

Figura 57 | Visualizzare i file nascosti

### Figura 58 | Finestra Proprietà

Cliccando su Avanzate, si apre la finestra raffigurata di seguito, tramite cui è possibile scegliere ulteriori attributi.

Per confermare le eventuali modifiche, clicca su OK.

Tornato sulla finestra Proprietà, clicca su Applica per confermare.

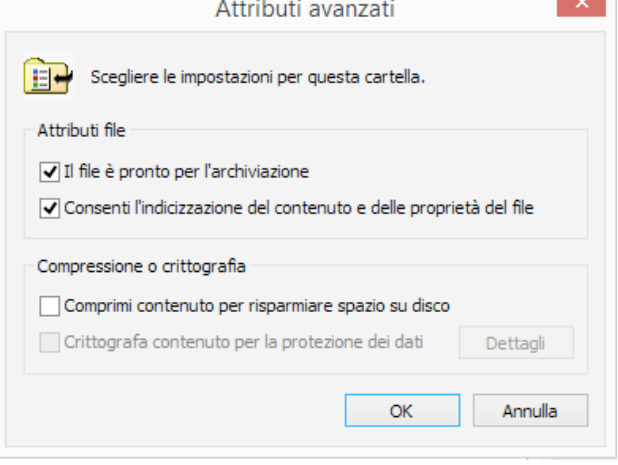

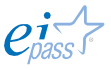

## *Modificare l'ordine dei file in una cartella*

Figura 59 | Modificare l'ordine dei file nelle cartelle

Tutti gli elementi più importanti tra quelli appena visti nelle Proprietà di ogni file, sono utilizzati dal sistema per ordinarli, secondo uno schema che puoi personalizzare a seconda delle tue esigenze.

Tutti i file in una cartella sono infatti elencati in base a specifiche categorie:

- § Nome;
- § Ultima modifica;
- § Tipo;
- § Dimensione.

Puoi scegliere di ordinarle, quindi, seguendo un ordine alfabetico, cronologico e così via. Per farlo, devi cliccare nel *campo* in cui ognuna di queste parole è riportata (vedi la figura di seguito).

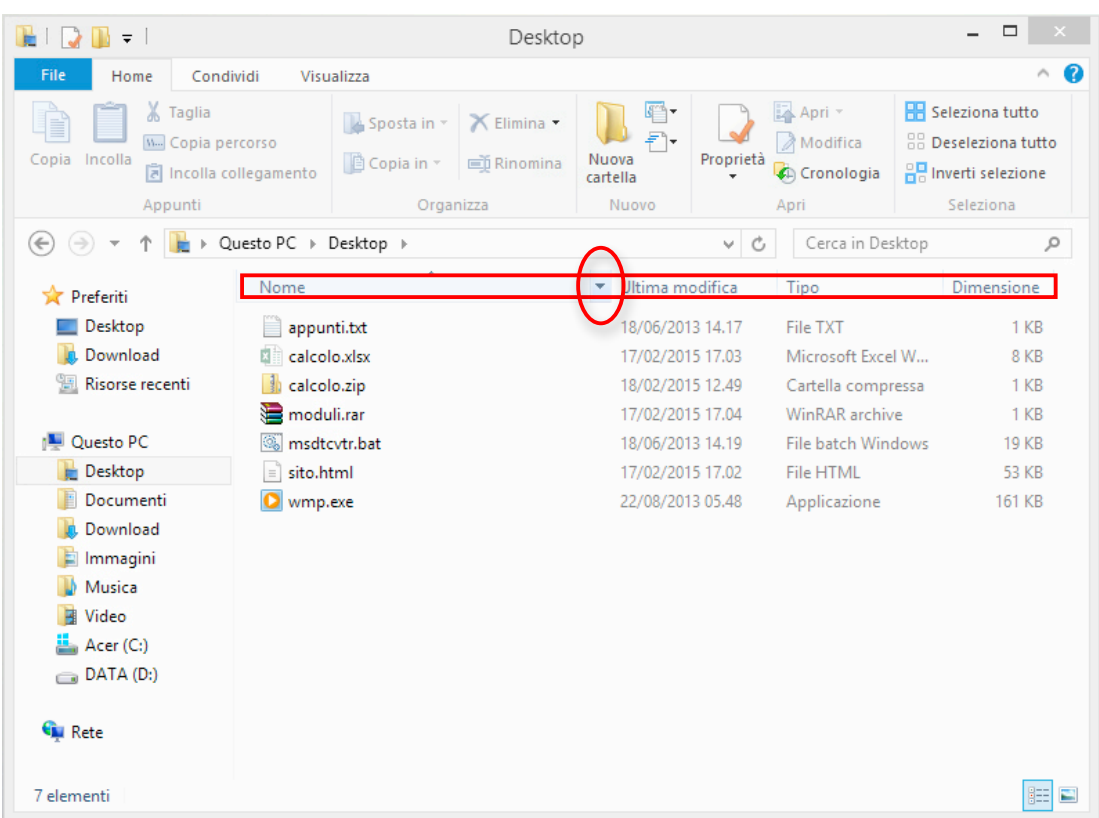

Se vai nel *campo* relativo a Nome e Ultima modifica, senza che tu debba cliccare, compare una *freccetta*. Cliccaci su, per accedere a ulteriori opzioni di filtraggio:

- § Puoi filtrare e, quindi, visualizzare i *file*, in ordine alfabetico, secondo tre gruppi: A - H, I – P, Q-Z.
- § Da un calendario, puoi scegliere di visualizzare solo i file creati tra una data e un'altra.

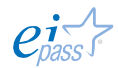

# 3 INTERNET E LE RETI

Avremo modo di approfondire molto questo tema continuando il nostro percorso di certificazione. Qui conosceremo le informazioni basilari per comprendere i principi e gli accorgimenti tecnici su cui è costruita la Rete di Internet.

## 3.1 L'accesso a internet

La Rete funziona grazie alla connessione tra computer che, in base al funzionamento e all'estensione geografica, acquisisce caratteristiche e denominazione ben precise.

Per accedere (connetterti) alla Rete e navigare in Internet, devi disporre di almeno tre elementi:

- § un dispositivo elettronico dotato di un'apposita configurazione;
- un modem;
- § l'accesso alla Rete garantito da un ISP.

## 3.1.1 Le diverse modalità d'accesso a internet

Sono diverse le modalità di connessione disponibili. Vediamo le principali.

Puoi connetterti tramite linea telefonica

- § In modalità analogica, con i vecchi *modem analogici*, ha velocità ridotte: siamo nell'ordine delle decine di kbps.
- § Con connessione (modem) ADSL: in questo caso la velocità varia dai 2-20 mbps in entrata e delle centinaia di kbps (250-1000) in uscita.

La telefonia mobile ti permette di connetterti tramite Reti 3G (di terza generazione) con velocità nell'ordine dei mbps (7-40) in entrata ma anche in uscita; la nuova tecnologia 4G, raggiunge velocità ancora superiori.

Se hai uno *smartphone*, puoi connetterti in mobilità ma utilizzarlo anche come un modem a tutti gli effetti; è una cosa molto utile, soprattutto perché sono molte le zone in cui non è ancora disponibile l'ADSL: è la tecnologia nota come Hot-Spot Wi-Fi.

Il termine Wi-Fi indica una tecnologia che consente ai terminali (computer, *smartphone*, tablet, ecc.) che riconoscono lo standard utilizzato (*IEEE 802.11*) di collegarsi tra loro attraverso una *rete locale*, senza cablaggio (wireless). A sua volta, la *rete locale* dei collegati può essere allacciata ad Internet tramite un router.

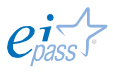

La connessione Wi-Fi è utilizzata in ambienti comuni come, ad esempio, alberghi, campeggi, ristoranti bar, parchi pubblici, centri commerciali e autogrill.

I gestori di questi posti, infatti, hanno la possibilità di offrire un servizio in più ai propri clienti. Al contrario di quanto accade già da tempo in moltissime parti del mondo, in Italia non sono ancora moltissimi gli esercenti che offrono questo servizio perché, fino a poco tempo fa, una regolamentazione troppo farraginosa ne inibiva la diffusione.

Wi-max è una nuova connessione senza fili *a banda larga*, ancora in fase di perfezionamento, che, rispetto al Wi-Fi, è capace di

- § raggiungere velocità superiori;
- § coprire distanze decisamente maggiori (decine di km anziché decine di metri).

# 3.1.2 L'Internet Service Provider

SI chiamano così (letteralmente, *fornitore di accesso a internet*), quelle aziende di telecomunicazioni che, disponendo di una rete telefonica propria (è il caso di Telecom Italia) o gestendo una quota del servizio (come Infostrada o Vodafone), offrono agli utenti il servizio di accesso alla Rete.

Insieme a questo servizio, spesso gli ISP forniscono, in *comodato d'uso* o in *affitto*, dei *dispositivi* che permettono l'accesso, come *modem*, *router*, *computer*, *smartphone* o *tablet*.

### *Cosa fa l'ISP per connettere il tuo PC a Internet*

Quando attivi il modem per connetterti a Internet, richiedi un contatto all'ISP tramite un *protocollo* (un insieme di regole che definiscono una specifica azione riconosciuta tra le parti): si tratta, precisamente, del protocollo PPP (*Point to Point Protocol*).

La sua funzione è quella di mettere in comunicazione computer che non abbiano un *indirizzo IP* (è l'indirizzo che usa il protocollo denominato TCP/IP e che permette di navigare in Internet) con altri (quelli del vostro ISP) che invece ne sono dotati.

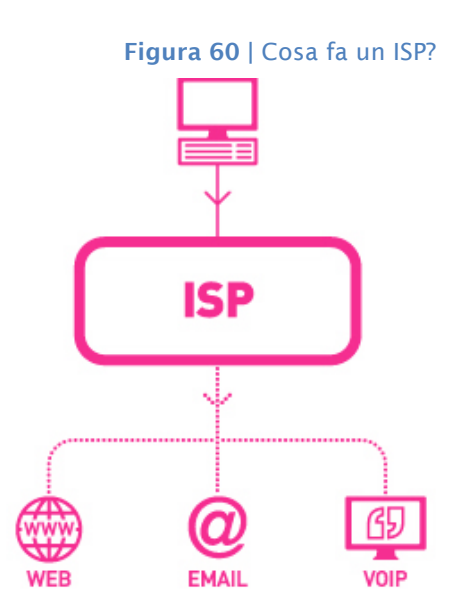

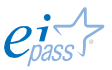

Il processo è il seguente.

- § Tu chiami telefonicamente l'ISP (di questo, in sostanza, si tratta).
- § Si avvia una specifica comunicazione finalizzata ad una verifica.
- § Il sistema verifica il tuo *login* o *User ID.*
- **Il sistema verifica la password.**

Superata questa verifica, l'ISP ti *presta* un *indirizzo IP* che funzionerà solo e per tutto il tempo della tua connessione.

Avrai capito che tu navighi, quindi, sempre *per procura*: è il tuo provider ad inviare in Rete tutte le tue richieste e a traferire sul tuo browser tutte le pagine corrispondenti.

## *Come scegliere l'ISP più adatto*

Non esiste un abbonamento standard. Se devi sottoscriverne uno, devi valutare le caratteristiche dei diversi prodotti offerti, per scegliere quello che sia più in linea con le tue esigenze.

Vediamo alcune delle caratteristiche più significative.

- La copertura: considerata la diffusione dei servizi di Internet, ogni provider, assicura una copertura territoriale nazionale (puoi, cioè, connetterti da ogni parte d'Italia). All'inizio, non era così.
- § La larghezza di banda: è la capacità di trasmissione di dati tra gli utenti. Si divide per numero di abbonati, che più aumenta e più questa si riduce, insieme alle prestazioni del servizio che diventa più lento o può bloccarsi.
- Il piano proposto: i provider propongono diverse modalità di accesso
	- o L'*abbonamento a pagamento con accesso illimitato*, formula tradizionale che prevede un canone fisso mensile e, come servizio aggiuntivo, almeno un indirizzo email gratuito.
	- o L'*abbonamento a pagamento con accesso limitato*. In questo caso, le ore di accesso ad internet hanno un tetto mensile. Per ogni ora di connessione in più, c'è da pagare un'apposita tariffa, di solito molto salata.
	- o L'*accesso a internet senza abbonamento*. Permette di potersi connettere in modo occasionale, pagando l'accesso ad un costo di comunicazione al minuto più costoso. Conviene solo se intendi connetterti raramente.
	- o Considerata la forte concorrenza, ci sono ISP che propongono un accesso gratuito, guadagnando, poi, sulla pubblicità propinata.

§ L'assistenza tecnica: come funziona il servizio clienti a cui puoi rivolgerti per ogni questione tecnica?

## 3.2 LAN, MAN e WAN

Come già accennato, l'estensione di una Rete può comprendere pochi computer in una stanza (come un ufficio) o molti computer a enormi distanze.

Poiché la Rete presuppone un cavo (oppure un sistema di trasmissione satellitare) che colleghi fisicamente i computer, è chiaro che si possono avere diversi tipi di reti, a seconda dell'estensione geografica della rete stessa.

## 3.2.1 I diversi tipi di Rete

Distinguiamo le tre principali categorie di reti:

LAN. *Local Area Network*, *rete su area locale*. Rientrano in questa categoria le reti che si estendono al massimo per un edificio.

Per queste reti non è obbligatorio disporre del cavo telefonico: è sufficiente un cavo che permetta alle informazioni di viaggiare all'interno della rete. Una rete aziendale è il classico esempio di LAN.

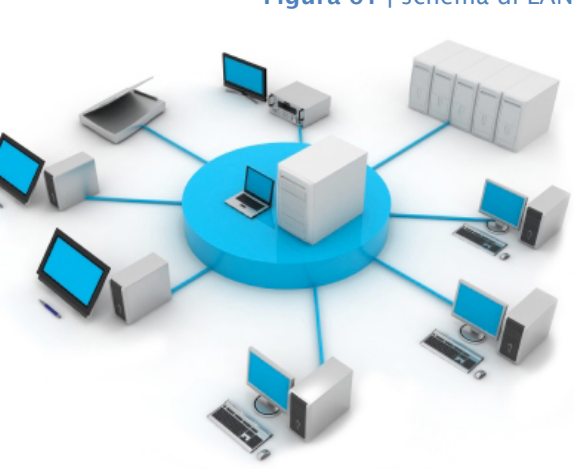

MAN. *Metropolitan Area Network*, *rete su area metropolitana*. Queste reti coprono intere città e oltre. Nel caso precedente, ogni collegamento è, come si dice, *proprietario*: ogni gestore (ogni azienda) controlla il suo. Se si volesse utilizzare questo sistema per connettere spazi più ampi di un edificio, ogni proprietario dovrebbe concedere un'autorizzazione, complicando molto le cose.

Sono state, quindi, create reti *pubbliche* (che hanno utilizzato, inizialmente, i cavi telefonici esistenti) che connettono anche le singole LAN e sono denominate, appunto MAN.

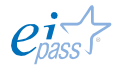

Figura 61 | schema di LAN

WAN. *Wide Area Network*. *Rete su grande area* o *reti geografiche*. Una WAN può comprendere sia intere città che tutto il mondo. Queste reti inglobano e connettono LAN e MAN. Per lo stesso motivo delle MAN, queste reti non possono che poggiarsi su mezzi trasmissivi pubblici. L'esempio migliore di rete WAN è Internet.

## 3.2.2 Trasmettere e scaricare i dati dalla Rete

La qualità di una Rete dipende, tra l'altro, dalla *velocità di trasmissione dei dati* che vengono scambiati sulla Rete stessa.

Questa *velocità* si indica con il termine inglese bit-rate, dato dal rapporto tra la quantità di dati digitali che possono essere trasferiti attraverso una connessione e l'intervallo di tempo necessario affinché il trasferimento abbia luogo.

L'unità di misura nel campo delle telecomunicazioni è il bit (simbolo=b), mentre in informatica viene utilizzato il byte (simbolo=B), che comprende 8 bit.

- § All'interno del computer, la velocità di trasferimento dei dati si calcola in Bps, KBps, MBps o GBps al secondo.
- § In una Rete, locale o remota, la velocità si calcola in bps, kbps, mbps o gbps.

I *modem analogici* degli anni '80, agli albori di internet, trasmettevano poche centinaia di bit al secondo tramite le linee telefoniche. Il confronto con le prestazioni odierne fanno sorridere!

Nel decennio successivo, i *modem analogici* raggiungevano i 56 kbps, mentre quelli digitali (ISDN) arrivavano fino ai 128 kbps (migliaia di bit al secondo).

La svolta avviene con l'introduzione della tecnologia *ADSL*, intorno al 2000. La velocità di trasferimento dati aumentò, in entrata si raggiunsero prima i 640 kbps fino ad arrivare agli attuali 20 mbps (milioni di bit al secondo).

Oggi grazie alla *fibra ottica*, usata soprattutto dai fornitori di servizi internet, raggiungiamo velocità di trasmissione dati dell'ordine dei gbps (miliardi di bit al secondo).

Le reti locali cablate hanno visto crescere esponenzialmente la velocità di trasmissione dati (da 10 mbps a 100 e poi a 1000 mbps).

Le reti wireless col susseguirsi dei protocolli (dal protocollo 802.11b a 11 mbps teorici, sono passate al protocollo 802.11g con 54 mbps teorici, fino all'odierno protocollo 802.11n da 150 a 450 mbps teorici) non sono state da meno.

Dopo tutti questi numeri, cerchiamo di capire a cosa serve, in pratica, tutta questa velocità.

La *velocità di trasferimento* dei dati è direttamente connessa alla *velocità di scaricamento e caricamento* dei dati stessi.

*Scaricare un file* dalla Rete non vuole dire altro che *fare una copia locale* di un *file* disponibile su un *server remoto*.

Allo stesso modo, *caricare un file* dal tuo computer su YouTube, ad esempio, significa fare una copia del tuo video sul server su cui *gira* YouTube.

Da Internet è possibile scaricare molti dati, sotto forma di cose molte diverse tra loro. Facciamo solo qualche esempio:

- § l'aggiornamento del sistema operativo del tuo PC,
- § il *software* di un'applicazione che intendi istallare perché ti può essere utile al lavoro
- § una fotografia da usare come sfondo del *desktop*,
- § un file musicale
- § un e-book acquistato da un negozio online.

Maggiore sarà la velocità di trasferimento della tua connessione, minori saranno i tempi di attesa.

Adesso hai tutte le nozioni necessarie per scegliere la connessione a Internet più adatta ai tuoi bisogni e alle tue esigenze.

# 4. LA SICUREZZA INFORMATICA

Considerata la diffusione dei servizi Internet e la quantità di cose che si possono fare online utilizzando i propri dati, la *sicurezza informatica* è uno dei temi più sentiti e discussi oggi a tutti i livelli.

## 4.1 La protezione del sistema e degli utenti

È possibile discuterne in ogni ambito digitale; è per questo che, oltre ad uno specifico modulo che se ne occupa direttamente (denominato, appunto, *Sicurezza informatica*), ritroveremo questo argomento anche quando parleremo, ad esempio, di comunicazione online e, soprattutto, navigazione sul Web.

In questa sede, introduciamo gli elementi che ci serviranno a capire di cosa stiamo parlando, rimandando ogni approfondimento.

## 4.1.1 La manutenzione ordinaria del PC

Tenere il PC in ordine e ben manutenuto è il miglior modo per evitare problemi di sicurezza e garantirne l'efficienza.

Sappiamo già che senza pulizia e organizzazione, l'*hard disk* si riempie velocemente di dati disordinati, il *file system* si ingarbuglia e le prestazioni complessive ne risentono. Senza frequenti operazioni di *backup* e *ottimizzazione*, i dati sono meno sicuri. Devi, infine, aggiornare i *software* e rinnovare gli *abbonamenti*.

Anche la pulizia *fisica* è importante. Parleremo tra breve di "Informatica verde" ma è il caso di dir subito che la polvere e la sporcizia che si annida nella tastiera o nelle case, oltre a non essere salutari, possono rendere più complicate le operazioni di raffreddamento del sistema, tanto importante nei PC.

Ecco alcuni consigli; se li utilizzerai, diventeranno preziosi:

Esegui un check-up del sistema. Ne abbiamo già parlato e dovresti ricordare bene come si ottimizzano le prestazioni del tuo PC (vedi il paragrafo 1.5).

Fai qualche lavoro di manutenzione. Meno *file* sono sul PC, meglio funziona e, cosa da non sottovalutare, meno sono i dati che possono essere sottratti o distrutti da attacchi informatici o per qualsiasi avaria. Come accennato, non dimenticare mai la pulizia esterna; quindi:

- § Rimuovi i programmi obsoleti e i file temporanei.
- § Elimina i dati obsoleti.
- § Controlla che i dati personali e finanziari siano archiviati in modo sicuro.

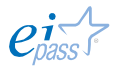

Il modo migliore sarebbe poter mettere una password su ogni *file* archiviato sul tuo PC; Windows, però, non prevede questo strumento. Puoi utilizzare appositi programmi per questo.

Windows ti dà altri strumenti: puoi, ad esempio e come abbiamo visto, *nascondere* i file (non servirà a molto in caso di attacchi *hacker*!) o *crittografarli*. Sai cosa significa? Ne parleremo in altri moduli.

• Pulisci tastiera, mouse, monitor e l'esterno del computer: attento a ciò che usi: non andare oltre un panno umido e detergenti.

Esegui backup frequenti. Si tratta di conservare una copia dei tuoi dati su memorie esterne che ti mettono al riparo da ogni eventuale guasto o furto che ti facciano perdere quelli sul tuo PC. È uno degli argomenti su cui ci soffermeremo nel modulo dedicato alla sicurezza IT.

Aggiorna il PC. Dal punto di vista delle prestazioni e della sicurezza, tenere aggiornato il *software* e il sistema operativo è importante quanto tenerlo pulito. Per rimanere aggiornato, verifica la disponibilità di aggiornamenti o *upgrade* ogni volta che esegui la manutenzione del sistema. Controlla, inoltre, lo stato dei tuoi *abbonamenti* e delle *licenze* per non rimanere senza servizi: soprattutto se parliamo di abbonamenti a software *antivirus*: le minacce crescono ogni giorno; se non hai un sistema efficace di filtraggio, puoi incorrere in molti spiacevoli inconvenienti.

Garantisci la tua sicurezza. Devi controllare che nel tuo PC non ci siano virus e, soprattutto, che i sistemi di bloccaggio siano attivi ed efficienti.

Un buon controllo deve comprendere

- una scansione virus,
- § un aggiornamento delle definizioni dei virus,
- § la revisione delle impostazioni del *software* per la sicurezza.

Oltre a queste attività di base e periodiche, devi rivedere la configurazione della sicurezza ogni volta che apporti qualche cambiamento rilevante al sistema. Ad esempio, se di recente sei passato a un servizio Internet *ADSL* o su *fibra ottica*, è consigliabile riconsiderare la situazione della sicurezza.

Potresti scoprire che sono necessarie nuove precauzioni, come l'aggiunta di un firewall personale alla configurazione.

## 4.1.2 La vulnerabilità del sistema informatico

Affrontiamo, adesso, da più vicino il tema della sicurezza informatica, facendo la conoscenza degli assoluti protagonisti di questo argomento: i malware (*Malicious Software*, software malevolo), piccoli programmi che, a nostra insaputa, si installano nel computer per creare danni o dare a terzi la possibilità di accedere ai nostri dati.

Vediamo i diversi modi tramite cui i *malware* (che erroneamente si definiscono *virus* – vedremo che i virus sono solo una specie di *malware*) possono penetrare in un sistema.

Tramite la Rete: considerata la diffusione di Internet, è il modo più comune; nello specifico, il *malware* si annida in un *messaggio di posta elettronica*, sotto forma di *allegato*. Quando apri l'allegato infetto, si installa nel sistema. Diffida dai messaggi di posta elettronica contenenti allegati, inviati da mittenti sconosciuti o sospetti; ne parleremo molto in seguito.

Tramite file: capita spesso di condividere *file* con amici o colleghi; se sul computer di uno di loro c'è un virus, è molto probabile che, tramite il *file* scambiato (una foto, un documento di testo, delle fotografie ecc.), lo stesso virus infetti anche il nostro PC. È sempre bene fare una scansione dei file ricevuti.

Durante un'installazione: vi sono virus annidati in copie, diffuse ma non autorizzate, di *software* spesso utili e funzionali per il nostro PC. Si tratta dei cosiddetti *programmi-pirata*: certo, costano molto meno degli originali ma possono dare questo problema e, anzitutto, sono illegali!

Ecco di seguito una breve lista dei malware più diffusi, con una breve descrizione. Sono i rudimenti necessari per affrontare con profitto il tema che tratteremo nel prossimo modulo.

- § virus, *software* in grado di riprodursi per infettare altri dispositivi; si diffonde tramite supporti rimovibili e Internet;
- § worm, particolarmente dannosi per i computer collegati in LAN, per la capacità di passare da un computer ad un altro: sono potenzialmente in grado di distruggere una LAN in pochi minuti.
- § cavalli di troia (*trojan*): si nascondono in programmi che sembrano utili all'utente che, quindi, li istalla volontariamente.
- § programmi spia (spyware), è un software che tacitamente raccoglie informazioni riguardanti l'attività online di un utente. Queste informazioni sono spesso utilizzate per bombardare l'utente con pubblicità mirata.

## 4.1.3 Strumenti di prevenzione

Per proteggerci, dobbiamo utilizzare uno dei tanti *software* "poliziotto" disponibili, conosciuti come *antivirus* e a cui è demandata la ricerca e la segnalazione di eventuali intrusioni indesiderate nel nostro sistema.

L'antivirus è il più immediato sistema di protezione contro i *malware*. In generale, un antivirus funziona in questa maniera: ha un *database* (è quello che aggiorni o che dovresti aggiornare ogni volta che è possibile) delle firme dei virus conosciuti.

Quando si avvia una scansione (normalmente avviene in maniera automatica sul PC), passa al setaccio i file sul PC confrontando i codici di ognuno con quelli che ha in archivio; se il codice di un *file* combacia con uno di quelli in archivio, identifica e segnala la minaccia.

## 4.2 La sicurezza dei dati e la privacy

## 4.2.1 Gestire i dati personali

I nostri dati personali sono interessanti per molti: non devi pensare solo a fini illegali: anche le aziende vorrebbero conoscere anche solo la tua mail, per inviarti proposte commerciali e offrirti nuovi servizi. Se, poi, conoscessero anche i tuoi gusti, potrebbero addirittura perfezionare l'offerta secondo i tuoi desideri o il tuo modo di essere…

Il punto è che Internet pone una grande questione della privacy, ad un livello mai visto prima, non essendoci mai stato un sistema di comunicazione così aperto, utilizzabile e condiviso.

Per tutelare i nostri dati, in Internet è da tempo utilizzato il sistema dell'*account*: quando decidi di usufruire di un servizio online (posta elettronica, home banking, e-commerce ecc., università telematica), il fornitore del servizio mette a disposizione uno spazio digitale in cui inserisci tutti i dati necessari per usufruirne (si tratta spesso di dati molto sensibili, come il numero della carta di credito, ad esempio), in cui puoi accedere solo tu, inserendo username e password in un apposito login.

Figura 62 | Login di Libero

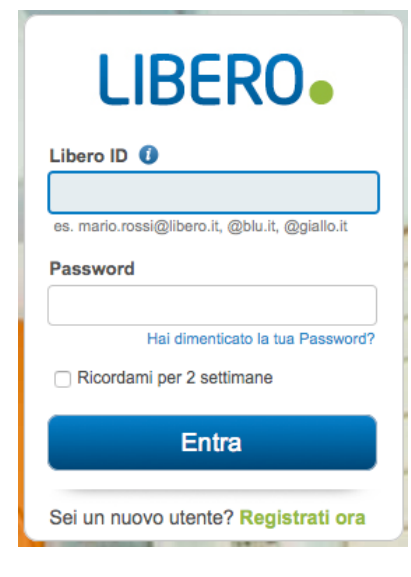

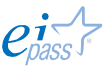

- § La *username* o *UserID* è un identificativo rappresentato da un nome che può anche essere *convenzionale* e non reale.
- § Ben più importante è la *password*, vera e propria *parola d'ordine* che autorizza l'accesso all'*account*.

Se un terzo entrasse in possesso delle tue *credenziali*, potrebbe operare dal tuo account come se fossi tu a farlo: a seconda dei casi, potrebbe inviare mail ai tuoi amici, fare acquisti con la tua carta di credito, attivare servizi a pagamento e così via.

Impareremo presto come scegliere e custodire una *password* efficace.

## 4.2.2 Firewall

Abbiamo parlato dei dati che inserisci in siti online.

Abbiamo capito bene, però, che possono essere attaccati anche i dati che sono nel nostro computer. Per evitare intrusioni di questo tipo è bene utilizzare il firewall.

Se immagini che il tuo computer possa essere come la tua casa, il firewall equivarrebbe alla porta d'ingresso. Se non è ben chiusa, chiunque potrà entrare ed utilizzare tutto ciò che c'è.

Considerato il via vai di Internet, ti consigliamo di chiudere la porta e anche la serratura!

I *firewall* sono *software* che filtrano tutte le connessioni in entrata e in uscita dal tuo PC, consentendo di monitorare tutto ciò che avviene, da quando ti connetti a quando ti disconnetti da Internet.

Monitorare ciò che transita è il miglior modo per identificare e rendere innocua ogni minaccia che giungesse da Internet.

L'uso combinato, quindi, di *firewall* e *antivirus*, è tutto ciò che ti serve per poter navigare sicuro; vale, peraltro, tutto ciò che abbiamo visto e che vedremo meglio in seguito: se non aggiorni i *software,* questa difesa si trasformerà presto in un colabrodo!

# 4.3 L'ITC e la tutela della proprietà intellettuale

## 4.3.1 Le licenze dei software

Con il termine Copyright ci si riferisce al diritto di godere della proprietà intellettuale e, quindi, dello sfruttamento economico di *opere d'ingegno*, (pubblicazioni editoriali, film, musiche ecc.).

In sostanza, il *Copyright* impedisce la riproduzione non autorizzata delle opere da esso tutelate e prevede pene specifiche per le violazioni previste:

- § riproduzione dell'opera (nel nostro caso, soprattutto di *software*),
- § utilizzo di copie non autorizzate dell'opera (come, ad esempio, l'istallazione senza regolare *licenza d'uso*).

La disciplina del Copyright esiste da moltissimo tempo; è stata da poco aggiornata per valere anche in ambito informatico. In particolare, oggetto di tutela sono i software informatici, tanto diffusi da poter essere suddivisi, anche da questo punto di vista, in:

- § *Software shareware*: meglio conosciuto come *software in prova*. Molti distributori rilasciano licenze temporanee, gratuite, che consentono all'utente di provare le potenzialità del *software* prima di acquistarne la regolare licenza d'uso, stipulando con il produttore un contratto definito EULA (*End User License Agreement*, *accettazione licenza utente finale*).
- § *Software freeware*: è di libero utilizzo e viene distribuito gratuitamente, non necessitando di licenza a pagamento. È generalmente prodotto con lo scopo di promuovere un'idea, un prodotto d'ingegno e non prevede alcun fine di lucro. È comunque prevista l'accettazione, da parte dell'utente finale, delle clausole di utilizzo.
- § *Software open source*: sono in genere applicazioni complesse, aperte al contributo di quanti vogliano contribuirvi. Queste applicazioni crescono per efficacia e importanza con il crescere dei contributi apportati e intendono svolgere un ruolo prevalentemente sociale, consistente nel mettere a disposizione di tutti pacchetti applicativi altrimenti costosi e prodotti da specifiche aziende.
- § *Software con licenza d'uso*: per utilizzarli è necessario disporre di una *licenza d'uso a pagamento*. In genere, un *software* non viene venduto ma viene dato in *licenza d'uso*; ciò vuol dire, in pratica, che l'utente può solo usarlo nelle condizioni specificate nel contratto.

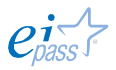

Conosciamo meglio la *licenza d'uso del software*. Generalmente è concessa a titolo oneroso e attribuisce all'utente i *diritti* descritti nel *contratto d'acquisto* e impone anche *obblighi* legati appunto al fatto che il produttore non vende un *software* ma il permesso di utilizzarlo, secondo i criteri definiti nel contratto stesso.

Le clausole standard prevedono che l'utente possa:

- § fare una copia del software acquistato da usare al posto dell'originale,
- § usare il *software* solo sulle macchine per le quali è stata concessa la *licenza d'uso*,
- § sfruttare, anche economicamente, i prodotti ottenuti col *software*, che non implichino l'uso del *software* da parte di terzi,

Da queste regole, discendono chiari obblighi per l'utente che:

- § non può utilizzare copie non originali dei *software* acquistati e dei relativi sistemi di installazione,
- § deve verificare sempre l'originalità del codice di installazione (*Product Key*),
- § deve conservare sempre una copia della *licenza di utilizzo*,
- § non può installare mai la stessa applicazione su altri computer, a meno che ciò non sia consentito dal possesso di una *licenza multipla* (in questo caso, può comunque installare il software su un numero di PC non superiore a quello previsto dal contratto).

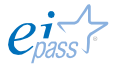
## 5. INFORMATICA "VERDE" E SICURA

Abbiamo cominciato a parlare di sicurezza informatica nel paragrafo precedente, fornendo degli inputs che speriamo possano esser stati interessati, alimentando ancor più la tua curiosità.

Sono diversi, infatti, gli aspetti e gli strumenti che avrai modo di conoscere in questo percorso certificativo.

## 5.1 L'utilizzo sicuro del computer

Riprendiamo, quindi, il discorso, per iniziare a conoscere meglio le regole alla base di un uso sicuro e sempre ragionato del computer e di Internet, che, questa volta, si riferiscono anche ad altri principi fondamentali, come quelli della *salute* e dell'*ambiente*.

### 5.1.1 Le regole basilari per l'utilizzo del PC in sicurezza

#### *Aggiornare il sistema operativo*

Per quanto la specializzazione dei programmatori sia oramai a livelli altissimi, ci sono sempre molte probabilità che un nuovo software immesso su mercato nasconda uno o più bug (errore), ovverosia un errore di scrittura del codice che comporta il suo mal funzionamento.

È quasi fisiologico: più sono le righe del codice che compongono un programma, più crescono le probabilità che ci siano piccoli errori. Anche i sistemi operativi possono avere problemi di questo genere. Per questo esistono gli aggiornamenti: periodicamente, le case sviluppatrici di software rilasciano aggiornamenti per "mettere una pezza a questi buchi" e rendere più sicuro e performante il tuo PC.

Ad esempio, ogni secondo martedì del mese Microsoft rilascia le *patch* (letteralmente *pezza* in inglese, sono i *file eseguibili* creati apposta per risolvere un *bug*) destinate a correggere gli eventuali buchi di Windows e delle sue componenti: è il cosiddetto *Patch Tuesday*, durante il quale il programma Windows Update scarica e installa tutti gli aggiornamenti realizzati dal team di sviluppo Microsoft.

Gli aggiornamenti sono molto importanti ed è necessario installare gli update anche se il programma "buggato" comunque funziona. Ci sono almeno due buoni motivi per farlo:

• se un software ha un bug che non funziona al meglio. Un aggiornamento o una patch servono proprio a correggere malfunzionamenti del

 $e^{\mathbf{i} \sum_{\text{base}}^{\prime}}$ 

programma, che, è importante segnalarlo, molto spesso sono segnalati dagli utenti stessi. Un esempio chiarirà la questione. Quando Apple ha rilasciato OS X Mountain Lion (la nuova versione del sistema operativo utilizzato dai Mac), gli utenti hanno subito riscontrato un problema molto grave: la batteria dei loro MacBook (i computer portatili di Apple) ha dimezzato la normale durata che, dalle solite otto ore circa, ne durava appena quattro. Un errore in fase di progettazione aveva reso la nuova versione del sistema operativo Apple una vera e propria "mangiabatteria". Le numerosissime segnalazioni degli utenti hanno comportato il rilascio di una patch che ha rimesso le cose a posto in pochi giorni;

• ogni bug è anche un piccolo spiraglio tramite cui un cracker può entrare e scompaginare il programma. JavaScript (si veda il paragrafo 5.3.3 del Modulo 2 sulla IT Security) ha avuto un problema molto grave poco tempo fa: un bug ha permesso ad abilissimi hacker di accedere a milioni di computer di utenti che avevano scaricato la nuova versione del software. Anche in questo caso, in poco tempo, la casa produttrice (l'americana Oracle) ha rilasciato una patch che ha reso nuovamente sicuri i computer di mezzo mondo. Un buon update, quindi, rafforza la sicurezza non solo del programma, ma dell'intero sistema... almeno fino alla scoperta del bug successivo!

Vediamo in concreto come procedere con l'aggiornamento, chiarendo che, come si comprende dall'esempio appena fatto (Java), il sistema operativo non è l'unico software che andrebbe aggiornato: devi sapere, peraltro, che nel tuo computer ce ne sono molti che, invece, non hanno bisogno di aggiornamento. Prendendo come riferimento un computer Windows, dovremo aggiornare i seguenti elementi:

- 1. sistema operativo di Windows;
- 2. programmi di Microsoft;
- 3. programmi di terze parti: tutti i programmi che non sono di Microsoft:
- 4. plugins e add-ons (componenti aggiuntivi del *browser* che ne integrano le funzioni);
- 5. drivers (piccoli programmi che mettono in comunicazione il sistema operativo e le periferiche, come, ad esempio, una stampante);
- 6. BIOS (*Basic Input*/*Output System*, è il primo software che il computer carica all'avvio: comunica al processore dove trovare il sistema operativo e facilita la comunicazione tra il sistema operativo e l'hardware).

Tra questi *software*, è soprattutto necessario aggiornare con maggiore frequenza il sistema operativo, i programmi di Microsoft e delle terze parti e i plugins/add-ons. Aggiornarli manualmente sarebbe un onere rilevante: nei computer oggetto della ricerca *Secunia Vulnerability Review 2013*, sono presenti in media 29 programmi di Microsoft e 21 programmi di terze parti.

Pertanto, è possibile affidarsi a specifici programmi di aggiornamento che automatizzano le operazioni di aggiornamento.

Per aggiornare Windows e le applicazioni correlate (prodotte da Microsoft) si usa Windows Update: basta attivarlo per ricevere da Microsoft gli aggiornamenti più importanti per Windows, Internet Explorer, dei patch di sicurezza per Windows e Microsoft Office, le più recenti definizioni per Microsoft Security Essentials e gli aggiornamenti dei drivers per i componenti hardware supportati da Microsoft.

#### Windows Update

Se imposti la funzione automatica di Windows Update , ti consigliamo di controllare gli aggiornamenti almeno una volta alla settimana e di installare tutti quelli consigliati (indicati come Importanti). Tra quelli Facoltativi, installa ciò che ti può essere utile, a seconda dei programmi che usi maggiormente. Per quanto riguarda, invece, i programmi di altri produttori (che abbiamo chiamato terze parti), devi sapere che molti si aggiornano senza che tu debba effettuare alcuna operazione: è così, ad esempio, per Skype e Firefox. Per tenere comunque sotto controllo lo stato di aggiornamento dei programmi di terze parti, puoi utilizzare strumenti come *Secunia Personal Software Inspector (*Secunia PSI*)*, un programma gratuito che scansiona il computer per cercare vulnerabilità e attivare automaticamente gli aggiornamenti necessari. *Secunia* lavora ogni volta che si accende il computer; è possibile però impostarlo anche in maniera che non parta in automatico; in questo caso, bisogna avviarlo manualmente, almeno una volta alla settimana, per aggiornare programmi spesso molto importanti per la funzionalità del nostro PC, come ad esempio, Adobe e JavaScript.

#### *Fare attenzione agli allegati delle mail*

La maggior parte dei malware (si veda il paragrafo 2.1 del Modulo 2 sull'IT Security) viene propagata attraverso la posta elettronica ma, normalmente, non è il programma di posta il responsabile ma… lo stesso utente! La semplice lettura del messaggio di testo a video, infatti, non può provocare un'infezione. Il malware entra nel tuo computer tramite i documenti che ricevi in alleg ato e che, incuriosito,

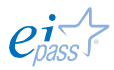

apri per vedere di cosa si tratti. Bisogna quindi controllare con attenzione i messaggi *sospetti*, seguendo queste regole:

- § non aprire i documenti che arrivano con estensione tipo .EXE, .BAT, .PIF o con doppia estensione tipo: .BAT.DOC;
- § diffida dai documenti che si aprono con un programma per l'elaborazione dei testi (come, ad esempio, Word di Office), con estensione .RTF e .DOC, spediti da sconosciuti;
- § diffida di tutti gli altri documenti con estensioni sconosciute;
- **•** non aprire i documenti allegati a mail ricevute per cui il campo mittente è vuoto;
- § diffida dei messaggi che ricevi da persone che conosci ma che sono anomale perché, ad esempio, sono scritte in inglese, quando normalmente il conoscente ci scrive in italiano;
- § non aprire email che contengono testo senza senso o solo una parte di testo con apparente significato ma non riconducibile a nessuna tua comunicazione precedente. Ad esempio, puoi ricevere un messaggio del tipo "Lo avevo detto che dovevi venire in montagna...", con un documento in allegato. Alcuni virus utilizzano sezioni di testo prese a caso, di email inviate o ricevute da altri, le inseriscono nel messaggio ed allegano se stessi all'interno del documento in allegato, con lo scopo di propagarsi in rete;
- § non aprire email che ti invitano a collegarti a siti oppure che hanno in allegato documenti per rimuovere virus, con un testo come questo: "Per aggiornare il tuo Norton (è un antivirus, ndr) lancia il programma AGGIORNA.EXE che trovi qui in allegato" (o ancora, un testo che ti invita a collegarsi al sito della Microsoft, ad esempio, per scaricare una nuova versione di Microsoft Explorer o altro: non tenere in considerazione questi messaggi perché è molto improbabile che una casa di produzione di software invii una comunicazione individuale per chiedere un aggiornamento o lo fornisca in allegato);
- § non prendere in considerazione comunicazioni ricevute da parte di enti istituzionali (famoso il caso di Poste Italiane) che ti invitano, ad esempio, a confermare le tue credenziali di accesso ai loro servizi, aprendo un allegato o cliccando su un link. Anche in questo caso, è impossibile che un ente possa chiederti di confermare le password per email.

#### Figura 63 | Due esempi della famosa "truffa posteitaliane"

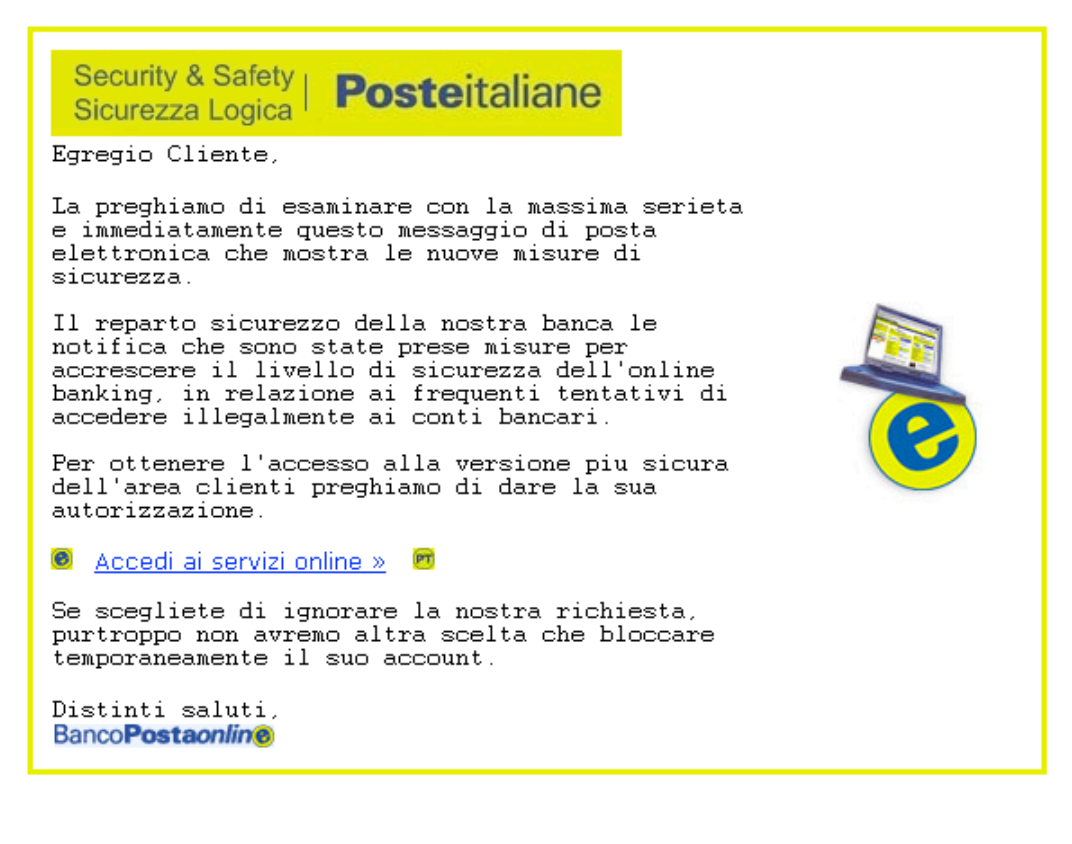

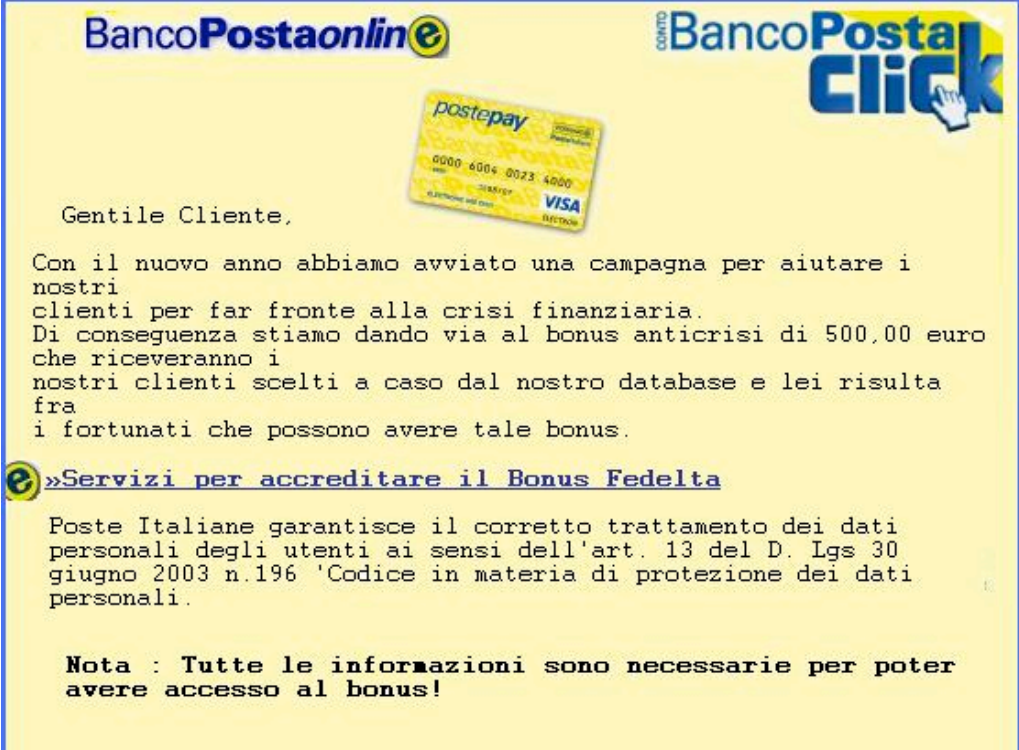

§ in ogni caso, è sempre meglio salvare e scansionare immagini, filmati, documenti di word, anche se ricevuti da persone che conosci.

#### *Mettere in quarantena file sospetti*

Come succede in medicina, anche nell'ambito del computer, con il termine quarantena si intende una serie di misure adottate per evitare il contatto di un elemento (un paziente, in medicina) infetto (o che si sospetta sia infetto) con elementi sani.

In informatica, la quarantena è lo spazio dove gli oggetti, che si sospetta siano stati infettati da virus, vengono isolati. Il programma antivirus attivo sul nostro PC sposta questi oggetti in uno spazio definito del computer, affinché non costituiscano una minaccia per tutte le altre parti e tutti gli altri programmi attivi.

Gli oggetti, infatti, sono spostati (e non copiati) in quarantena: in pratica, l'oggetto sospetto è cancellato dal disco o dall'e-mail in cui si trova e spostato nella Cartella di quarantena. Questi file sono salvati in formati binari interni e non costituiscono alcuna minaccia per gli altri file.

I moderni antivirus consentono anche all'utente di mettere un oggetto in quarantena quando sospetti che possa essere un virus.

Nello specifico, gli oggetti sono messi in quarantena quando:

- § il codice assomiglia e differisce sotto qualche aspetto da quello di una minaccia che il programma antivirus già conosce;
- § la struttura del codice è simile a quella di un malware ma non è presente nel database dell'antivirus;
- § la sequenza delle operazioni effettuate dal file è sospetta;
- § i file non possono essere cancellati in maniera sicura (o si consiglia di non farlo);
- § non c'è la prova certa che i file siano infetti;
- i file sono stati modificati o cancellati durante il processo di disinfezione.

Nella Figura 43 che segue, vediamo la finestra di dialogo dell'antivirus NOD32. Se hai questo particolare tipo di antivirus o decidi di utilizzarlo (ce ne sono molti, anche gratuiti, come Norton, AVG, Kaspersky), potrai inviare i file messi in quarantena ai laboratori ESET, esclusivamente dedicati allo studio dei virus.

Tra gli strumenti a disposizione nel menù a sinistra, clicca su Quarantena per accedere alla lista dei file sospetti bloccati, che indica la data e l'ora di inizio della quarantena, il percorso originale del file infetto, la dimensione in byte, il motivo (aggiunto dall'utente, ad esempio) e il numero di minacce (se l'archivio contiene più infiltrazioni).

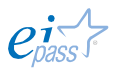

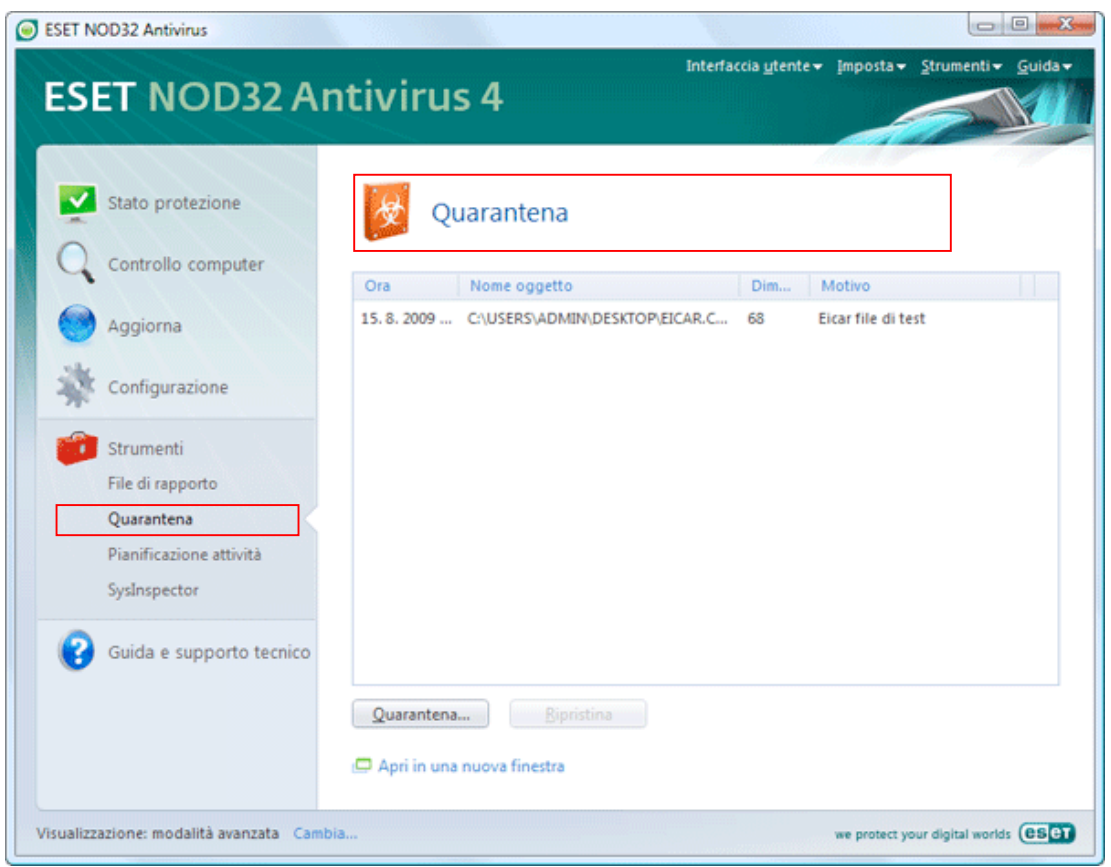

**Figura 64** | Mettere in *quarantena* i file sospetti

#### *Fare acquisti online*

L'e-commerce è ormai uno dei settori del commercio moderno con il ritmo di crescita più alto. Sono sempre di più le persone che vendono ed acquistano una infinità di prodotti e servizi online, potendo valutare, confrontare e scegliere senza muoversi da casa. D'altra parte, comprando online è possibile incorrere in spiacevoli sorprese. Anche in questo caso, la prima prevenzione contro le minacce alla sicurezza informatica è costituita da tre precetti fondamentali: buon senso, tempismo e un computer ben protetto. Altri importanti accorgimenti per l'ecommerce sono:

§ Assicurati di avere un antivirus completo ed il browser aggiornato. Abbiamo oramai capito che avere un antivirus attivo e completo sul PC è un punto fondamentale ma noi non ci stancheremo mai di ripeterlo. Anche un antivirus gratuito ti protegge in modo adeguato. Alcuni, come AVG Antivirus Free o Avast! Free Antivirus, includono un plugin per il browser che controlla l'affidabilità dei link sui motori di ricerca, in chat e sui social network. Se devi fare acquisti online, dà la preferenza a uno di essi o scarica separatamente un plugin, come ad esempio AVG Link Scanner. Alla stessa

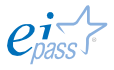

maniera, è importante avere anche il browser aggiornato; i più sicuri per gli acquisti online sono Firefox e Google Chrome.

- § È sempre meglio scegliere tra marche popolari o siti certificati. È facile entusiasmarsi per prodotti o servizi scovati a prezzi scontatissimi (succede spesso per i viaggi, ad esempio); probabilmente, però, è facile trovarli su siti magari zeppi di errori ortografici o con una grafica un po' stantia… in casi del genere è meglio tranquillizzarsi e passare oltre. Per fare acquisti online sicuri dobbiamo imparare ad essere prudenti, seguendo il vecchio consiglio della mamma: non accettare caramelle dagli sconosciuti! Scegliamo, quindi, negozi e prodotti di *brand* popolari, navigando sui siti di negozi fisici che già conosciamo e che garantiscono:
- § sicurezza nel pagamento,
- § garanzie in caso di cambi e restituzioni,
- § costi di spedizione abbordabili.

Se il sito da cui vuoi acquistare un prodotto non è molto conosciuto, controlla che sia almeno certificato da un'autorità come TRUSTe, Norton Secured o VeriSign (guarda i loghi nella figura numero 44). Si tratta di istituzioni che controllano i siti web, validandone l'affidabilità.

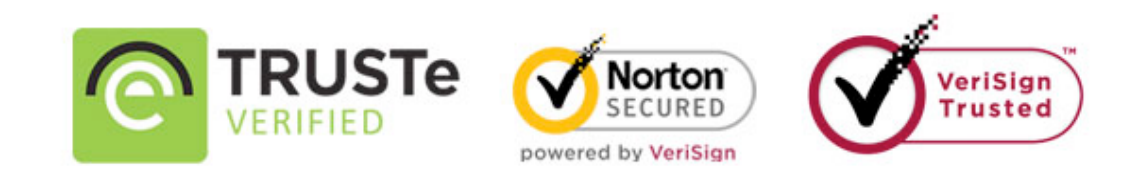

#### **Figura 65 Certificazioni per l'e-commerce**

Inoltre, puoi controllare la reputazione di un sito attraverso referenti come Ciao.it dove troverai le opinioni di altri acquirenti.

§ Prima di ogni acquisto, leggi i commenti e i feedback di altri acquirenti. È sempre buona norma informarsi bene sul sito tramite cui hai deciso di fare il tuo acquisto, leggendo i commenti di altri utenti che hanno comprato qualcosa e il feedback che hanno lasciato. Su eBay e Amazon, per esempio, è proprio il feedback lasciato dagli acquirenti ai venditori a decretare l'affidabilità di questi ultimi: se il venditore ha il bollino Affidabilità Top (come nella figura numero 45), puoi procedere con assoluta tranquillità; se, invece i feedback non sono numerosi e positivi al 99%, pensaci su!

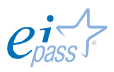

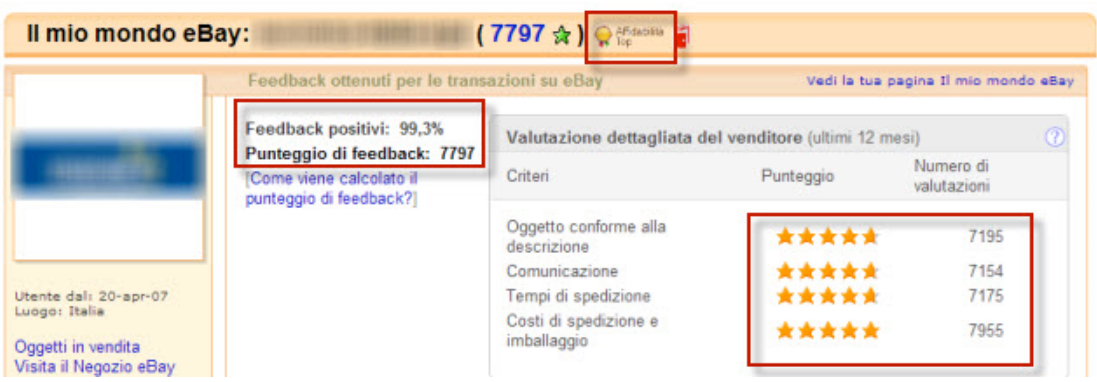

#### Figura 66 | Affidabilità e-Bay

- § Usa una App, per essere ancora più sicuro. Se, per i nostri acquisti, scegliamo siti conosciuti come eBay, Privalia o Amazon, è bene scaricare la relativa App per smartphone o tablet: utilizzando l'App invece che il browser del computer non rischieremo possibili indirizzamenti a siti clonati.
- § Spese di spedizione e tempi di consegna. Controlla con molta attenzione, sempre e comunque, a quanto ammontano le spese di spedizione. Considerato che è possibile acquistare da negozi online esteri, è necessario sapere che, ad esempio, scegliendo prodotti da un sito americano, oltre alle spese di spedizione ci sono anche le tasse di dogana. In casi come questi, è molto probabile che, alla fine, siano più onerose le spese e le tasse che il prodotto stesso! Anche i tempi di consegna sono importanti: se decidi di fare un regalo ad un tuo amico per il compleanno o per natale, ad esempio, è molto triste dovergli dire, durante la festa, che non è ancora arrivato.
- § Verifica come funziona il diritto di recesso. Il vero problema degli acquisti online è che non è possibile "toccare con mano" il prodotto che acquisti. Sapendolo bene, molti store online assicurano servizi che possono tranquillizzarci anche da questo punto di vista: Zara e Mango, ad esempio, ti permettono gratuitamente di restituire i prodotti acquistati in qualsiasi negozio fisico, mentre Amazon si accolla le spese di spedizione in caso di restituzione del prodotto; certo, è necessario rispettare i tempi e le condizioni spiegate nelle pagine dedicate all'assistenza ai clienti; se intendi fare acquisti online, devi abituarti a leggere tutte le condizioni indicate in questo senso.
- § Attiva un profilo PayPal. Quando ti sembra che il sito su cui intendi acquistare non sia il massimo della sicurezza, non usare mai la tua carta di credito: è sempre meglio usare una carta prepagata (una Postepay, per esempio) e caricarla solo dell'importo utile per fare l'acquisto; in questo, in caso di truffa, sarà possibile limitare i danni. C'è un'altra ipotesi molto

 $\overline{\rho}$ 

efficace per minimizzare i rischi: attivare un account PayPal. PayPal è un sistema tramite cui è possibile inviare e ricevere denaro via internet, che è accettato da sempre più siti e che dunque è alternativo alla carta di credito: in sintesi, il sistema consiste nell'appoggiare la tua carta di credito al tuo indirizzo email, di proteggerlo con una password sicura e di usare queste credenziali per pagare sui siti predisposti in internet. Ecco un po' di vantaggi:

- § rapidità della transazione;
- § nessuna comunicazione al venditore del numero della carta di credito e di altri dati personali;
- § è molto più facile riavere il denaro, in caso di truffe o recessi;
- § ogni acquisto viene confermato immediatamente per mail; hai sempre sotto controllo la situazione, e puoi intervenire in caso di movimenti indesiderati.

Aprire un account PayPal è semplice e gratuito: basta visitare il sito di PayPal, cliccare su Registrati e inserire i dati richiesti. Come detto, serve solo una carta di credito e un indirizzo email; se non hai ancora una carta, puoi caricare l'account con bonifico.

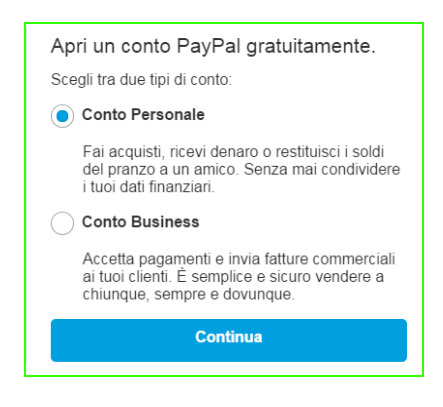

**Figura 67** | Registrazione sul sito PayPal

È giusto, peraltro, sottolineare che anche i pagamenti effettuati direttamente con carta di credito stanno diventando sempre più efficaci e performanti. È il caso, ad esempio, del sistema messo a punto da *Visa*, denominato di Verified by Visa.

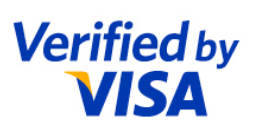

§ Il protocollo SSL e il simbolo del lucchetto. I siti che hanno l'indirizzo che comincia con il simbolo del lucchetto e la dicitura https sono più sicuri di

altri: mentre paghi, le tue informazioni saranno criptate e non potranno in nessun caso, quindi, rischiare di essere rubate da malintenzionati.

Figura 68 | Registrazione sul sito PayPal

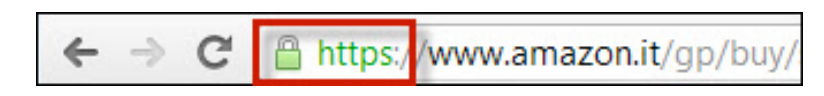

- § Meglio non usare software piratati. Lo abbiamo accennato poco fa: si definisce pirata un software (o un film, una raccolta musicale, ecc.) che non è stato messo in commercio dalla casa produttrice ma da terzi che, dopo aver copiato l'originale, vendono a prezzi molto inferiori i prodotti che, teoricamente, hanno la stessa funzionalità degli originali. Il *software* pirata:
	- i. viene distribuito senza garanzia di integrità: è possibile che manchino degli elementi, per cui non funzioni o, addirittura, possa far danni ai vostri dati;
	- ii. può contenere virus o altri programmi-spia (come i trojan horse) che vengono installati a nostra insaputa sul PC, permettendo a malintenzionati di accedervi liberamente: è una cosa che capita più spesso di quanto tu possa pensare;
	- iii. non prevede assistenza tecnica: se non funziona o abbiamo bisogno di indicazioni su come utilizzarlo, non abbiamo referenti a cui rivolgerci. Nel caso di Windows, ad esempio, le versioni piratate di solito non consentono di scaricare i frequenti e indispensabili aggiornamenti di sicurezza (patch);
	- iv. è illegale e le pene, per chi lo distribuisce e lo usa, sono pesanti. Se non vogliamo pagare cifre anche salate per l'acquisto di versioni originali, ricordiamoci sempre che c'è moltissimo software legalmente copiabile e distribuibile, come Linus, ad esempio (un sistema operativo completo che si può usare al posto di Windows).

Per chiudere, vediamo di seguito altri semplici suggerimenti utili, riprendendo sinteticamente anche quanto detto finora, per dare un quadro complessivo sull'argomento della protezione dei dati informatici:

- § usare un buon antivirus e provvedere con regolarità all'aggiornamento del file delle firme;
- usare un firewall: l'uso di dispositivi di filtraggio come i firewall, purché opportunamente configurati, offre un discreto grado di protezione contro

determinati tipi di attacco e, soprattutto, contro tutta una serie di attività preparatorie (come ad es. la scansione delle porte TCP/UDP) che un aggressore in genere compie prima di tentare un accesso non autorizzato;

- § non eseguire (e non scaricare) direttamente i programmi che ci vengono proposti durante la navigazione: è buona regola accertarsi sempre della genuinità di qualsiasi programma prima di eseguirlo. Lo stesso vale per tutti quei documenti che possono contenere delle macro (per macro si intende una funzione che consente di ottenere una serie di operazioni con un solo comando);
- disabilitare Java, JavaScript ed ActiveX: questi codici attivi (che, in breve, sono tecnologie che consentono ai siti internet di utilizzare immagini e interazioni che rendono la nostra navigazione più completa e, quindi, interessante), come vedremo al paragrafo 5.3.3 del Modulo 2 sull'IT Security, possono costituire una vera falla di sistema durante la navigazione su internet; se vogliamo tenerli abilitati, possiamo proteggerci entro certi limiti, in due modi: facendo uso di un software specifico che funge da filtro per i contenuti interattivi o utilizzando forme di navigazione anonime tramite proxy server (in breve, è un computer che funge da intermediario tra il tuo Web browser, ad esempio Internet Explorer, e internet, capace di filtrare almeno parzialmente i malware online);
- § disabilitare le funzionalità di scripting nei client di posta elettronica: spesso infatti le maggiori vulnerabilità che colpiscono i browser, legate alla presenza di contenuti interattivi, si presentano in questo genere di software, utilizzati per rendere più semplice ed immediata la navigazione;
- § fare un backup regolare di tutti i dati sensibili: ugualmente importante è tenere in posti sicuri le copie generate;
- § creare un disco di boot e, cioè, un supporto che consente al computer di avviare il sistema operativo o un programma specifico. Normalmente si utilizzano CD-Rom o chiavi USB anche per recuperare dati cancellati o corrotti, risolvere problemi hardware o software, provare nuovi software.

## 5.2 Lavorare al computer in maniera sana

Impariamo, adesso, ad utilizzare il computer in modo più confortevole e produttivo, per riconoscere ed evitare i problemi/danni/disturbi che derivano dalla sottovalutazione di buone prassi e accorgimenti ancora troppo poco considerati e diffusi. Forse non ci pensiamo mai ma anche l'uso del computer può provocare o

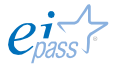

contribuire all'insorgenza di fastidi (anche non occasionali) a mani, braccia, spalle, collo o ad altre parti del corpo. Anche la postura assunta durante il lavoro o il tempo libero e la relativa durata, poi, incide sul nostro stato di benessere generale. Sebbene la ricerca sui disturbi muscolo-scheletrici non abbia ancora prodotto risultati definitivi, è opinione diffusa che questi disturbi siano riconducibili anche a tali fattori. Vediamo, quindi, come organizzare una workstation e acquisire abitudini in grado di ridurre il rischio di disturbi muscolo-scheletrici. Certo, queste indicazioni non possono essere esaustive ma sono un buon punto di partenza.

## 5.2.1 La postazione di lavoro

Indipendentemente dal fatto che si lavori o si giochi, è importante evitare di assumere posture errate e quindi adottare una posizione comoda davanti al computer. Non solo ridurremo il rischio di disturbi muscolo-scheletrici ma riusciremo anche a migliorare la produttività.

Per ridurre la fatica e la sensazione di scomodità durante il lavoro, invece, ricordiamoci di cambiare spesso posizione.

Organizzando la nostra postazione, dobbiamo, quindi, adattare l'ambiente circostante e sistemare le attrezzature informatiche in funzione di una postura comoda e rilassata.

#### Per sostenere la schiena:

- § utilizza una sedia che sostenga la parte inferiore della schiena (punto 1);
- § regola l'altezza della sedia e della superficie di lavoro in modo da assumere una posizione comoda e naturale (punto 2).

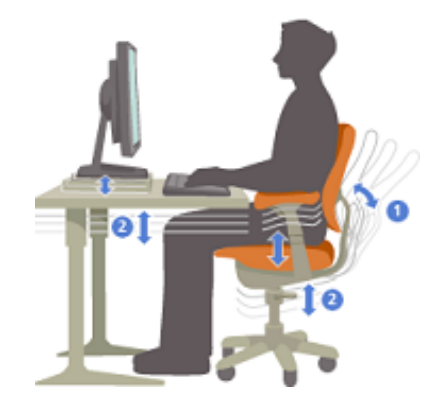

#### Per assumere una posizione confortevole per le gambe:

Togli tutto da sotto la scrivania per muovere e sistemare le gambe, utilizza un supporto per i piedi, soprattutto se non poggiano comodamente sul pavimento.

Per ridurre dannosi allungamenti e assumere una corretta postura delle spalle e delle braccia:

- § sistema la tastiera e il mouse o il trackball alla stessa altezza, a livello del gomito; gli avambracci devono poggiare in modo rilassato ai lati del corpo (punto 3),
- § durante la digitazione, tieni la tastiera in posizione centrale e il mouse o il trackball accanto a essa (punto 4),
- § tieni a portata di mano gli oggetti utilizzati con maggiore frequenza, in modo da evitare allungamenti (punto 5).

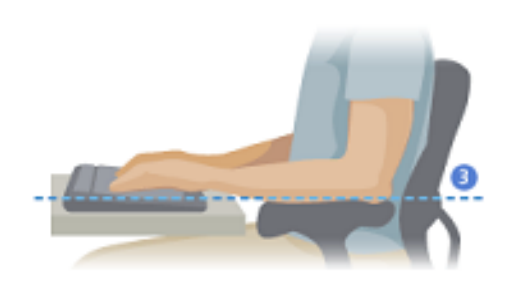

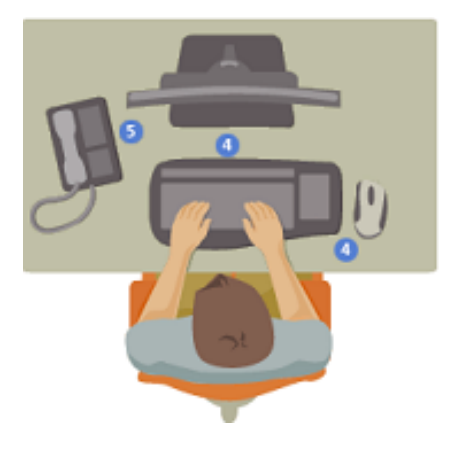

#### Per una corretta postura dei polsi e delle dita:

- § durante la digitazione e l'utilizzo del mouse o del trackball, tieni i polsi dritti, evitando di piegarli verso l'alto, verso il basso o lateralmente. Se la tastiera dispone di piedini, utilizzali per cercare la posizione più comoda;
- § digita spostando le mani e i polsi sopra la tastiera in modo da utilizzare l'intero braccio per raggiungere i tasti più distanti invece di allungare eccessivamente le dita.

### Per ridurre al minimo le torsioni o i piegamenti del collo:

- § sistema la parte superiore dello schermo a livello degli occhi (punto 6). Se utilizzi lenti bifocali, potrebbe essere necessario abbassare un po' lo schermo;
- sistema il monitor centralmente; se, però, lavorando, consulti

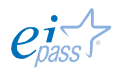

maggiormente un libro o dei documenti cartacei, ti conviene comunque spostare il monitor per tenere davanti a te i documenti;

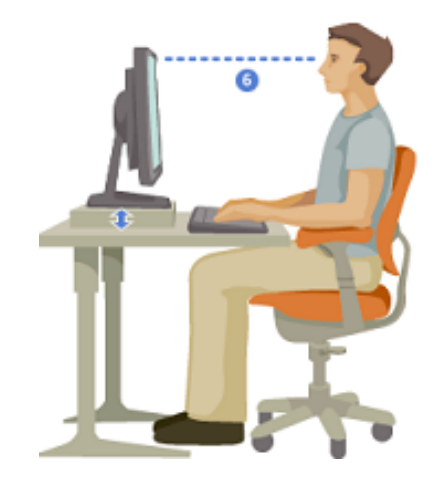

§ in quest'ultimo caso, potresti utilizzare un sostegno per i documenti, in modo da sistemarli a livello degli occhi. Andrebbe benissimo il sostegno indicato in figura, utilissimo anche per il portatile.

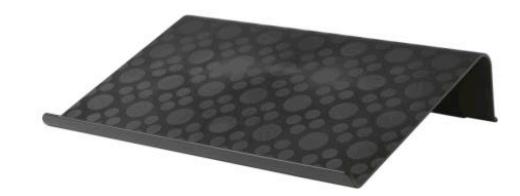

#### Per ridurre l'affaticamento degli occhi:

- § siediti comodamente davanti al monitor e sistemalo ad una distanza pari alla lunghezza del tuo braccio;
- § per evitare i riflessi, sistema il monitor lontano da sorgenti di luce diretta o utilizza le tapparelle o le persiane per regolare la luminosità;
- § pulisci spesso lo schermo e, se porti gli occhiali, anche quelli;
- § dopo aver acceso il PC, regola luminosità e contrasto del monitor, e la dimensione dei caratteri visualizzati, in base alle tue esigenze.

Sulla pagina su cui ti invitiamo a navigare adesso, potrai acquisire tutte le misure necessarie per creare la postazione di lavoro più adatta a te. Clicca qui e indica la tua altezza…

#### Sforzi

Sono innumerevoli le forze fisiche che interagiscono continuamente con il nostro corpo. Non devi pensare che solo quelle con un forte impatto (come un incidente stradale, ad esempio) possono provocare danni fisici. Anche quelle a basso impatto possono produrre disturbi, fastidi e affaticamento se applicate ripetutamente o per lunghi periodi di tempo.

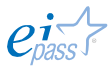

#### Distinguiamo tre tipi di forze a basso impatto:

- § la forza dinamica si esercitata con il movimento (ad esempio, premere i tasti durante la digitazione o fare clic sui pulsanti del mouse);
- § la forza statica viene esercitata mantenendo nel tempo la stessa postura (ad esempio, tenendo in mano il mouse o la cornetta del telefono);
- la forza di contatto è quella che deriva dal contatto di una parte del corpo con un bordo o una superficie rigida (ad esempio, quando si appoggiano i polsi sul bordo della scrivania).

#### Per ridurre gli effetti delle forze a basso impatto:

- digita sempre con un tocco leggero, tenendo mani e dita rilassate (non è necessario esercitare una pressione eccessiva per attivare i tasti della tastiera). Stessa cosa vale quando si utilizza il mouse, un joystick o anche dispositivo di gioco (bisogna, quindi, controllare a foga che spesso ci prende mentre giochiamo!);
- non impugnare con forza il mouse, tieni sempre rilassata la mano;
- non appoggiare i palmi o i polsi durante la digitazione (punto 7). Il poggiapolsi, se disponibile, deve essere utilizzato soltanto durante le pause di digitazione;

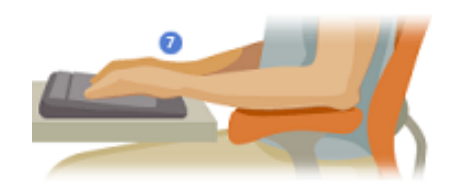

- rilassa le braccia e le mani quando non stai digitando o non staii utilizzando il mouse, ma non appoggiarle su bordi (come, ad esempio, quello della scrivania),
- regola la sedia in modo che non eserciti pressione sulla parte posteriore delle ginocchia (punto 8).

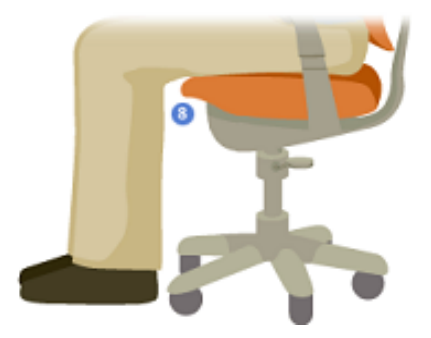

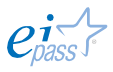

#### Pause

Per consentire al corpo di recuperare dopo sforzi di questo tipo, è buona abitudine fare delle pause. La corretta durata e frequenza delle pause dipende dal tipo di lavoro che si sta svolgendo. Interrompere l'attività e rilassarsi non è l'unico modo per concedersi delle pause. Il semplice cambiamento di attività (ad esempio passare dalla posizione seduta mentre si digita a quella in piedi mentre si parla al telefono) può aiutare alcuni muscoli a rilassarsi mentre altri restano in esercizio.

#### Per variare le attività quotidiane e lavorare in modo produttivo:

- pianifica il tempo dedicato al lavoro o al gioco in modo da non svolgere la stessa attività o non utilizzare la stessa parte del corpo per lunghi periodi di tempo;
- diversifica i dispositivi di inputs utilizzati, ad esempio, il mouse e la tastiera, per portare a termine la stessa attività (per scorrere le pagine, ad esempio, utilizza prima la rotella del mouse e poi le frecce direzionali della tastiera);
- sii efficiente, utilizzando le funzionalità software e hardware per ridurre gli sforzi e aumentare la produttività. Sono tantissimi, ad esempio, i comandi che puoi attivare utilizzando una combinazione di tasti, piuttosto che il mouse (nei successivi moduli dedicati agli applicativi sono indicati i più utili);
- ogni 5 minuti, distogli lo sguardo dal monitor, anche solo per qualche secondo;
- a seconda del lavoro che stai facendo, ogni 30-60 minuti fai una "vera" pausa, durante la quale muoverti, distrarti e bere qualcosa;
- ogni volta che acquisiti un nuovo software o un nuovo hardware, leggi le istruzioni per conoscere ed utilizzare efficacemente le funzionalità disponibili.

#### Sane abitudini

Uno stile di vita salutare può aiutare a svolgere piacevolmente le attività di ogni giorno, incluse quelle effettuate al computer. Comprendere l'importanza dell'adozione di sane abitudini è un passo importante per utilizzare anche il computer in modo confortevole e produttivo.

#### Per tenerti in salute:

- segui una dieta equilibrata e riposa a sufficienza;
- fai attività fisica per migliorare la forza e la flessibilità del corpo;

• Impara a gestire lo stress. Uno dei modi per ridurre lo stress sul luogo di lavoro è quello di organizzare l'ambiente e il programma di lavoro in modo da ridurre al minimo i rumori e altri elementi di distrazione.

## 5.2.2 Migliorare l'accessibilità

*I potenti strumenti tecnologici dei tempi moderni devono agevolare e migliorare la vita di tutti, anche e soprattutto di anziani e disabili. Per questo è di fondamentale importanza abbattere le barriere tecnologiche ed economiche che impediscono a chi è disabile di accedere a questa formidabile occasione di autonomia.*

Queste citazione presa dal sito www.aiie.it (Associazione Italiana Informatica Etica) descrivono compiutamente quale sia l'ambito di intervento e l'utilità del principio di accessibilità applicato agli strumenti informatici.

Esiste anche un diretto riferimento normativo sull'argomento. Riportiamo, di seguito, i primi 2 articoli della "Legge Stanca" (Legge 4 del 9 gennaio 2004).

#### Art. 1 (Obiettivi e finalità)

1. La Repubblica riconosce e tutela il diritto di ogni persona ad accedere a tutte le fonti di informazione e ai relativi servizi, ivi compresi quelli che si articolano attraverso gli strumenti informatici e telematici.

2. È tutelato e garantito, in particolare, il diritto di accesso ai servizi informatici e telematici della pubblica amministrazione e ai servizi di pubblica utilità da parte delle persone disabili, in ottemperanza al principio di uguaglianza ai sensi dell'articolo 3 della Costituzione.

#### Art. 2 (Definizioni)

Ai fini della presente legge, si intende per: a) «accessibilità»: la capacità dei sistemi informatici, nelle forme e nei limiti consentiti dalle conoscenze tecnologiche, di erogare servizi e fornire informazioni fruibili, senza discriminazioni, anche da parte di coloro che a causa di disabilità necessitano di «tecnologie assistive» o configurazioni particolari; b) «tecnologie assistive»: gli strumenti e le soluzioni tecniche, hardware e software, che permettono alla persona disabile, superando o riducendo le condizioni di svantaggio, di accedere alle informazioni e ai servizi erogati dai sistemi informatici.

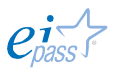

In tutti i sistemi operativi è oramai possibile regolare diverse opzioni di *accessibilità*. Windows, ad esempio, offre diversi funzionalità in grado di rendere l'utilizzo del computer più semplice e pratico, come ad esempio la *guida Windows*.

Oltre alle opzioni presenti sui vari sistemi operativi, ci sono molti programmi specifici, sviluppati nell'ambito delle cosiddette «tecnologie assistive», per aiutare le persone che hanno problematiche che, senza questi programmi, impedirebbero loro il normale utilizzo del computer. I non vedenti o gli ipovedenti, ad esempio, possono utilizzare il computer grazie ad uno Screen Reader. Il programma identifica ed interpreta quello che compare sullo schermo e lo ripropone tramite un sintetizzatore vocale oppure tramite un display Braille. Un altro strumento molto utilizzato è la tastiera virtuale.

In pratica, la tastiera tradizionale viene rappresentata su un display touch. Il monitor è costituito da uno schermo fatto in materiale plastico sensibile al tocco, che trasforma il segnale (la pressione di un tasto su un'area specifica), in azione (scrittura di un carattere o un Invio). È la stessa tecnologia ora ampiamente utilizzata sui dispositivi mobili, come cellulari e smartphone di ultima generazione.

Ci sono, poi, i programmi di riconoscimento vocale: il software registra la voce dell'utilizzatore del computer e trasforma il segnale sonoro in lettere e parole scritte sul monitor. Così, ad esempio, si possono scrivere lettere da inviare tramite mail, semplicemente parlando al computer.

## 5.3 L'informatica "verde"

Utilizziamo computer ovunque e per fare qualsiasi cosa; sia a casa che, soprattutto a lavoro, è normale lasciarlo accesso per tutta la giornata. È bene che tu sappia che un normale computer in funzione per almeno nove ore al giorno arriva a consumare fino a 175 kWh in un anno, senza contare la quantità di CO<sub>2</sub> emessa in atmosfera. Impostando le opzioni di risparmio energetico, il consumo scende fino al 37%, con un risparmio di anidride carbonica emessa in atmosfera di circa 49 kg.

### 5.3.1 Il risparmio energetico

Si calcola che dell'energia consumata dai computer, solo il 30% è effettivamente richiesta per il lavoro dell'hardware; il restante 70% serve soltanto a tenerlo in funzione. Dobbiamo imparare alcune cose e dobbiamo utilizzare almeno alcuni accorgimenti utili per risparmiare sui costi in bolletta, non sprecare energia elettrica e, quindi, salvaguardare l'ambiente.

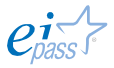

- § I monitor LCD (a cristalli liquidi) utilizzano in media il 50% 70% in meno di energia rispetto agli schermi CRT (a tubo catodico) convenzionali; la percentuale scende all'aumentare della grandezza dei monitor LCD.
- Imposta sul tuo PC l'opzione relativa al risparmio: in molti modelli è possibile accedervi cliccando sull'icona della batteria. Se il tuo PC lo consente, prova anche ad impostare più profili energetici, in modo da poter ottenere il massimo del risparmio a seconda delle diverse occasioni di utilizzo.

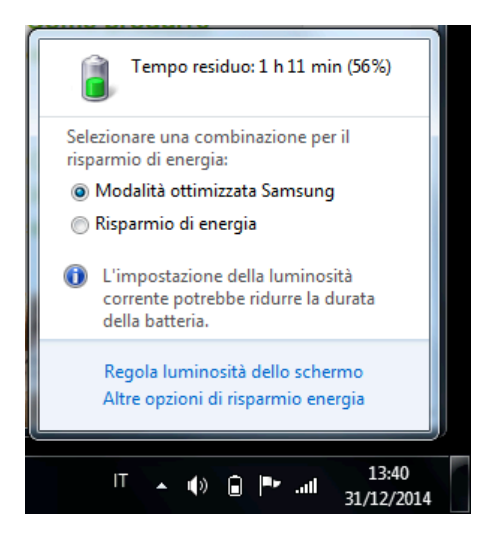

**Figura 69 Impostazioni di risparmio energia**

- Verifica se nelle impostazioni per il risparmio energetico del sistema operativo del tuo PC è possibile attivare le funzioni di spin down (rallentamento) del disco rigido quando il computer non viene adoperato per un certo periodo di tempo: questa opzione ci consente di risparmiare fino al 90% dell'energia consumata dall'hard disk. Ad esempio, su Windows: da Start > Pannello di Controllo > Opzioni Risparmio Energia verifica ed inserisci immagini, puoi regolare il tempo di spegnimento del monitor, della disattivazione dei dischi rigidi o della modalità standby o sospensione del PC.
- Alcuni PC monitorano e regolano l'alimentazione della CPU, secondo il carico del processore: anche questo è importante per un buon risparmio.
- Disattiva lo screensaver in quanto comporta un maggior consumo di energia rispetto al semplice oscuramento del monitor.
- Spegni la connessione a internet quando non ti serve; ugualmente dicasi per le periferiche che non stai utilizzando (stampante, scanner e..).
- Spegni sempre il computer se sai che non lo utilizzerai per almeno qualche ora: lo standby di tutti gli strumenti che sono in casa (TV, PC, stereo ecc.) è responsabile di quasi il 30% della bolletta elettrica: è uno spreco che, in termini monetari, si traduce in una cifra che si aggira sui 250 euro annui (questo vale ancora di più per le console: si calcola che, anche spente, le console consumano dalle 3 alle 5 volte di più di un frigorifero).

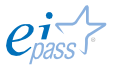

- § Quando vai in vacanza o sai di non dover utilizzare il PC per periodi lunghi, stacca la presa: il computer assorbe potenza elettrica anche da spento. In alternativa, utilizzate una multi presa con interruttore, in modo da spegnere insieme anche la stampante, le casse acustiche, lo scanner, il modem e le altre periferiche collegate.
- § Per le nostre ricerche online, è consigliabile utilizzare un sito che abbia una pagina principale con lo sfondo nero. Così si riduce il consumo energetico del monitor. Sono nati diversi siti per la ricerca che adottano questo criterio ( Black Google, Blackle e Neroogle (italiano). Effettuando le ricerche i risultati vengono visualizzati con sfondo nero e testo grigio chiaro.
- § Scegli uno sfondo per il desktop che abbia luci scure, magari una foto notturna (questa tecnica è ancor più vantaggiosa se possiedi un monitor a tubo catodico).

Considera, infine, che un portatile ha consumi molto ridotti rispetto ad un desktop. Vediamo, di seguito, semplici regole per risparmiare le batterie del tuo portatile; sono utili non solo per consentirti di lavorare più tempo senza la necessità di ricaricarle ma anche per allungare la loro vita:

- o Esegui spesso il defrag. La deframmentazione rende l'accesso al disco più efficiente facendolo lavorare meno per accedere ai dati, quindi risparmi sia la batteria che il disco.
- o Elimina i processi inutili. Apri il Task Manager (con un Ctrl-Alt-Canc) e termina tutti i processi che non servono. Ad esempio, se non sei collegato ad internet, puoi chiudere gli Antivirus (in questo caso però non dovete usare chiavi USB) ed il Firewall.
- o Stacca i dispositivi esterni. I dispositivi USB sono tra i maggiori consumatori di batteria: stacca il mouse o hard disk esterni. Stacca anche i servizi di rete che non stai usando come il Wi-Fi e il Bluetooth.
- o Svuota il drive dei CD/DVD. Se lasci un CD nel portatile, il drive continuerà a girare all'infinito!
- o Usa l'Hard disk e non il CD/DVD. Se usi spesso un DVD, è meglio copiarlo sull'hard disk.
- o Abbassa le luci. Lo schermo LDC è un grande consumatore di risorse. Regola la luminosità al minimo.
- o Disabilita i suoni. Disabilita gli altoparlanti o riduci al minimo il volume. Se proprio ti serve l'audio, usa le cuffie.

- o Disabilita lo screen server. Lo screen server attivo comporta un continuo controllo da parte del sistema operativo per sapere quando attivarlo.
- o Disabilita le funzionalità grafiche inutili. Le interfacce belle (ma inutili) costano!
- o Ibernare e non mettere in *sleep*. Quando metti in sospensione, l'alimentazione alla memoria rimane attiva e la CPU viene messa al minimo di attività; mettendo in ibernazione, lo stato viene salvato sui dischi ed il PC viene completamente spento.
- o Non attivare troppi programmi contemporaneamente. Attivare 2 o 3 programmi contemporaneamente consuma risorse, soprattutto se non ne utilizzi alcuni. I programmi che utilizzano intensivamente le risorse grafiche (come i giochi) consumano molto di più di un foglio elettronico o un elaboratore di testi.
- o Usa più RAM. Questo evita il ricorso alla memoria virtuale che utilizza il disco per salvare i dati.
- $\circ$  Tieni il portatile pulito. Fai attenzione che la ventola sia ben pulita e lascia spazio sotto il portatile (utilizzando, ad esempio, un porta PC, come quello visto poco fa), in modo che l'aria lo raffreddi adeguatamente. Il piano di lavoro deve essere pulito per la stessa ragione.
- o Non lasciare il PC al caldo o sotto il sole.
- $\circ$  Aggiorna i software ed i driver. Alcuni software nuovi o driver più recenti ottimizzano anche il consumo di memoria e CPU.
- o Usa l'alimentatore adeguato e corretto. Ogni batteria ha il suo alimentatore adatto, usa l'originale.
- $\circ$  Togli le batterie se pensi di non usarle per un po' di tempo. Caricale almeno fino al 40% e mettile in un luogo fresco.

Si può risparmiare anche utilizzando con attenzione i dispositivi esterni. Vediamo come muoverci con quello più diffuso, la stampante. Se hai già sostituito le cartucce della tua stampante, sai già che quelle originali hanno un costo molto elevato (in proporzione a quello della stampante stessa). Per le riciclate c'è comunque da acquistare il kit che ha un costo iniziale significativo.

Ci sono alcuni sistemi per ridurre o ottimizzare il consumo di toner:

1) Usa un font ecologico. Esiste un ecofont che consente di risparmiare circa il 20% di toner, riducendo, ad esempio, la dimensione dei caratteri e alleggerendo i grassetti.

2) Usa l'opzione bozza (draft) quando disponibile. Questa opzione, disponibile di solito sui programmi per videoscrittura (Word, Write, etc.), consente di stampare le versioni non definitive di un documento in forma più leggera e veloce.

3) Stampa su file. Molti programmi di videoscrittura consentono di salvare il documento, invece di stamparlo (come ad esempio, il PDF). Se devi consegnarlo a qualcuno, è meglio inviarlo via email che darglielo stampato.

4) Stampa fonte/retro. Le stampanti moderne consentono di stampare su ogni facciata dei nostri fogli A4. Attiva questa opzione per sprecare meno inchiostro ma, anche, meno carta!

5) Elimina le pagine inutili (frontespizi, piè di pagina ecc.), se non sono strettamente necessari.

### 5.3.2 Il riciclo dei prodotti elettronici

Si stima che oggi vi siano nel mondo 315 milioni di computer obsoleti.

Questo vuol dire che ci sono 600 milioni di kg di piombo (contenuto in batterie, saldature e tubi catodici) che è altamente tossico. Causa gravi danni al sistema nervoso e a livello vascolare. 1 milione di kg di cadmio si trova in semiconduttori e tubi catodici.

Cancerogeno, può causare danni irreversibili ai reni e al sistema osseo, 200.000 kg di mercurio presente in termostati, attrezzature medicali, apparecchi di telecomunicazione e soprattutto nelle sorgenti luminose a scarica.

Provoca gravi danni al cervello e, nei bambini, causa l'inibizione dello sviluppo mentale che è necessario gestire correttamente se si vuole evitare che siano disperdersi in maniera scorretta, comportando un ulteriore e gravissimo impatto ambientale.

Vediamo di seguito alcune indicazioni utili, accennando soltanto ai ricicli più fantasiosi, di cui internet abbonda (come, ad esempio, trasformare il monitor con tubo catodico in una cuccia per gatti o un *Apple Macintosh* in acquario, detto *Macquarium, o* facendo gioielli e accessori, denominati *geek jewelry)*

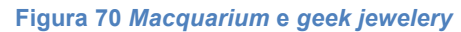

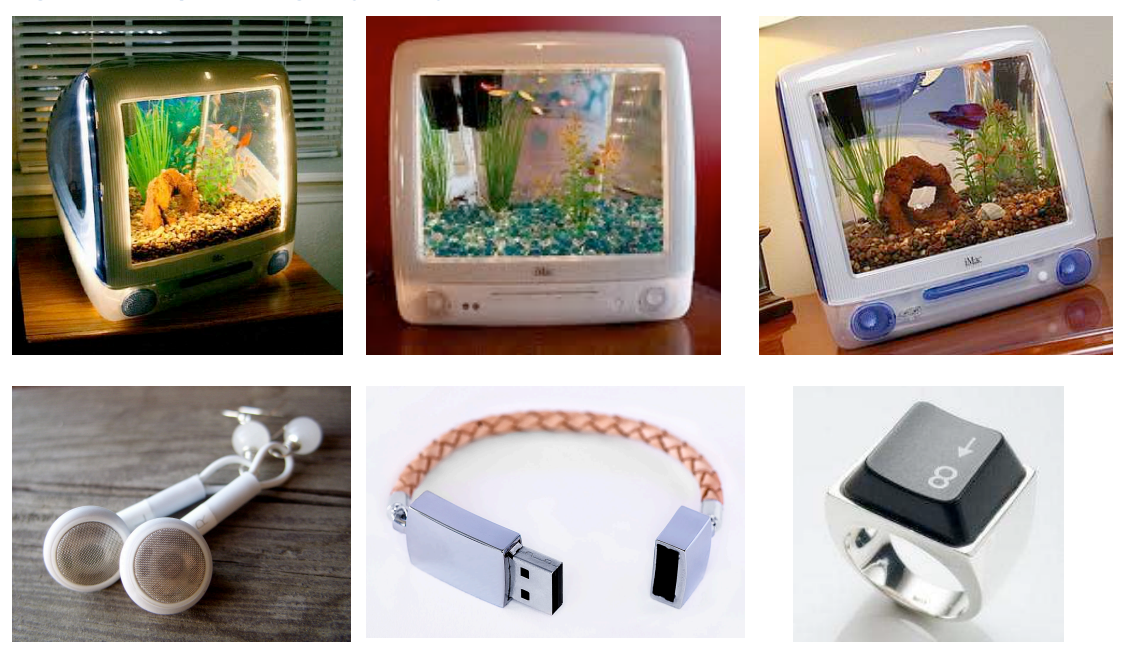

I computer fanno parte dei rifiuti chiamati RAEE (Rifiuti di Apparecchiature Elettroniche ed Elettriche) e, considerata la loro pericolosità, devono essere smaltiti presso appositi centri di raccolta RAEE. Per conoscere quello più vicino, chiedi informazioni al tuo Comune oppure consulta il sito web del Centro di Coordinamento RAEE. Stando alle stime di Greenpeace, nella casa di una famiglia italiana ci sono, in media, 360 chili di apparecchi (tra elettrodomestici, TV, PC, cellulari ecc.).

Un quinto, pari a 55 chili, vengono ogni anno gettati via e solamente sette chili vengono smaltiti correttamente nelle riciclerie, nelle isole ecologiche o piazzole dedicate. Il confronto con la media svedese ci dovrebbe far arrossire: loro riciclano trentasei chili di rifiuti elettrici!1 Se intendi sostituire un computer ancora funzionante, puoi donarlo in beneficenza ad una scuola, ad un carcere, ad un istituto o ad una associazione che possa averne bisogno; ci sono, inoltre, numerosi progetti di recupero e smistamento di PC usati, come, ad esempio, Pane e Pc,

<u> 1989 - Jan Samuel Barbara, margaret e</u>

<sup>1</sup> Fonte delle disposizioni RAEE è la direttiva europea 2002/96/CE e 2003/108/CE.

Produttori, importatori e rivenditori con proprio marchio di Apparecchiature Elettriche ed Elettroniche (AEE) sono diventati responsabili della gestione del fine vita dei prodotti che distribuiscono e vendono. Si tratta di un bell'aiuto per l'utente finale, che non dovrà più, sostituendo il frigo, il televisore o il computer, pensare a come e dove smaltire il vecchio.

Sui nuovi apparecchi elettronici, è ora apposto il simbolo del *cassonetto barrato* proprio a sottolineare che non deve essere gettato via (attenzione, si incorre in pesanti sanzioni), ma affidato al negoziante. Lo scambio, insomma, è nuovo contro vecchio, *uno contro uno*.

Il negoziante da parte sua è obbligato a ritirare l'apparecchio vecchio, aggiungendo al prezzo un contributo che va sotto il nome di *EcoContributi per il RAEE* (abbreviato a volte con la sigla ECR), e deve conferirlo a un consorzio RAEE (come ad esempio la TRED CARPI S.r.l.). A sua volta quest'ultimo provvederà a smontare l'apparecchio, ne suddividerà le componenti, riciclerà tutte le componenti plastiche e metalliche, rispettando ogni cautela di sicurezza, così da evitare dispersione di sostanze pericolose nell'ambiente e, soprattutto, facendo in modo di recuperare i metalli preziosi che gli apparecchi elettronici contengono. Clicca qui per approfondire il tema.

Fonte: *http://windows.microsoft.com/it-it/windows-vista/how-to-say-goodbye-to-an-old-pc#section\_2*

mentre sempre più diffusa è l'attività di riciclo delle componenti informatiche noto come trashware, che letteralmente significa componente da rifiuto.

Puoi recuperare le parti funzionanti del tuo PC per venderli tramite e-bay o altre piattaforme e-commerce. Si possono sempre recuperare componenti di solito poco usurati dall'utilizzo, come le RAM, e le schede video. C'è anche chi estrae l'harddisk dal proprio vecchio PC per trasformarlo in un hard disk esterno (l'intero computer, del resto, può essere conservato, se funzionante, per essere sfruttato come archivio).

Se hai un *Mac*, Apple ti offre un servizio di riciclo ad hoc. Il tuo vecchio computer verrà valutato e potrai, quindi, recuperare una parte del denaro speso per l'acquisto. Apple, inoltre, si impegna a riutilizzare gli elementi funzionanti degli apparecchi riconsegnati, per realizzarne di nuovi e ricondizionati. Se il PC che intendi dismettere ha una buona scheda audio, puoi collegarlo al tuo impianto Hi-Fi stereo per sfruttarlo come un jukebox digitale. Se ha anche un lettore DVD e una buona scheda video, puoi collegarlo alla TV e utilizzarlo come lettore DVD per goderti i tuoi film preferiti.

Se impari come fare o chiedi aiuto ad un professionista o ad un amico esperto in queste cose, puoi potenziare il tuo vecchio computer sostituendo alcuni componenti, con un notevole risparmio. Se desideri aumentarne la velocità, ti basterà acquistare una RAM migliore, se il problema è la resa video, puoi sostituire la scheda dedicata ormai superata con una più recente. Puoi sostituire anche il sistema operativo: formatta tutto e installa, ad esempio, Ubuntu, un sofware open source che funziona molto bene anche su macchine datate. Se hai deciso di comprare un nuovo PC, puoi utilizzare il vecchio per sperimentare Linux, uno dei sistemi operativi aperti più conosciuti: se non hai avuto mail il coraggio di provarlo (temendo di rovinare la configurazione del tuo PC), adesso puoi utilizzare il tuo vecchio PC senza il timore di perdere dati o altre cose importanti. Se acquisti un nuovo PC, avendone due, puoi creare una piccola rete casalinga per sperimentare ed apprendere i primi rudimenti sulla gestione delle reti. Una volta collegato in rete, lo potreste utilizzare come postazione per giocare con gli altri membri della famiglia che utilizzano l'altro (o gli altri) PC della vostra rete domestica. Il vecchio PC potrebbe funzionare egregiamente anche come file server, oppure printer server, oppure come hub/router, per instradare il collegamento internet sui restanti PC domestici. Può anche agire efficacemente come firewall. Per finire, puoi sempre utilizzare il vecchio PC come cavia: se vuoi imparare ad assemblare le varie parti di un case, puoi, ad esempio, scollegare e collegare un nuovo hard-disk, oppure fare pratica su come mettere e togliere i moduli di RAM ecc.

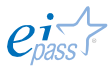

# **Sitografia**

http://www.nas.nasa.gov/hecc/about/hecc\_project.html

- http://windows.microsoft.com/it-it/windows-vista/what-is-a-proxy-server
- http://www.microsoft.com/hardware/it-it/support/healthy-computing-guide
- http://www.quartex.it/immagini/Ergonomia/Ergo-calc-160.htm
- http://www.paneepc.org/
- http://www.ubuntu-it.org/
- http://www.linux.it/
- http://www.ambientediritto.it/dottrina/Politiche%20energetiche%20ambientali/politi che%20e.a/rifiuti\_elettronici\_vaccari.htm
- http://secunia.com/vulnerability-review/vulnerability\_update\_top50.html
- http://opensource.org/

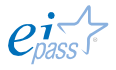

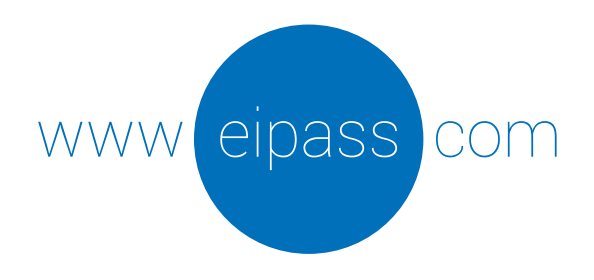

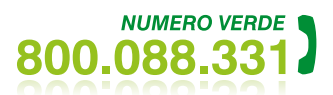

info@eipass.com

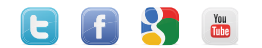